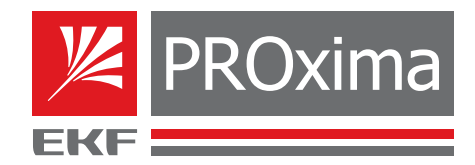

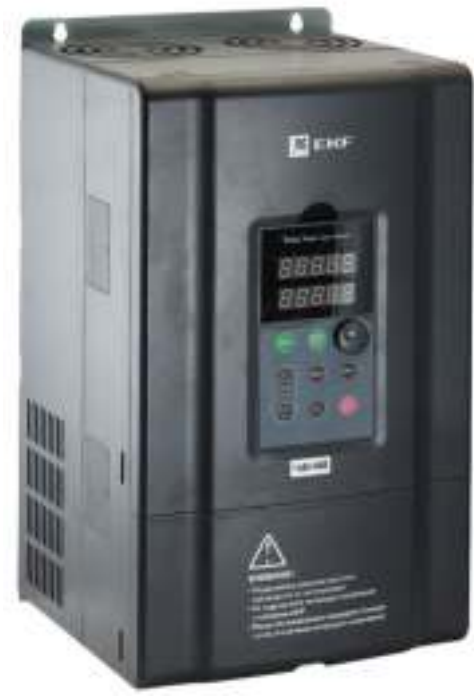

# **РУКОВОДСТВО** ПО ЭКСПЛУАТАЦИИ

Преобразователь частоты серии VECTOR EKF PROxima

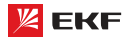

Перед установкой, вводом в эксплуатацию, эксплуатацией, техническим обслуживанием и ремонтом обязательно прочтите данное руководство по эксплуатации. Пожалуйста, ознакомьтесь с мерами безопасности перед использованием.

# **Оглавление**

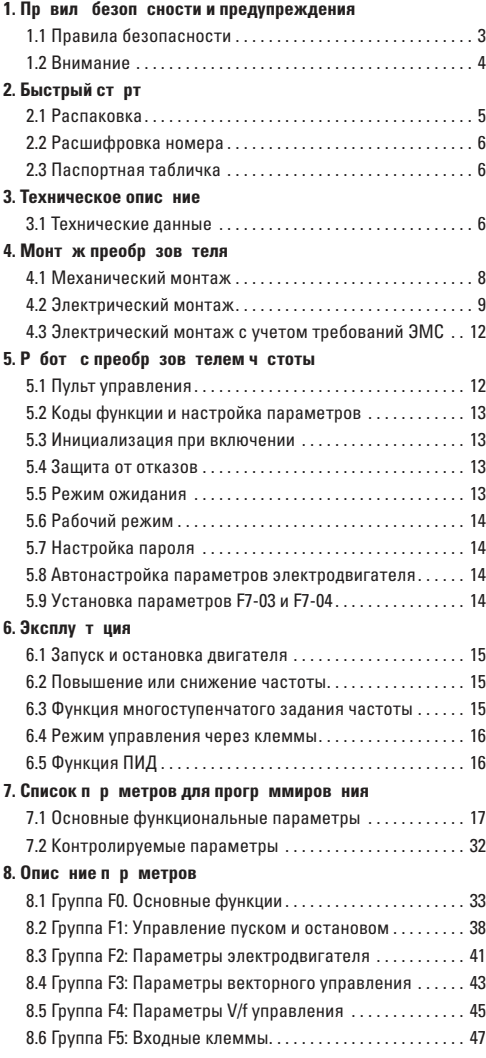

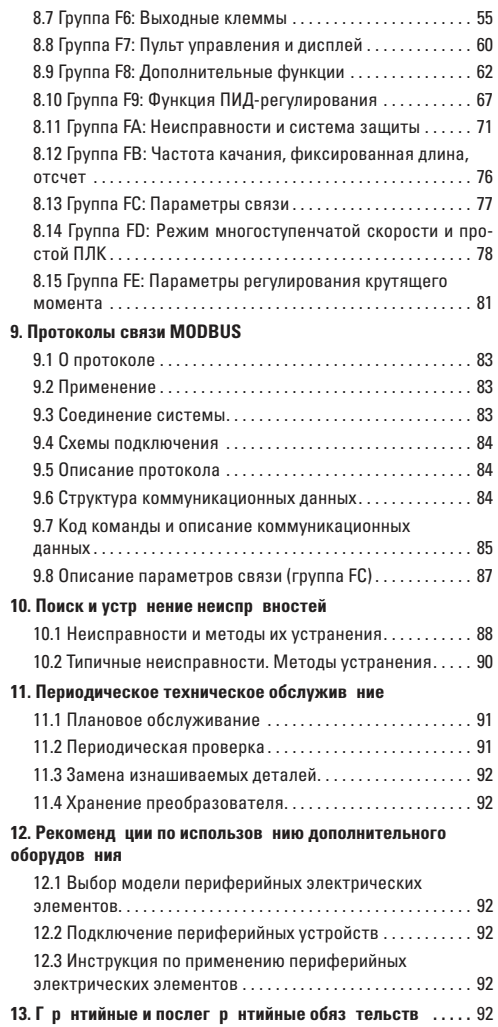

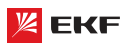

# 1. Пр вил безоп сности и предупреждения

В тексте руководства используются следующие обозначения правил безопасности и предупреждений:

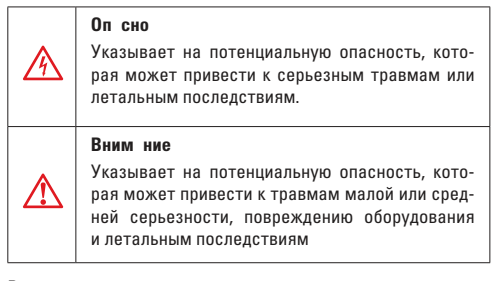

Во время установки, ввода в эксплуатацию и технического обслуживания системы необходимо выполнять требования техники безопасности и соблюдать меры предосторожности, описанные в данном разделе документа.

Компания не несет ответственности за ущерб и убытки, понесенные в результате несоблюдения этих требований.

### 1.1 Пр вил безоп сности

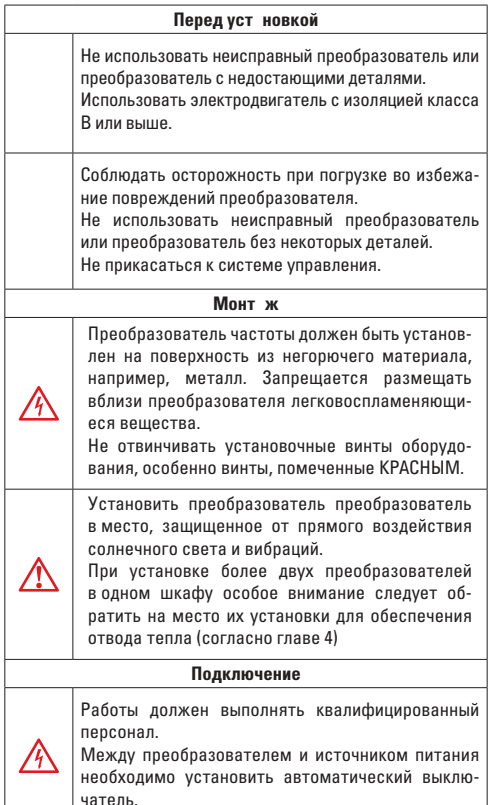

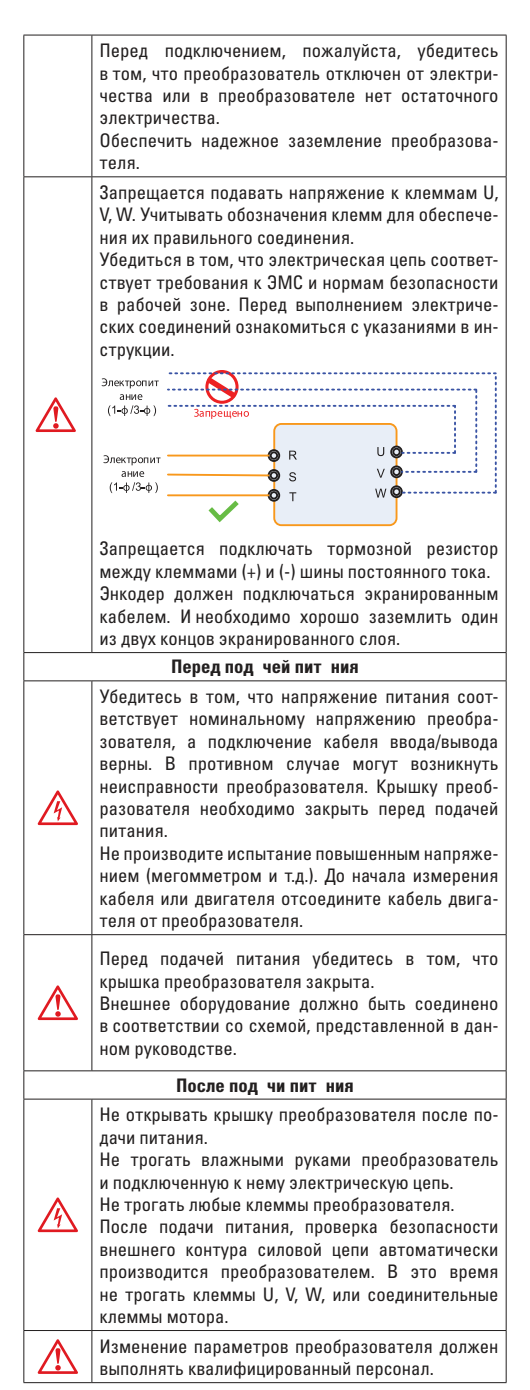

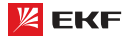

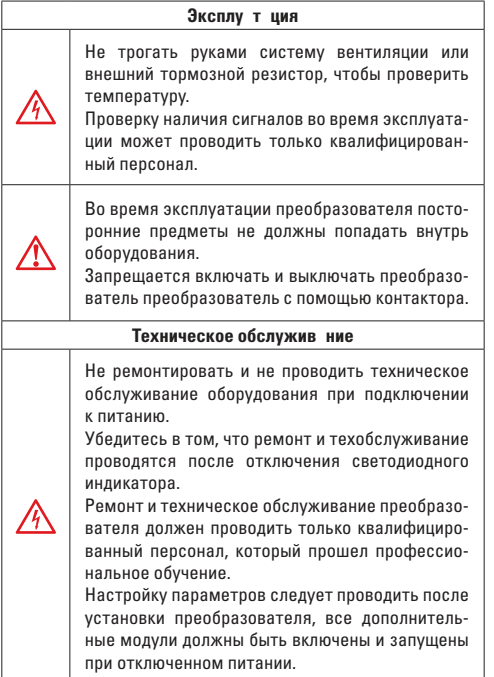

#### **1.2 Вним ние**

#### **Проверк** изоляции двиг теля

Во избежание повреждения преобразователя из-за повреждения изоляции обмоток двигателя при первом запуске двигателя, при повторном использовании мотора после продолжительного хранения или при периодической проверке следует провести проверку его изоляции. Провода двигателя должны быть отсоединены от преобразователя во время проверки изоляции.

#### **Теплов яз шит двиг теля**

Если номинальные значения двигателя не соответствуют параметрам преобразователя, особенно когда номинальная мощность преобразователя выше номинальной мощности двигателя, необходимо установить соответствующие параметры защиты двигателя в преобразователе или установить термическое реле для защиты двигателя.

#### **Р** бот с ч стотой, превыш ющей номин льную ч стоту **электродвиг теля**

Преобразователь может работать при выходной частоте от 0 Гц до 600 Гц. Если пользователю необходимо работать с частотой более 50 Гц, следует принять во внимание влияние механической нагрузки оборудования на вал электродвигателя.

### **Вибр ция мех нического оборудов ния**

При определенных выходных частотах на частотный преобразователь может оказывать действие механический резонанс, которого можно избежать, установив значения нежелательной частоты в преобразователе.

#### **Н** грев ние и шум двиг теля

Поскольку выходное напряжение преобразователя является ШИМ и содержит гармоники, увеличение температуры, шумы и вибрация двигателя будут выше, чем в случае, когда двигатель работает от источника питания стандартной частоты.

### Огр ничитель перен пряжения или конденс тор для **улучшения коэффициента мощности на выходе**

Поскольку выходное напряжение преобразователя является ШИМ, если на выходе установлены конденсатор для улучшения коэффициента мощности или ограничитель перенапряжения, то это легко приводит к мгновенному сверхтоку или повреждению преобразователя. Не рекомендуется использовать такие устройства.

Переключ ющие устройств - конт кторы, используемые н **входных и выходных клемм** х

Если контактор установлен между источником электропитания и входными клеммами преобразователя, то использовать контактор для включения/выключения преобразователя недопустимо. Если использование такого контактора неизбежно, то он должен использоваться с интервалом, не менее одного часа. Частый заряд и разряд сокращают срок службы конденсаторов. Если переключающие устройства, например контакторы, установлены между выходной стороной преобразователя и двигателя, то необходимо убедиться в том, что включение/выключение проводятся тогда, когда преобразователь не выдает выходного напряжения. В противном случае модули в преобразователе могут быть повреждены.

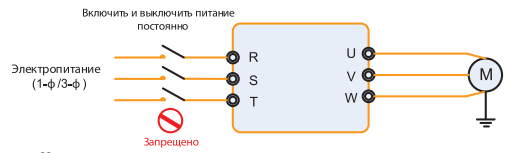

**Н** пряжение не соответствует номин льному н пряжению Если преобразователь работает на напряжении, которое не соответствует допустимому рабочему напряжению, установленному в руководстве, что легко приводит к повреждению внутренних элементов преобразователя. При необходимости следует использовать устройство для повышения или понижения напряжения.

### Изменить трехф зный вход **н** двухф зный вход

Запрещается переоборудовать трехфазный преобразователь на двухфазный. В противном случае, это приведет к поломке или повреждению преобразователя.

#### **Молниез щит**

Данная серия преобразователей оснащена устройством грозозащиты. В местах, где часто бывают грозы, пользователь должен установить дополнительное защитное устройство перед преобразователем.

**Высот** на уровнем моря и снижение значений

При высоте над уровнем моря более 1000 метров, отвод тепла преобразователя может снизиться из-за разреженного воздуха. Таким образом, для эксплуатации следует понизить номинальные значения преобразователя частоты.

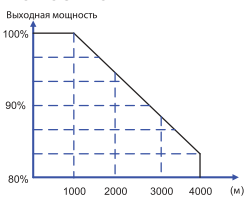

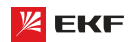

#### **Примеч ния по утилиз ции преобразов теля**

При сжигании электролитические конденсаторы главной цепи и плата управления могут взорваться. При сжигании пластиковых деталей могут выделяться токсичные газы. Утилизироваться преобразователь нужно как промышленные отходы.

#### **Ад птиров нные моторы**

- Стандартный адаптированный мотор является асинхронным электродвигателем с короткозамкнутым ротором. Если нет, выбирайте частотный преобразователь для мотора по номинальному току мотора.
- Вентилятор охлаждения не частотно-регулируемого мотора и вал ротора соединены общим валом. При снижении скорости вращения уменьшается охлаждающая способность. В связи с этим необходимо использовать более мощный вентилятор или частотно-регулируемый электродвигатель во избежание перегрева мотора.
- Поскольку преобразователь имеет встроенные стандартные параметры адаптированного мотора, при необходимости надо производить идентификацию параметров мотора или изменить значение по умолчанию для того чтобы максимально соответствовать действительному значению.
- **•** Короткое замыкание кабеля или мотора может привести к аварии или взрыву преобразователя. Поэтому для мотора и кабеля следует производить испытание изоляции и короткого замыкания. Такую проверку необходимо осуществлять и при плановом техническом обслуживании. Обратите внимание на то, что при испытании необходимо полностью разъединить преобразователь и проверяемые части.

# **2. Быстрый старт**

# **2.1 Р сп ковк**

Руководство по быстрому старту требуется на протяжении монтажа преобразователя в соответствии с требованиями ЭМС. Пуск/останов электродвигателя должен выполняться с панели управления.

#### **Вним ние!**

При механическом и электрическом монтаже преобразователей частоты VECTOR обращайтесь к разделам Техническое описание и Монтаж преобразователя. **Примечние:** 

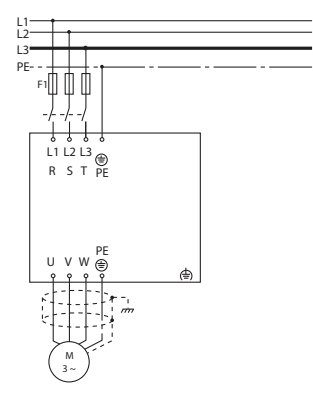

#### **Механический монтаж**

Просверлите все отверстия с учетом размеров, приведенных в таблицах раздела 3. Установите преобразователь частоты на стене. Затяните все крепежные винты.

#### **Монтаж линий питания**

Подключите сетевое питание к сетевым зажимам R/L1, S/ L2, T/L3 преобразователя частоты и к соединению с землей.

Подсоедините экранированный кабель от электродвигателя к зажимам U, V, W, PE преобразователя частоты. Убедитесь в том, что экран имеет электрическое соединение с блоком управления.

#### **Программирование**

Преобразователь частоты программируется с панели управления.

Нажмите кнопку «ПРОГ» на дисплее появится первый уровень групп параметров. Перелистывание между группами параметров осуществляется с помощью стрелок вверх и вниз.

Для входа в группу настроек электродвигателя, кнопками вверх/вниз выберите группу F2 и нажмите «ПРОГ».

Выбирая поочередно параметры группы F2 измените параметры подключенного двигателя. Для перемещения курсора нажимайте клавишу влево. Для сохранения настройки параметра нажмите «ВВОД».

# П р метры для первон ч льной н стройки электродви**гателя.**

- F2-01: номинальная мощность электродвигателя
- F2-02: номинальное напряжение электродвигателя
- F2-03: номинальный ток электродвигателя
- F2-04: номинальная частота электродвигателя
- F2-05: номинальная скорость вращения электродвигателя

Установите параметры электродвигателя в соответствии с его паспортной табличкой. Выйдите в главное меню, двойным нажатием «ПРОГ».

Выберите пульт управления в качестве командного канала  $(F0-02 = 0)$ 

Выйдите в главное меню.

# **3 пуск электродвиг теля**

Нажмите кнопку «СТАРТ» для запуска двигателя. Установите скорость двигателя с помощью встроенного потенциометра.

Проверьте, соответствует ли направление вращения направлению, показанному на дисплее. Направление вращения можно изменить, если поменять местами две фазы в кабеле двигателя. Нажмите кнопку «СТОП» для останова двигателя.

Проведите автоматическую адаптацию электродвигателя, согласно разделу 5.8 данного руководства по эксплуатации.

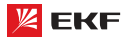

При распаковке преобразователя выполняйте следующие проверки:

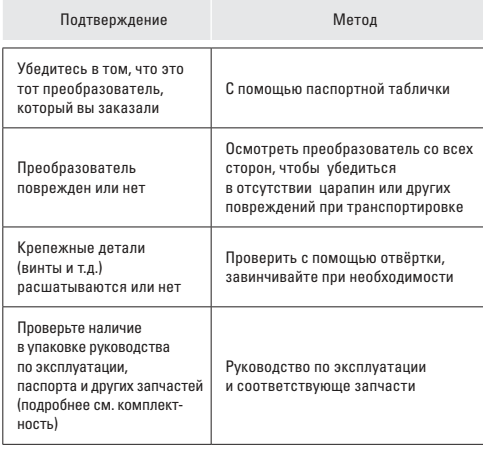

В случае обнаружения любых повреждений преобразователя или дополнительного устройства, обратитесь к местному представителю или нашей компании.

### **2.2 Р сшифровк номер**

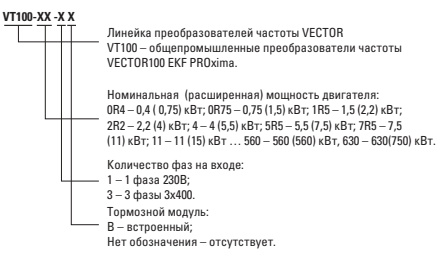

Рис. 2-1 Расшифровка номера преобразователя

### **2.3 П спортн ят бличк**

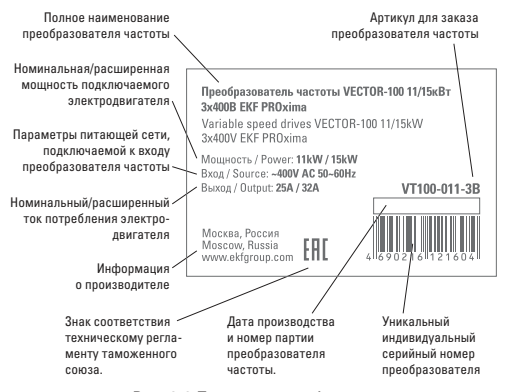

Рис. 2-2 Паспортная табличка.

# **3. Техническое опис ние**

### **3.1 Технические данные**

### **Модельный ряд**

Таблица 3-1. Модели и технические характеристики.

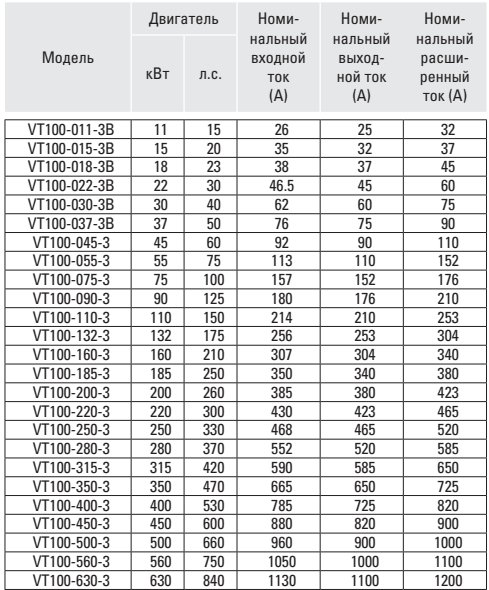

### **Технические х р ктеристики**

Таблица 3-2. Технические характеристики преобразователей.

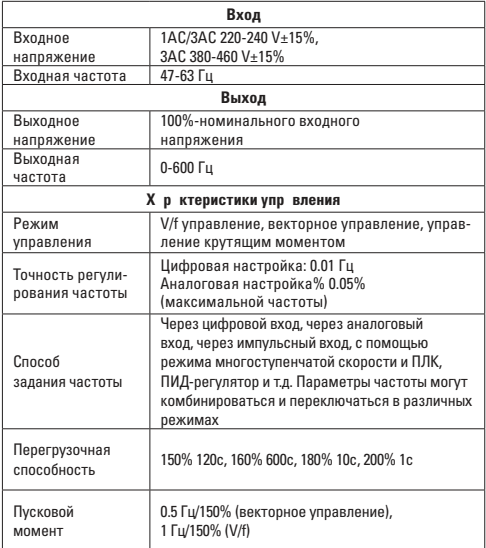

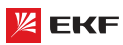

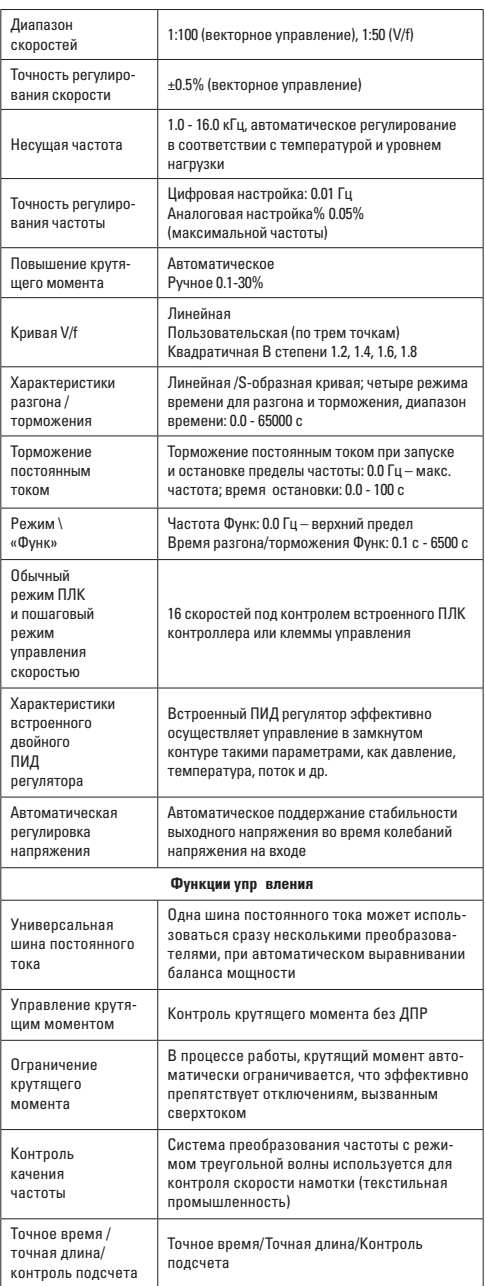

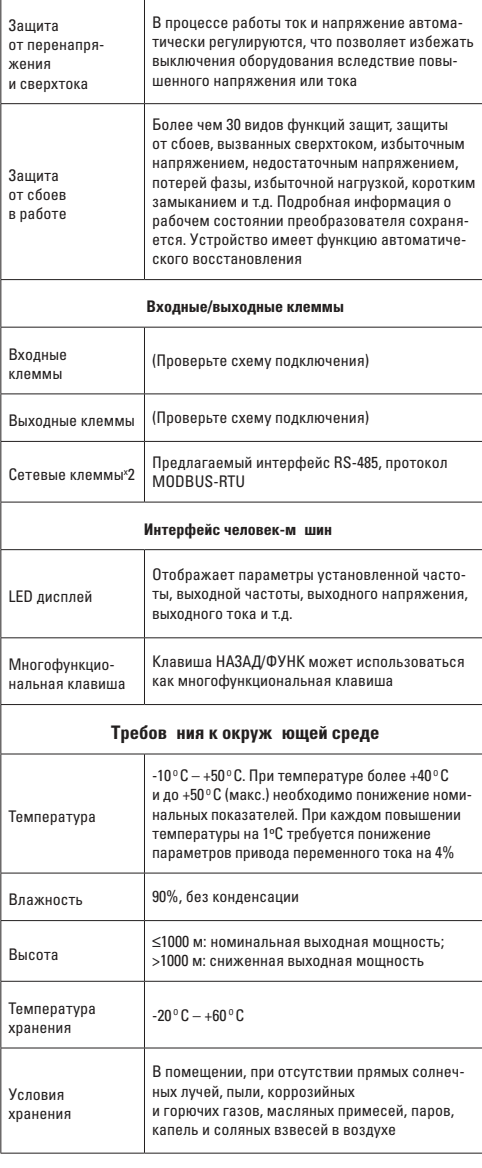

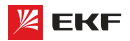

 **>11кВт**

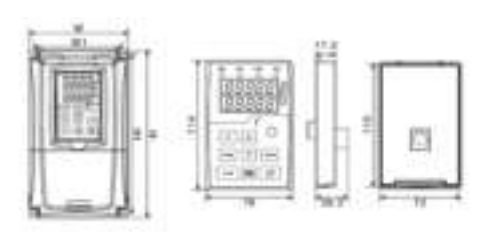

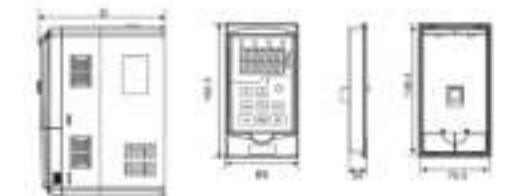

# Таблица 3-5

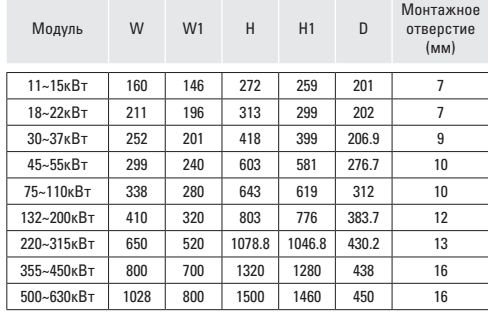

# **4. Монт ж преобр зов теля**

# **4.1 Механический монтаж**

### **Требов ния к месту уст новки**

Температура окружающей среды: температура среды в значительной степени влияет на срок службы преобразователя, и она не должна превышать допустимый диапазон.

Преобразователь должен быть установлен на поверхность из негорючего материала, вертикально, установка под углом или горизонтально запрещается.

Преобразователь должен быть установлен в месте без вибрации или с вибрацией меньше чем 0.6 G (5.9 м/с<sup>2</sup> ).

Преобразователь не должен подвергаться воздействию прямого солнечного света и влажности.

Преобразователь не должен подвергаться воздействию горючих, взрывоопасных и агрессивных газов.

Преобразователь не должен подвергаться воздействию масляного, соляного туманов, пыли и металлических частиц.

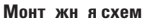

# **Параллельная установка нескольких преобразователей**

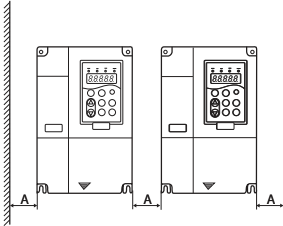

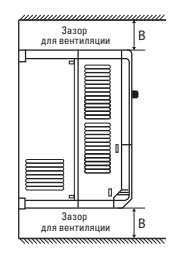

Монтажная схема верхнего и нижнего устройства

Монтажная схема верхнего одиночного устройства

Рис. 4-1 Монтажная схема

Вертик льн я уст новк нескольких преобр зов телей

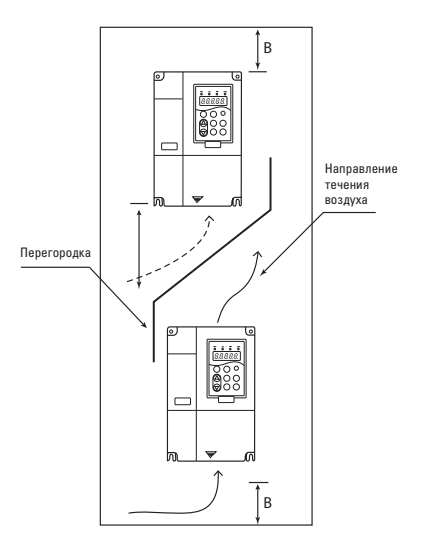

Монтаж одиночного устройства: при мощности не более 22 кВт производить без учета размера A. При мощности более 22 кВт, размер A должен превышать 50 мм.

При вертикальном монтаже необходимо дополнительно установить изоляционный дефлектор, как показано на рисунке выше.

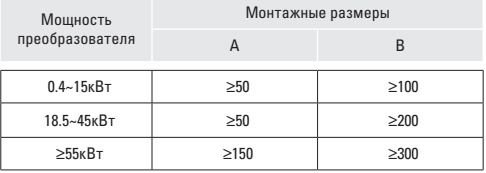

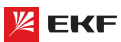

#### **Теплоотвод при мех нической уст новке**

Обратите внимание на нижеследующие:

Преобразователь должен быть установлен вертикально чтобы тепло рассеивалось вверх. Устанавливать преобразователь вверх дном запрещается. Если установить в шкафу несколько преобразователе, то лучше установить их в одном ряду. В случае установки верхнего и нижнего устройcтв, необходимо дополнительно установить изоляционный дефлектор, как показано на рисунке 4-1.

На теплоотвод других элементов в шкафу тоже следует обратить внимание при установке преобразователя.

Крепежный кронштейн должен быть устойчив к огню.

### **4.2 Электрический монтаж Электрическ я схем подключения**

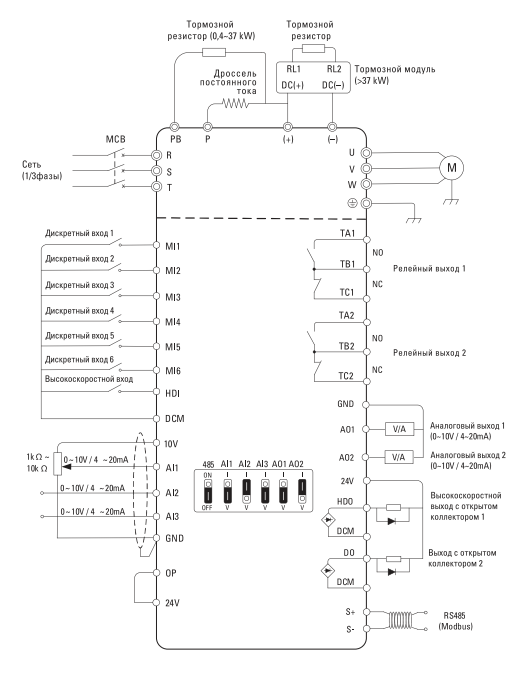

#### **Примеч ния:**

1. Клемма  $\circledcirc$  означает клемму главной цепи, клемма  $\circlearrowright$ означает клемму цепи управления.

2. У преобразователей мощностью ниже 18.5 кВт есть встроенный тормозной блок, а у преобразователей мощностью от 18.5 кВт и выше тормозной блок отсутствует.

3. Тормозной резистор - опция для пользователя.

#### **Вним ние**

невозможно установить тормозной резистор без внутреннего тормозного блока.

#### **Клеммы главной цепи и подключение к главной цепи**

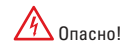

Перед проведением электромонтажных работ убедитесь в том, что силовой выключатель находится в статусе OFF. В противном случае возможно поражение электрическим током.

Электромонтажные работы должен выполнить квалифицированный и обученный персонал. Иначе это может привести к повреждению оборудования и травмам оператора.

Необходимо гарантировать надежное заземление. В противном случае это может привести к пожару или поражению электрическим током.

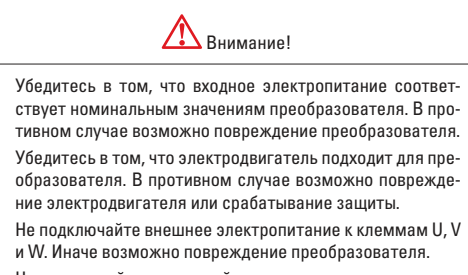

 Не подключайте тормозной резистор напрямую к шинам постоянного тока (+) и (-). В противном случае возможен пожар.

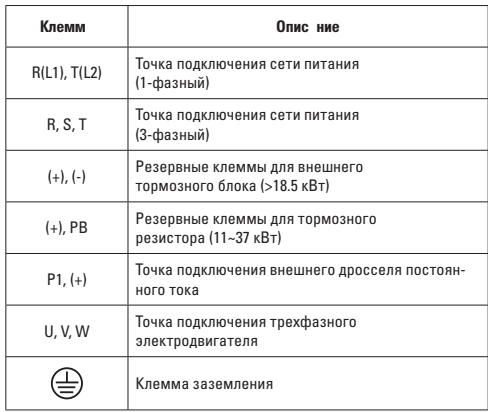

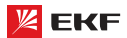

#### **Внимание!**

При подключении к главной цепи:

- 1) Входные клеммы электропитания R, S и T. Требования по чередованию фаз не предъявляются.
- 2) Клеммы (+) и (-) шины постоянного тока.

 Обратите внимание на то, что после отключения питания на клеммах (+) и (-) шины постоянного тока может быть высокое напряжение. Подождите, когда погаснет индикатор CHARGE и перед подключением убедитесь, что напряжение на клеммах ниже 36 В. В противном случае это может привести к поражению электрическим током.

 При выборе внешнего тормозного блока для преобразователя мощностью 18.5 кВт и выше, ни в коем случае не перепутайте полярность при подключении к клеммам (+) и (-). Иначе это может привести к повреждению преобразователя и даже пожару.

 Длина проводки тормозного блока не должна превышать 10 м.

 Не подключайте тормозной резистор напрямую к шине постоянного тока, иначе это может привести к повреждению и даже пожару.

3) Клеммы подключения тормозного резистора (+) и PB.

 Преобразователи мощностью 15 кВт и ниже снабжен встроенным тормозным блоком, поэтому необходимо подключить тормозной резистор к клеммам (+) и PB.

При выборе типа тормозного резистора, рекомендуемое значение предоставляется для справки. Длина кабеля не должна превышать 5 м. Иначе это может привести к повреждению преобразователя.

4) Клеммы подключения внешнего дросселя постоянного тока P1 и (+).

 Для преобразователя мощностью 18.5 кВт и выше с внешним дросселем, при сборке установите дроссель постоянного тока между клеммами P1 и (+) вместо перемычки.

5) Клеммы U, V, W на выходе преобразователя.

 Не подключайте конденсатор или разрядник к выходу преобразователя: это может привести к частому срабатыванию защиты и даже его повреждению. Если кабель электродвигателя слишком длинный, то из-за воздействия распределенной емкости будет легко возникать электрический резонанс, который может привести к повреждению изоляции двигателя или возникновению большой утечки тока. В результате будет срабатывать защита от сверхтока. Если длина кабеля электродвигателя превышает 100 м, то необходимо установить выходной дроссель переменного тока.

6) Клемма заземления РЕ $\oplus$ .

 Клемма должна быть надежно заземлена. Сопротивление заземления должно быть ниже 0.1 Ω. В противном случае это может привести к ненормальной работе и даже повреждению преобразователя.

Нельзя использовать нейтральный провод для заземления.

Клеммы цепи управления и подключение к цепи управле**ния**

Клеммы цепи управления преобразователя больше 18,5 кВт:

TA1 | TB1 | TC1 | TA2 | TB2 | TC2 |

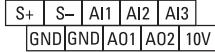

# $M11$   $M12$   $M13$   $M14$   $M15$   $M16$   $HDI$ |HDO| DO | 24V | 24V | OP |DCM|DCM|

#### Перемычки н п нели упр вления

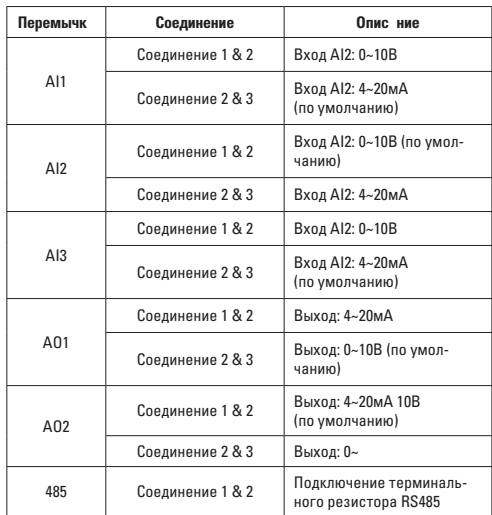

#### **Н** зн чение клемм цепи упр вления

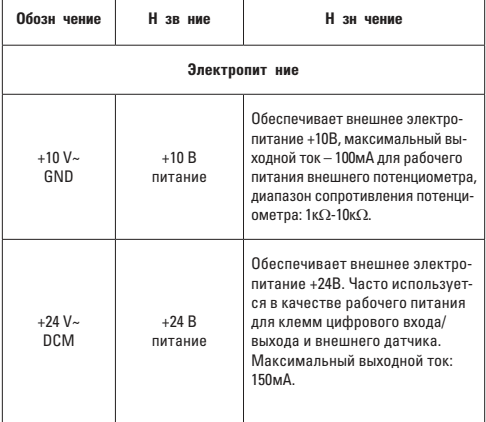

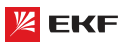

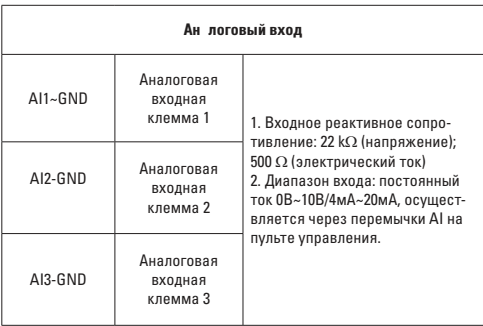

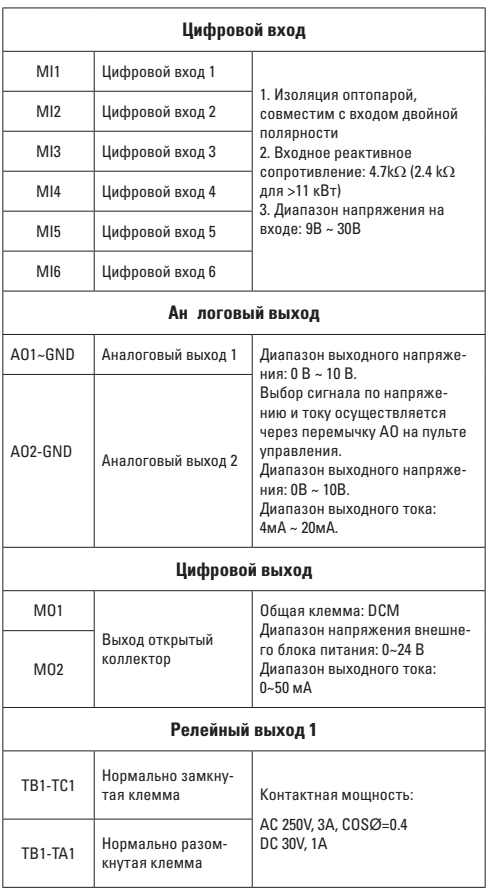

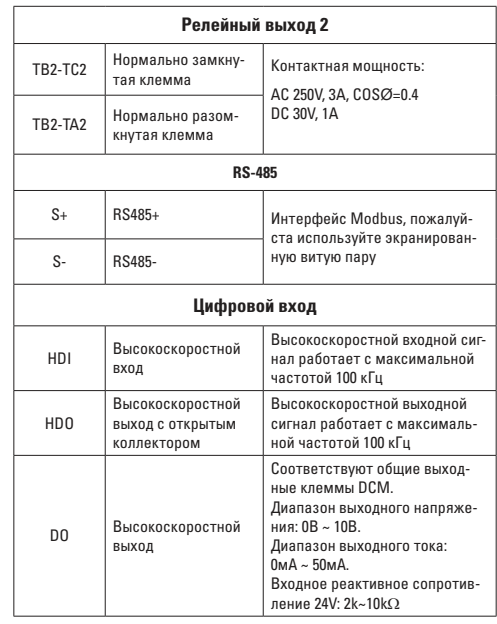

# **Выбор кабелей**

#### **Силовые кабели**

Пожалуйста выберите подходящие кабели в соответствии с током и напряжением преобразователей.

Рекомендуется установить автоматический выключатель цепи между электропитанием и терминалами R, S и T.

Запрещаться прокладывать силовые и сигнальные кабели в одном канале.

Запрещается присоединять входную линию электропитания к клеммам U, V и W.

Для защиты от короткого замыкания запрещается прикасаться к любой металлической точки преобразователя выходными силовыми кабелями.

Силовые кабели должны прокладываться на расстоянии от другой аппаратуры. Необходимо установить дроссель (реактор) на выходе частотного преобразователя, если длина кабеля между мотором и преобразователем частоты превышает 50 м (для преобразователей 230 В) или 100 м (для преобразователей 380 В).

Если длина кабеля между мотором и преобразователем превышает 50 м, то необходимо снизить несущую частоту.

# **Сигнальные кабели**

Нельзя прокладывать силовые и сигнальные кабели в одном коробе.

Для сигнальных кабелей рекомендуется использовать экранированный провод с сечением 0.5 - 2 мм<sup>2</sup>.

Длина кабеля аналоговых сигналов не должна превышать 20 м.

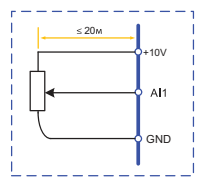

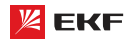

#### 3 земление

Сопротивление заземления не должно превышать 100  $\Omega$ . Кабель заземления чем короче, тем лучше.

Необходимо разделить кабель заземления преобразователя от заземления другого мощного силового оборудования (например электросварочный аппарат и т.д.)

Пожалуйста правильно заземлите преобразователь согласно нижеследующим схемам:

### Соединение NPN и PNP

Преобразователи частоты совместимы со схемами подключения NPN и PNP (4 схемы подключения):

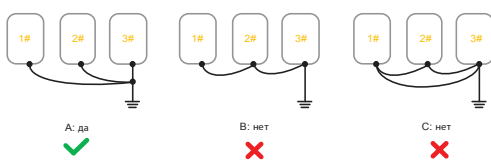

Встроенный источник пит ния 24 В

# a) Соелинение NPN

б) Соелинение PNP

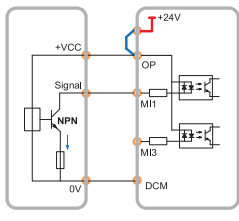

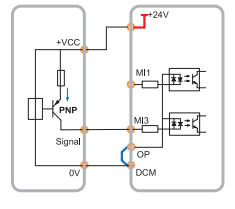

Внешний источник пит ния 24В

#### в) Соединение NPN

г) Соединение PNP

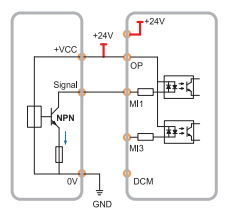

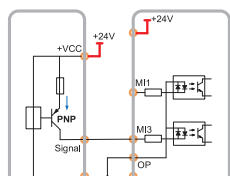

.<br>DOM

#### 4.3 Электрический монт ж с учетом требов ний ЭМС

Для выполнения требований ЭМС (электромагнитной совместимости) при монтаже следует соблюдать следующие правила: в качестве кабелей к двигателю и кабелей управления использовать только экранированные/армированные кабели.

- $\blacksquare$ Экран соединять с землей на обоих концах.
- Экран подключать только с применением кабельных за- $\bullet$ жимов. Т.к. запрещено подключать экран с помощью скрученных концов.
- Для обеспечения хорошего электрического контакта сле- $\bullet$ дует использовать зубчатые шайбы.
- Запрещено применять неэкранированные/не бронированные силовые кабели.

# 5. Р бот с преобр зов телем ч стоты 5.1 Пульт упр. вления

Преобр зов тель с одним дисплеем (≥11 кВт)

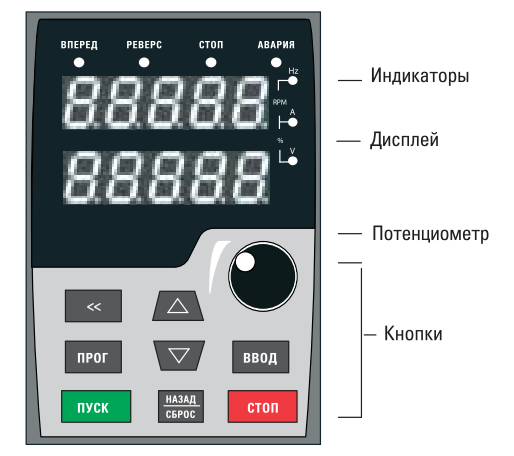

#### Индик торы пультов

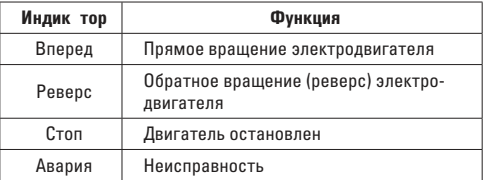

#### Дисплеи пультов

Цифровой дисплей представляет собой 5-значный светодиодный экран, на который выводятся контрольные данные, включая заданную частоту, выходную частоту и т. д., а также колы сигнализации.

На верхнем из двух дисплеев преобразователя отображаются те же параметры, что и на одинарном дисплее преобразователя. На нижнем дисплее отображается параметр F7-08 рабочий ток (значение по умолчанию 04). Можно установить F7-08 на другое значение, чтобы узнать другие параметры.

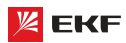

#### **Кнопки пультов**

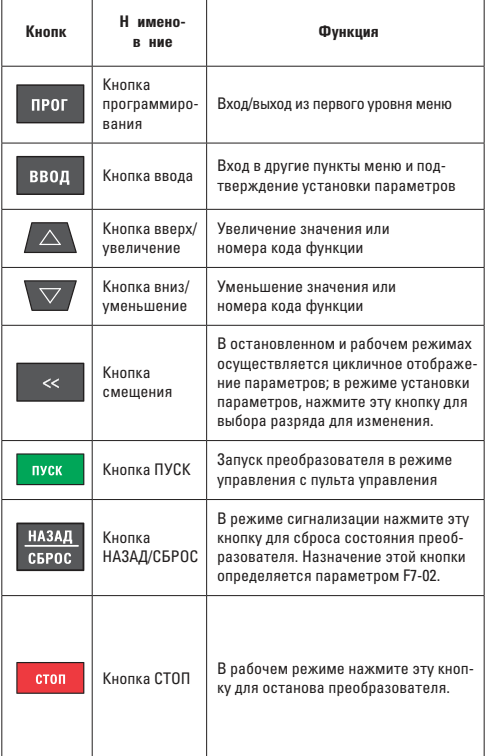

# 5.2 Коды функции и н стройк п р метров

Панель управления преобразователя VECTOR100 имеет трехуровневую структуру меню:

Первый уровень - группы функциональных параметров;

Второй уровень - функциональные параметры ;

Третий уровень - значение функционального параметра.

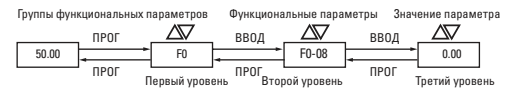

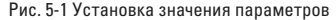

#### **Примеч ние**

При работе в третьем уровне меню, нажмите кнопку «ПРОГ» или «ВВОД» для возврата на второй уровень меню. Разница между кнопками «ПРОГ» и «ВВОД» в следующем: при нажатии кнопки «ВВОД» произойдет сохранение измененного значения параметра и переход к следующему функциональному параметру второго уровня, а в случае нажатия кнопки «ПРОГ» произойдет возврат на второй уровень без сохранения значения параметра.

# **Пример:**

Изменение параметра функции F1-03 со значения 00.00 Гц на 05.00 Гц. (жирным текстом выделен мигающий разряд).

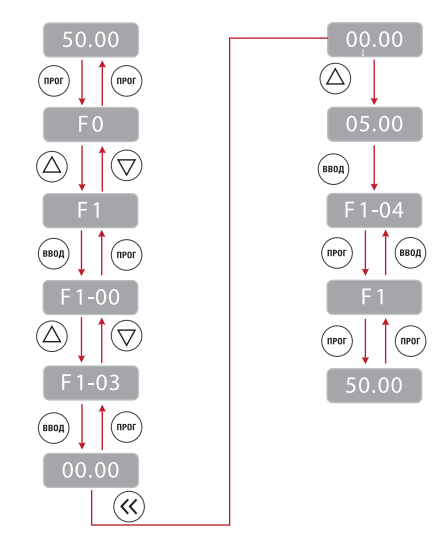

#### **Примеч** ние

Если в значении параметра третьего уровня нет мигающего разряда, это означает что изменение этого значения невозможно. Возможные причины:

- Данное значение не подлежит изменению, в случае если это параметры функционирования.
- Данный параметр не может быть изменен в процессе работы преобразователя. Он может быть изменен после остановки преобразователя.

### **5.3 Инициализация при включении**

При включении преобразователя система инициализируется и на дисплее отображается **РАЗРАЗ**. После завершения инициализации преобразователь перейдет в режим ожидания или в состояние защиты от отказов при возникновении ошибки.

#### **5.4 Защита от отказов**

В состоянии ошибки преобразователь покажет ее код и выходные параметры (ток, напряжение и т.д.). Устраните причину неисправности (возможно потребуется корректировка функций группы FA «неисправности и система защиты». Для сброса ошибки необходимо нажать кнопки «STOP/ RESET» или с помощью внешних клемм.

#### **5.5 Режим ожид ния**

Параметры и состояние частотного преобразователя отображаются в ждущем режиме и режиме ожидания. Отображать или не отображать те или иные параметры выбирается параметром функции F7-05 (Отображение параметров на дисплее в остановленном состоянии) путем указания кодов.

Нажимайте кнопку для переключения между выбранными параметрами.

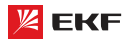

Преобразователь частоть

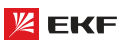

При восстановлении питания после отключения на дисплее преобразователя(по умолчанию) будут отображаться параметры заланные ло отключения

### 5.6 Р бочий режим

В рабочем режиме для отображения можно выбирать 32 параметра. Отображать или не отображать параметр выбирается двоичным разрядом функций F7-03 и F7-04 (Отображать - 1; Не отображать - 0).

Нажмите кнопку <> для переключения отображения по порядку между выбранными параметрами.

#### 5.7 Н стройк п роля

Преобразователь имеет функцию зашиты пользовательским паролем. Установите параметр F7-00 в ненулевое значение, которое представляет собой именно пользовательский пароль. Пароль начинает действовать после выхода из режима программирования. При повторном нажатии на кнопку ПРОГ лля вхола в режим программирования на лисплее отображается «------». Пользователь должен ввести правильный пароль для входа меню.

Для того чтобы выключить функцию зашиты паролем, надо войти режим программирования и установить значение параметра F7-00 в «0».

#### 5.8 Автон стройк п р метров электродвиг теля

Для того чтобы выбрать рабочий режим векторного управления, перед запуском преобразователя необходимо ввести номинальные параметры электродвигателя согласно паспортной таблички. Точные параметры контролируемого электролвигателя обеспечивают оптимальное регулирование

Автоматическая идентификация параметров электродвигателя осуществляется следующим образом:

Сначала выберите пульт управления в качестве командного канала (F0-02), потом ввелите нижеследующие параметры согласно паспортной табличке электролвигателя:

- $\bullet$ F2-01: номинальная мощность электродвигателя;
- $\bullet$ F2-02: номинальное напряжение электродвигателя;
- **F2-03**: номинальный ток электродвигателя:
- $\bullet$ **F2-04: номинальная частота электролвигателя:**

F2-05: номинальная скорость вращения электродвигателя.  $\bullet$ Если электродвигатель полностью отсоединен от нагрузки. установите F2-11 на «2», на экране появится надпись «rune». Нажать кнопку «ПУСК» на пульте управления, после чего преобразователь запустит электродвигатель и определит следующие параметры:

- $\bullet$ F2-06: Сопротивление статора электродвигателя;
- F2-07: Сопротивление ротора электродвигателя;  $\bullet$
- F2-08: Индуктивность статора и ротора электродвигателя;
- $\bullet$ F2-09: Взаимная индуктивность статора и ротора:
- F2-10: Сила тока электродвигателя без нагрузки.

Процесс автоматической идентификации параметров электродвигателя заканчивается заканчивается при появлении на индикаторе надписи "0000".

Если электродвигатель не может быть отсоединен от нагрузки, установите F2-11 на "1", на экране появится надпись "rune". Нажать кнопку "ПУСК" на пульте управления, после чего преобразователь запустит электродвигатель и определит следующие параметры:

- **F2-06: Сопротивление статора электродвигателя:**  $\bullet$
- **F2-07: Сопротивление ротора электролвигателя:**

F2-08: Индуктивность статора и ротора электродвигателя. Процесс автоматической илентификации заканчивается при прявлении на индикаторе надписи"0000".

# 5.9 Уст новк п р метров F7-03 и F7-04

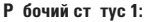

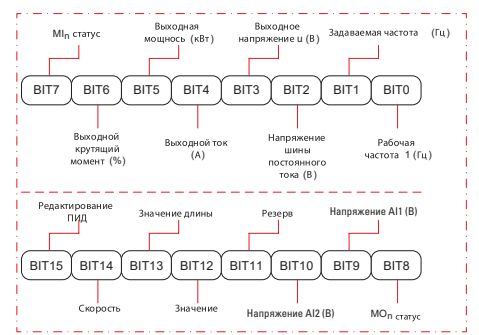

#### Р бочий ст тус 2:

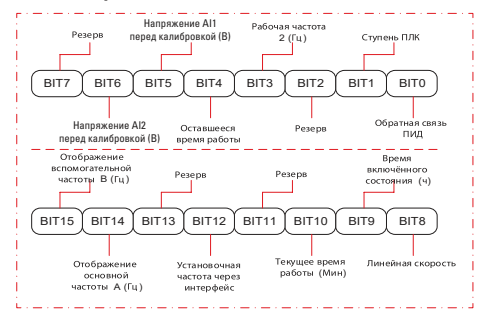

Например, если пользователь хочет отображать: выходное напряжение, напряжение шины постоянного тока, заданную частоту, рабочую частоту, выходной ток, выходной крутящий момент напряжение A11 напряжение A12 и статус выходного терминала, то нужно установить параметр согласно нижеследующей таблице:

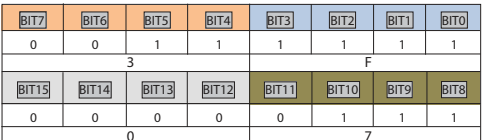

Значение параметра F7-03: 073F.

# **6. Эксплу т ция**

#### **6.1 З пуск и ост** новк двиг теля

**3 пуск и ост новк двиг теля через пульт упр вления, регулировка частоты через кнопки «ВВЕРХ/ВНИЗ»**

Установ параметров: F0-02=0, F0-03=0, F0-23=1 (Параметры, задаваемые кнопками вверх/вниз сохраняются в случае остановки преобразователя)

Запуск и остановка: прямое вращение двигателя - кнопка «ПУСК», обратное вращение - кнопка Назад/Функ, остановка двигателя - кнопка «СТОП/СБРОС».

Регулировка скорости: повышение частоты – кнопка  $\triangle$ , сни-

#### жение – кнопка

 **Запуск и остановка через пульт управления, регулировка частоты через встроенный потенциометр**

Установка параметров: F0-02=0, F0-03=1, F0-23=1 (заводские значения по умолчанию)

Запуск и остановка: прямое вращение - кнопка «ПУСК»; обратное вращение – кнопка «НАЗАД/ФУНК»; остановка преобразователя – кнопка «СТОП/СБРОС»

Регулировка скорости: через встроенный потенциометр

### 3 пуск и ост новк с помощью внешних цифровых сигн лов, регулировк ч стоты при помощи внешнего потенци**ометра**

Установка параметров: F0-02=1, F0-03=2, F5-01=02

Запуск и остановка: замыкание «MI1 – DCM» - прямое вращение двигателя; замыкание «MI2—DCM» - обратное вращение двигателя; размыкание MI1, MI2 от DCM – останов двигателя

Регулировка частоты: через внешний потенциометр (10В, AI1, GND)

### 3 пуск и ост новк с помощью внешних цифровых сигн лов, регулировк ч стоты через внешний н логовый сиг**нал напряжения 0~10В**

Установка параметров: F0-02=1, F0-03=2, F5-01=02

Запуск и остановка: замыкание «MI1—DCM» - прямое вращение двигателя; замыкание «MI2—DCM» - обратное вращение двигателя; размыкание MI1, MI2 от DCM – останов двигателя. Регулировка частоты: при помощи изменения значения внешнего аналогового сигнала напряжения (AI1, GND)

**3 пуск и ост новк с помощью внешних цифровых сиг**н лов, регулировк ч стоты через внешний н логовый сиг**нал тока 4~20мA**

Установка параметров: F0-02=1, F0-03=3, F5-01=02

Запуск и остановка: замыкание «MI1—DCM» – прямое вращение двигателя; замыкание «MI2—DCM» – обратное вращение двигателя; размыкание MI1, MI2 от DCM – останов двигателя

Регулировка частоты: при помощи изменения значения внешнего аналогового сигнала тока (AI2, GND)

#### **6.2 Повышение или снижение ч** стоты

Повышение или снижение частоты с помощью внешних цифровых сигналов:

### **(1) запуск/останов через пульт управления**

Установка параметров: F0-02=0, F0-03=0, F5-00=06, F5-01=07

Запуск и останов: прямое вращение двигателя – кнопка ПУСК, обратное вращение – кнопка НАЗАД/ФУНК, остановка двигателя – кнопка СТОП/СБРОС

Регулировка частоты: замыкание «MI1—DCM» – повышение частоты; замыкание «MI2—DCM» – снижение частоты.

#### **(2) з пуск/ост нов через внешние цифровые сигн лы**

Установка параметров: F0-02=1, F0-03=0, F5-00=06, F5-01=07, F5-02=01, F5-03=02

Запуск и останов: замыкание «MI3—DCM» - прямое вращение двигателя; замыкание «MI4—DCM» – обратное вращение двигателя; размыкание MI3, MI4 от DCM – останов двигателя.

Регулировка частоты: замыкание «MI1—DCM» – повышение частоты; замыкание «MI2—DCM» – снижение частоты.

#### **Внимание!**

Для того, чтобы задаваемая частота сохранялась при отключении питания, необходимо установить параметр  $F0-23=1$ 

# **6.3 Функция многоступенч того з д ния ч стоты**

Функция многоступенчатого задания частоты:

### **Запуск/останов через пульт управления**

Установка параметров: F0-02=0, F0-03=6, F5-00=12, F5-01=13, F5-01=14 (FD-00~FD-15, может быть установлено до 16 ступеней скоростей).

Запуск и остановка: кнопка «ПУСК» – прямое вращение двигателя; кнопка «НАЗАД/ФУНК» – обратное вращение двигателя; кнопка «СТОП/СБРОС» – останов двигателя.

Регулировка частоты: комбинациями многофункциональных цифровых входов MI (см. далее).

### **Запуск/останов через внешние цифровые сигналы**

Установка параметров: F0-02=1, F0-03=6, F5-00=12, F5-01=13, F5-02=14 (FD-00~FD-15, 16 ступеней скоростей), F5-03=1, F5-04=2.

Запуск и остановка: замыкание «MI4—DCM» – прямое вращение двигателя; замыкание «MI5—DCM» – обратное вращение (реверс) двигателя.

Регулировка частоты: комбинациями многофункциональных цифровых входов MI (см. ниже).

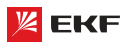

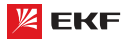

Разные комбинации – разные частоты:

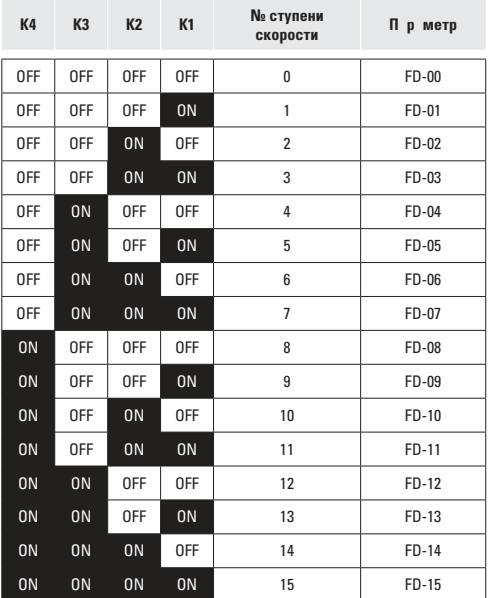

### **6.4 Режим управления через клеммы**

#### **F5-11=0: двухпроводное упр вление 1:**

Самый популярный режим управления. Прямое / обратное вращение двигателя устанавливается командами клемм FWD и REV.

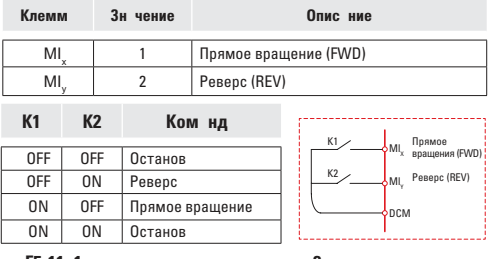

#### **F5-11=1: двухпроводное упр вление 2:**

В этом режиме клемма REV актива. Статус FWD определяет направление.

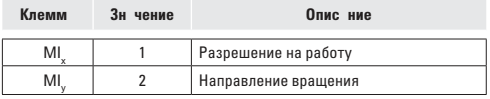

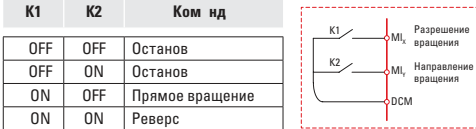

# **F5-11=2: трёхпроводное упр вление 1:**

В данном режиме, клемма MIn активна, направление управляется соответственно клеммами FWD и REV. Останов преобразователя осуществляется с помощью отсоединения сигналов клеммы MIn.

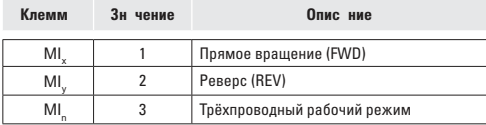

Для перевода преобразователя в рабочий режим, необходимо сначала замкнуть клемму MIn.

Прямое или обратное вращение двигателя производятся импульсным сигналом клемм MIx или MIy.

Клеммы MIx, MIy, MIn представляют собой цифровые входы  $M11~M15$ 

 $M/x$  (MIy) – клемма импульсного сигнала. MIn – нормально замкнутая клемма цифрового сигнала.

SB1: кнопка разрешения на запуск SB2: кнопка прямого вращения SB3: кнопка реверса

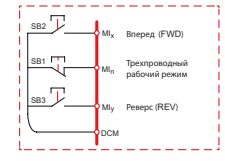

#### **F5-11=3: Трёхпроводное упр вление 2:**

В данном режиме, клемма MIn замкнута. Команда на прямое вращение (FWD) задается замыканием MIx. Команда на остановку выполняется посредством размыкания сигнала MIn.

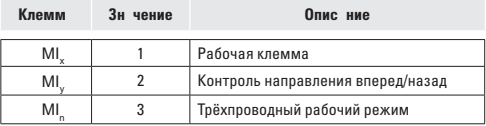

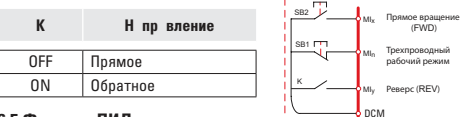

#### **6.5 Функция ПИД**

Функция ПИД применяется для поддержания заданного давления жидкости в трубопроводе или давления воздуха в компрессорной установке.

 **(1) Основное применение** Задаваемое давление пультом управления (F9-01, 100% значит максимальный предел)

Задаваемый источник ПИД (F9-00=0, через пульт управления) Источник обратной связи ПИД (F9-02=1 или F9-02=2)

Прямое действие ПИД-регулятора (F9-03=0)

 **(2) Другое применение** Запуск/останов осуществляются пультом управления или внешними клеммами сигналов (F0-01=0 или 1) Предел измерений датчика давления устанавливается с помощью параметра F9-01.

Подключение датчика давления: 10V, AI1, GND

Подключение датчика давления: 10V, AI2 и замыкание GND, DCM.

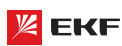

# 7. Список п р метров для прогр ммиров ния

# 7.1 Основные функцион льные п р метры

Основные функциональные параметры приведены в таблице.

В столбце «Код» приведены коды ошибок.

В столбце «3У» приведены значения Заводской установки параметра.

В столбце «ИП» (Изменение параметра) приведены символы:

() - параметр может быть изменен в режиме останова или работы преобразователя.

© - параметр не может быть изменен в режиме работы преобразователя.

 $\bullet$  - значение параметра представляет собой фактическое значение, измеренное и зафиксированное системой; не может быть изменено.

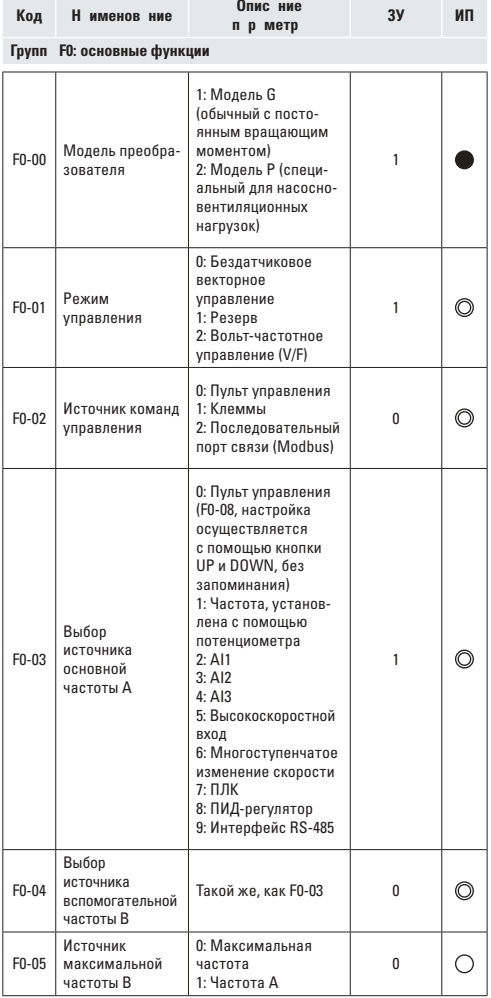

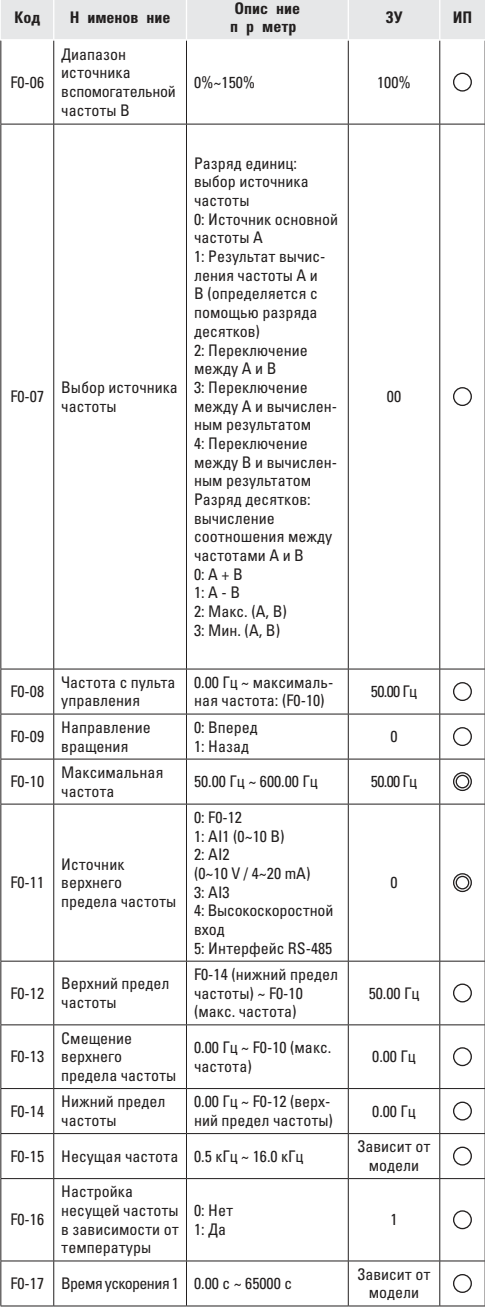

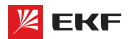

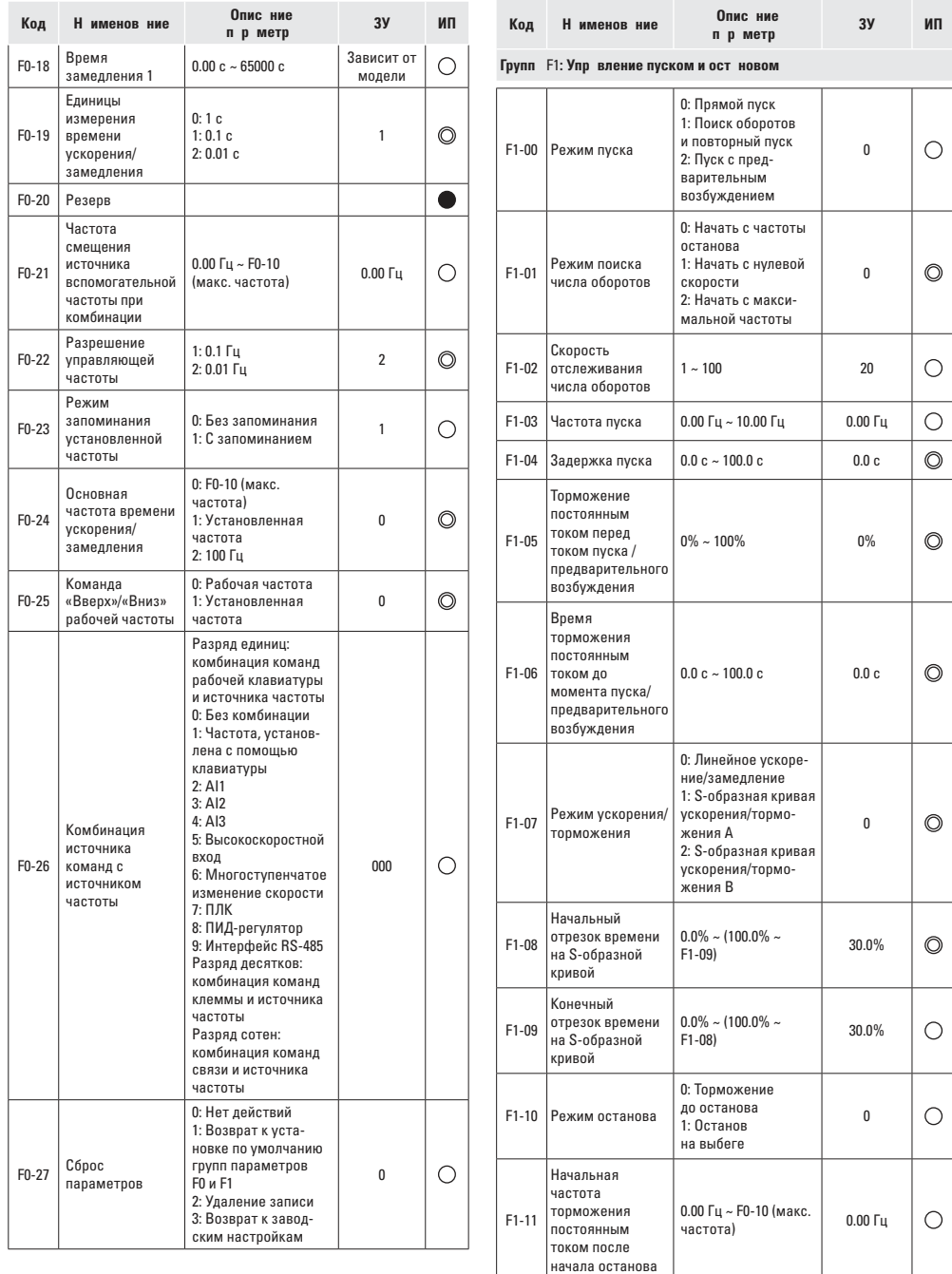

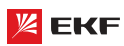

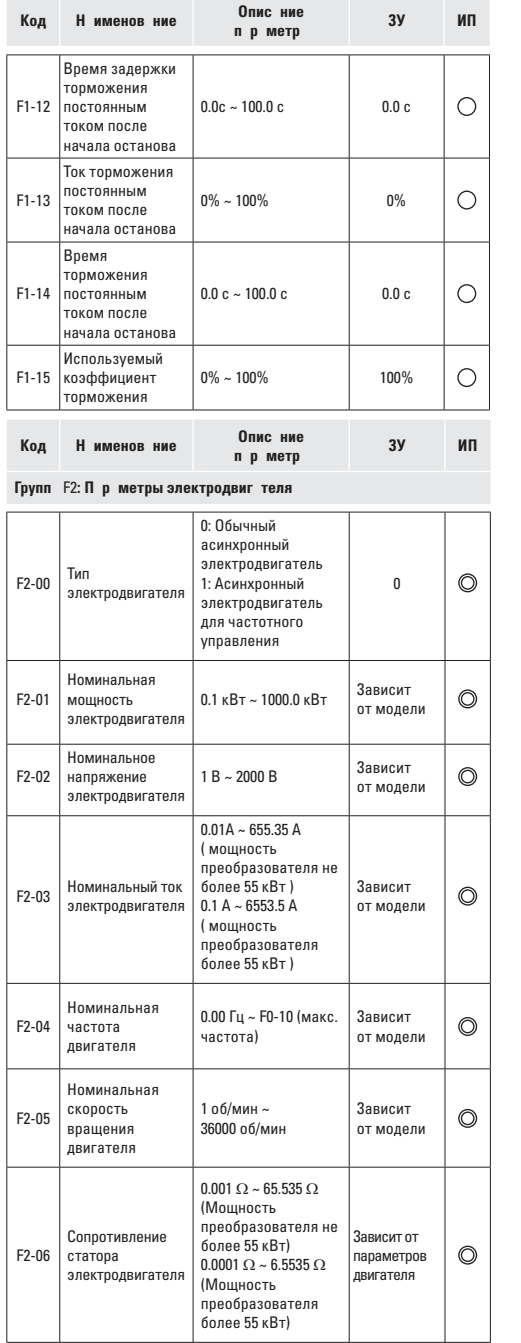

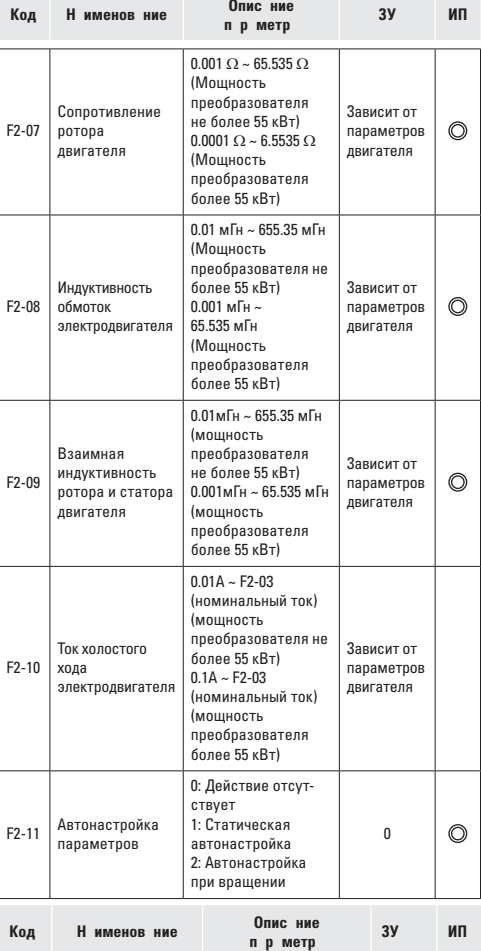

# **Групп F3: П р метры векторного упр вления**

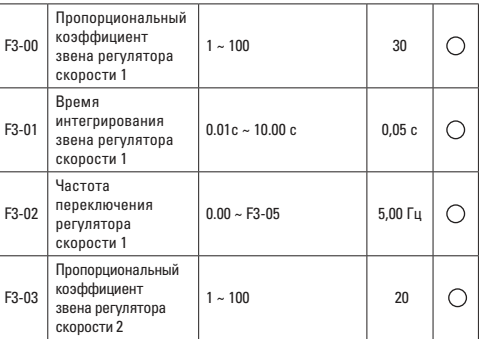

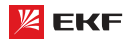

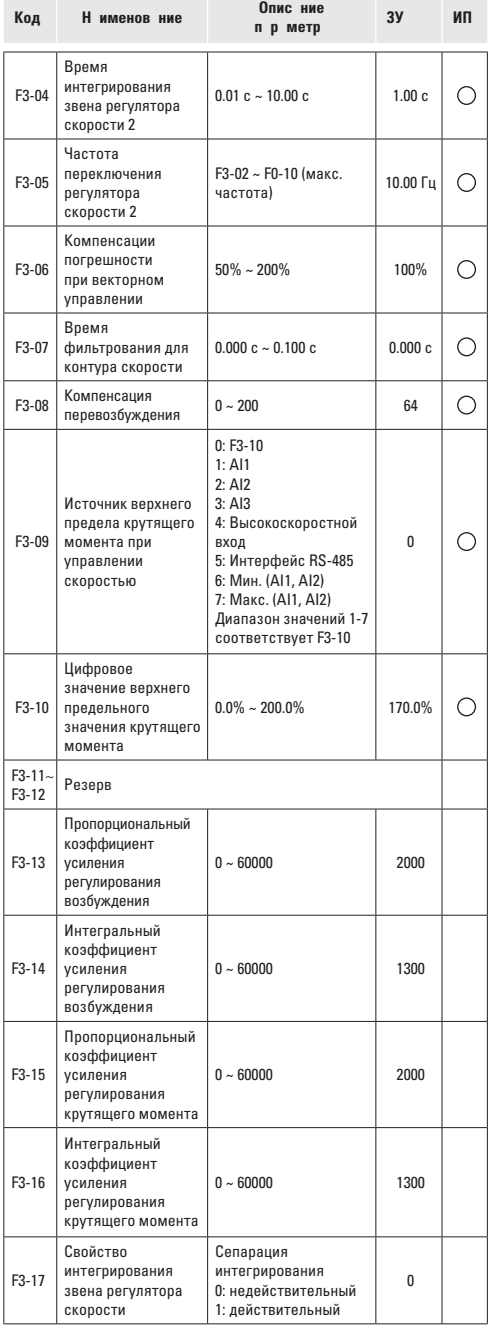

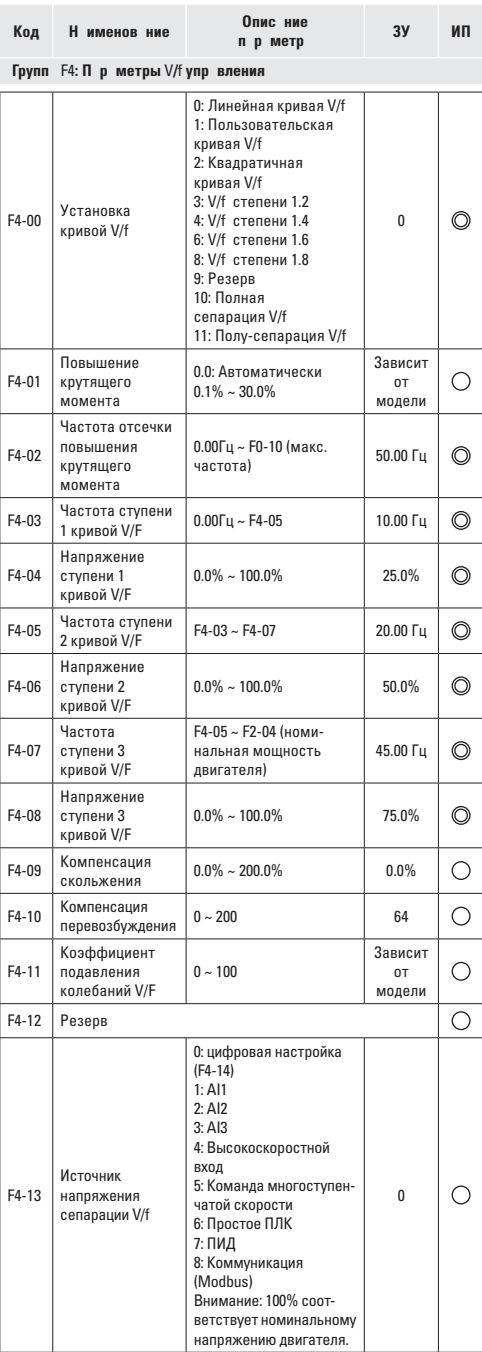

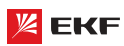

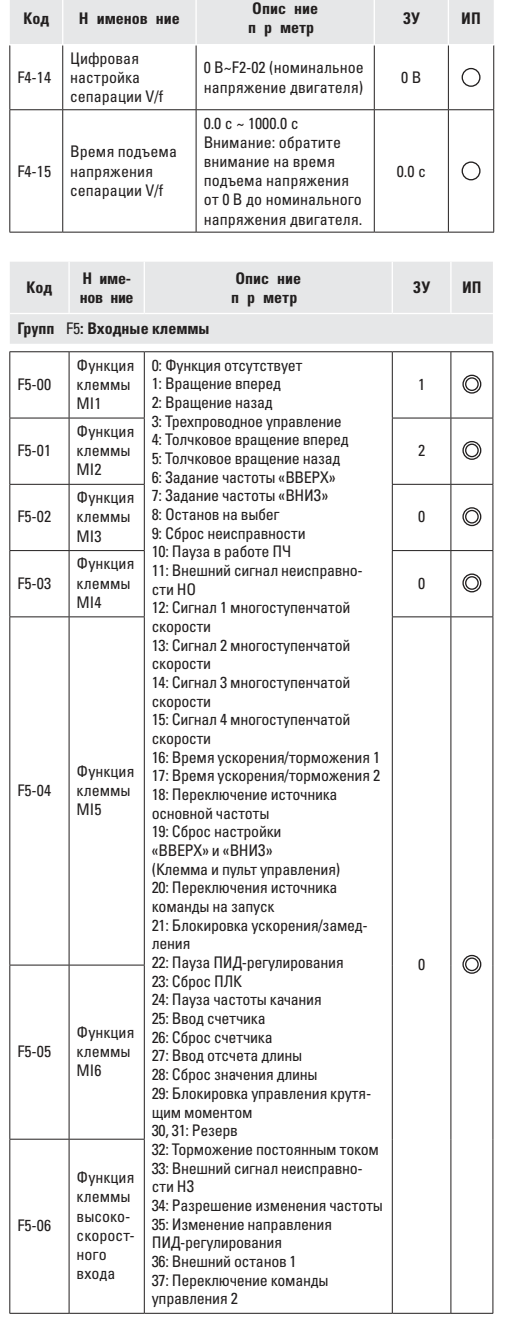

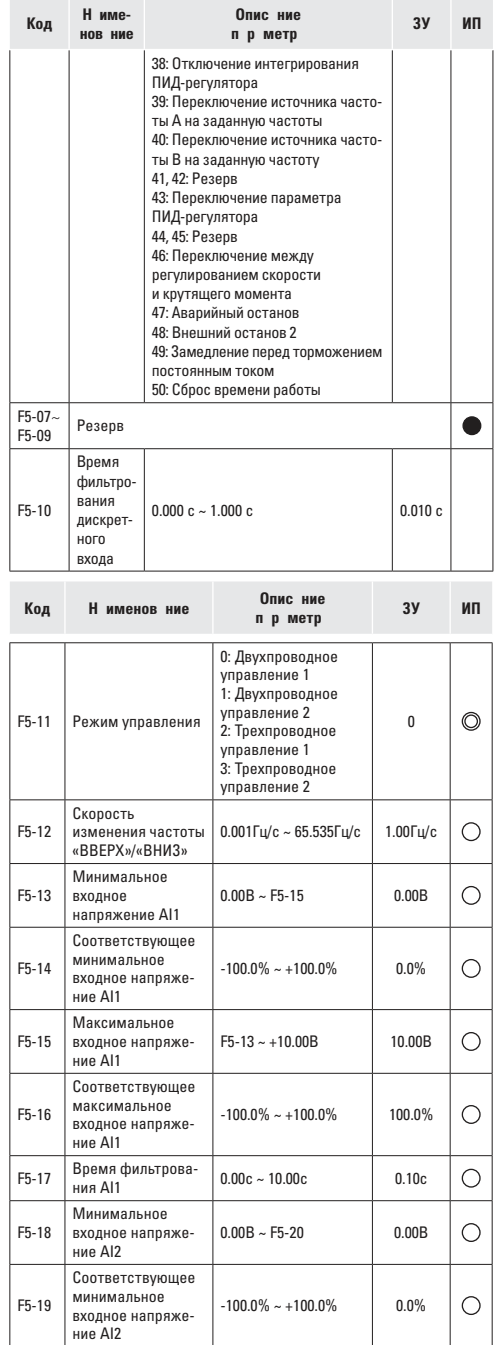

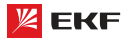

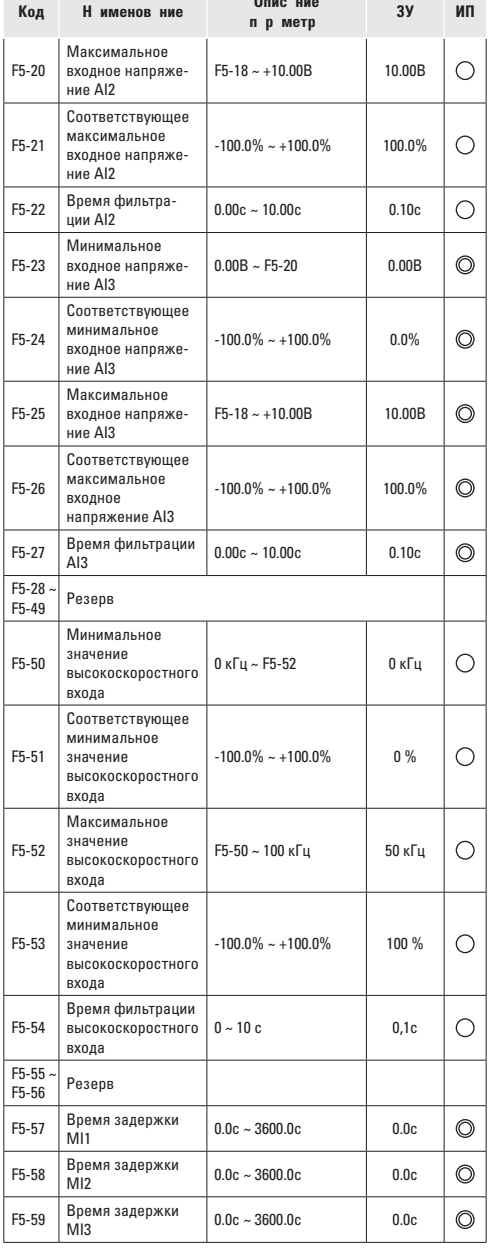

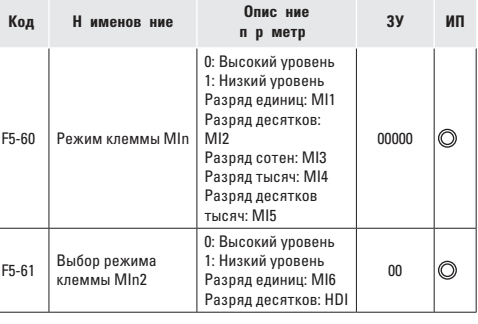

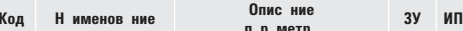

#### Выбор функции 0: Высокоскоростной выход F6-00  $\bigcirc$ **высокоскоростного** 1: Выхол с открытым  $\mathbf{1}$ выхода коллектором Выбор функции 0: Функция отсутствует 1: Преобразователь работает выхода с откры-F6-01 THIM KONNEKTODOM 2: Неисправность преобра- $\mathbf{0}$ ◯ МО1 (Высокоско-30BATA08 ростного выхода) 3: Достижения заданной частоты FDT1 Выбор функции 4: Достижения заданной  $\bigcirc$  $F6-02$ выходного реле  $\overline{2}$ амплитулы частоты (TA1, TB1, TC1) 5: Работа при нулевой F6-03 Резерв частоте 6: Предупреждающий сигнал о Выбор функции выхода с открыперегрузке электродвигателя F6-04  $\mathbf{0}$  $\bigcirc$ 7: Предупреждающий сигнал тым коллектором M02 о перегрузке преобразователя 8: Достижение установочного значения отсчета 9: Достижение заданного значения отсчета 10: Достижение длины 11: Завершение цикла работы ПЛК 12: Достижение суммарного времени работы 13: Ограничение по частоте 14: Ограничение по крутяще-MV MOMAHTV 15: Готовность к работе Выбор функции 16: Al1> Al2 F6-05 выходного реле  $\circ$  $\mathbf{0}$ 17: Достижение верхнего (TA2, TB2, TC2) предельного значения  $V = V$ 18: Достижение нижнего предельного значения частоты (Отсутствие выхолного сигнала после остановки) **19: Сигнал о понижении** напряжения 20: Установка канала связи 21: Фиксированное позиционирование  $22:$  Резерв 23: Работа при нулевой частоте 2

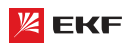

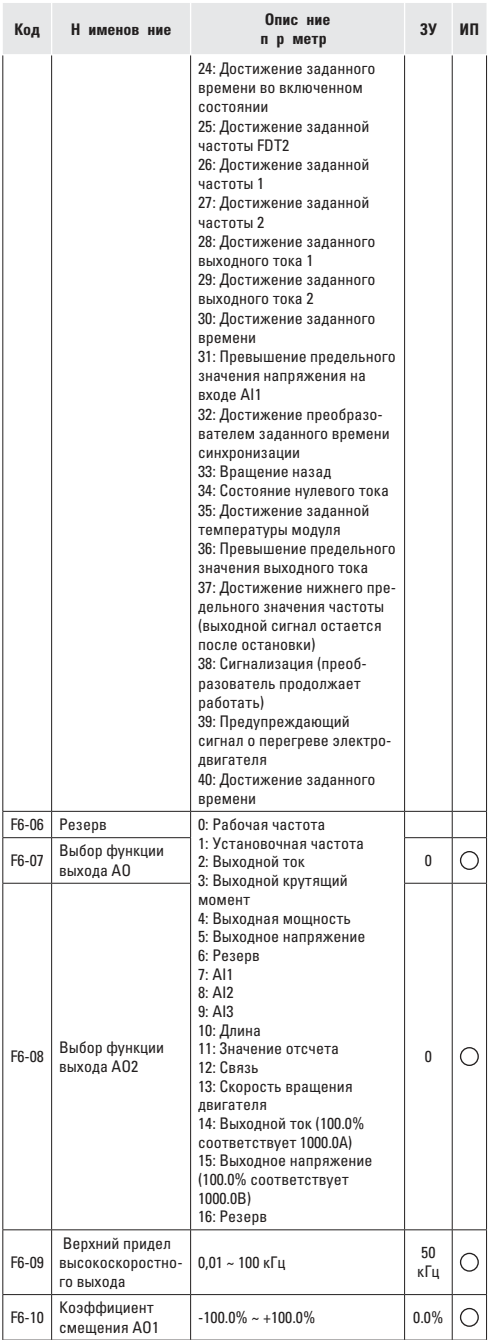

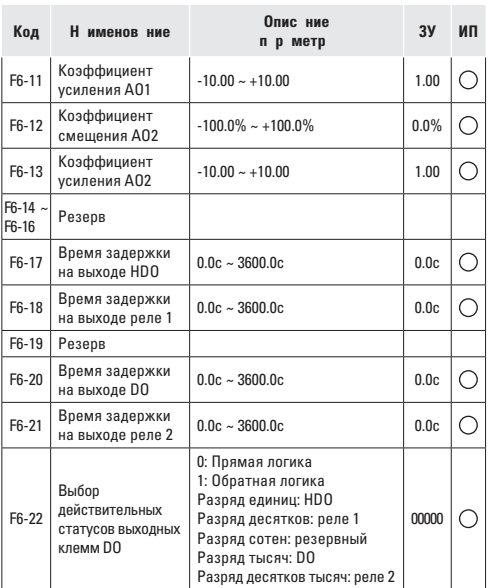

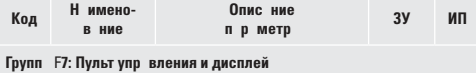

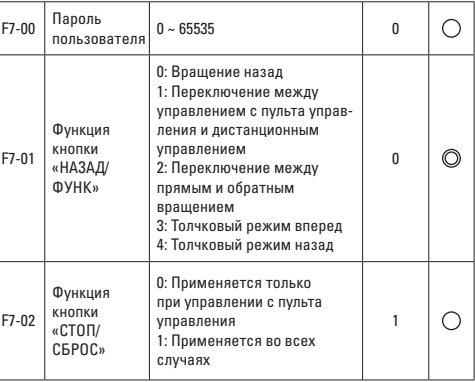

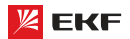

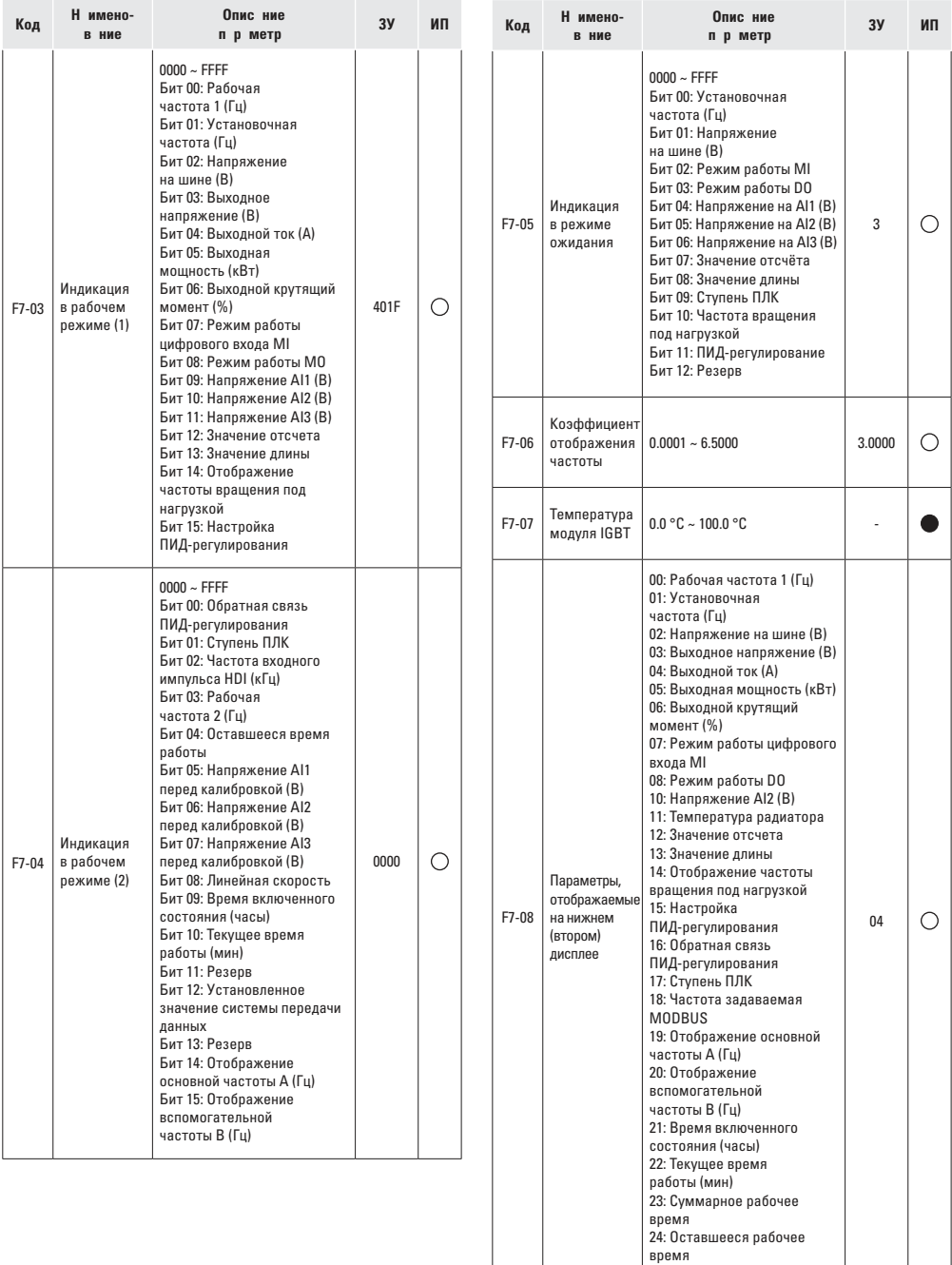

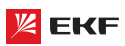

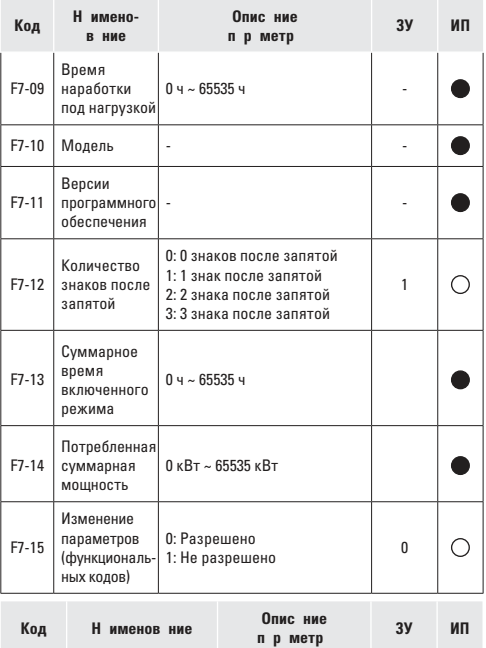

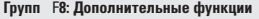

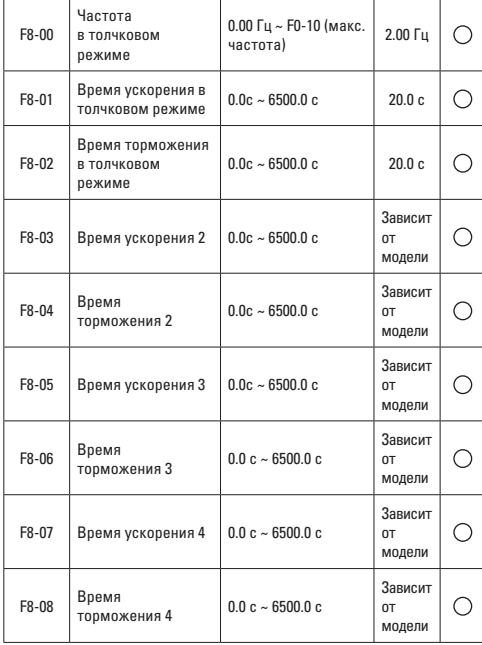

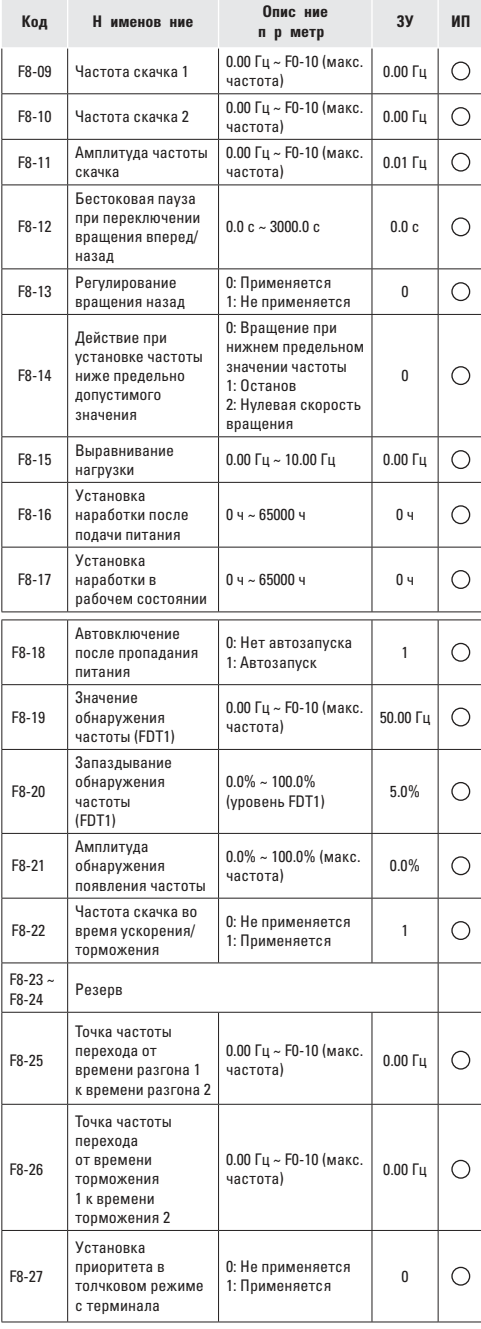

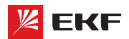

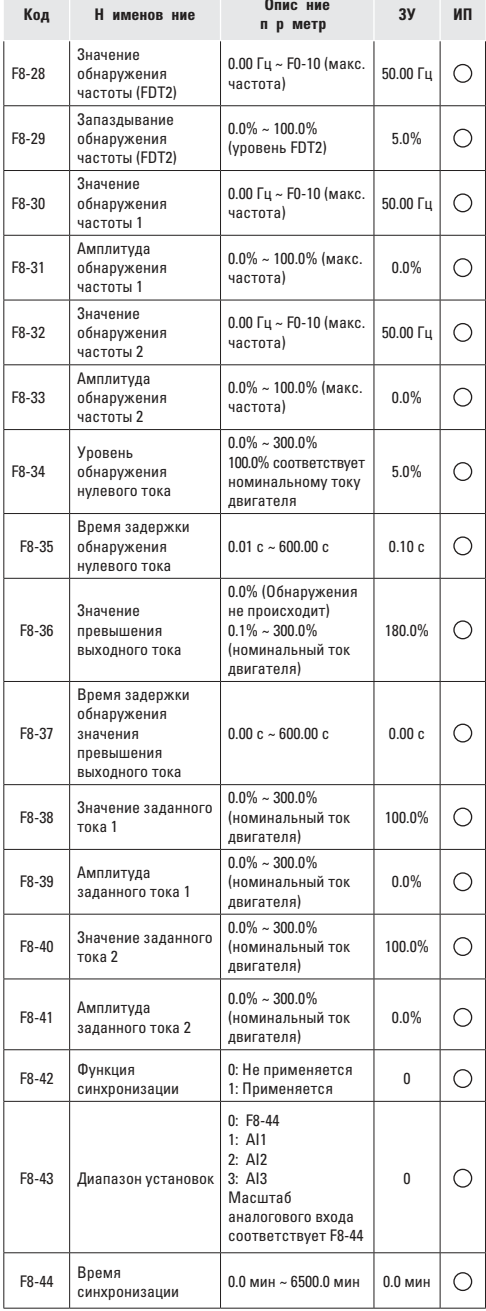

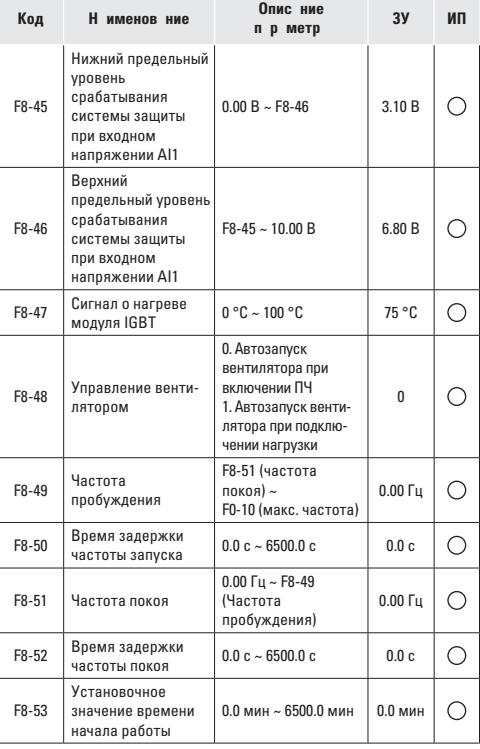

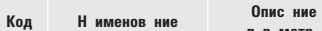

**параметра**

**ЗУ ИП**

**Групп F9: Функция ПИД-регулиров ния** 

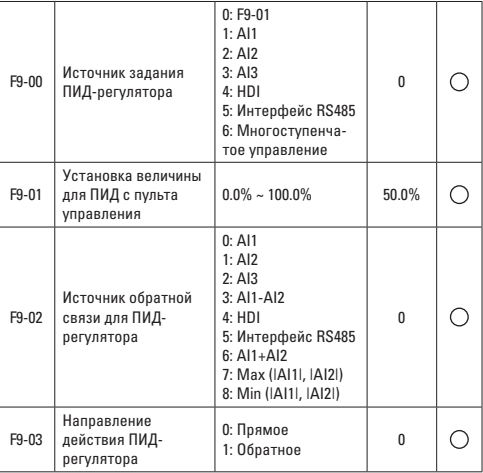

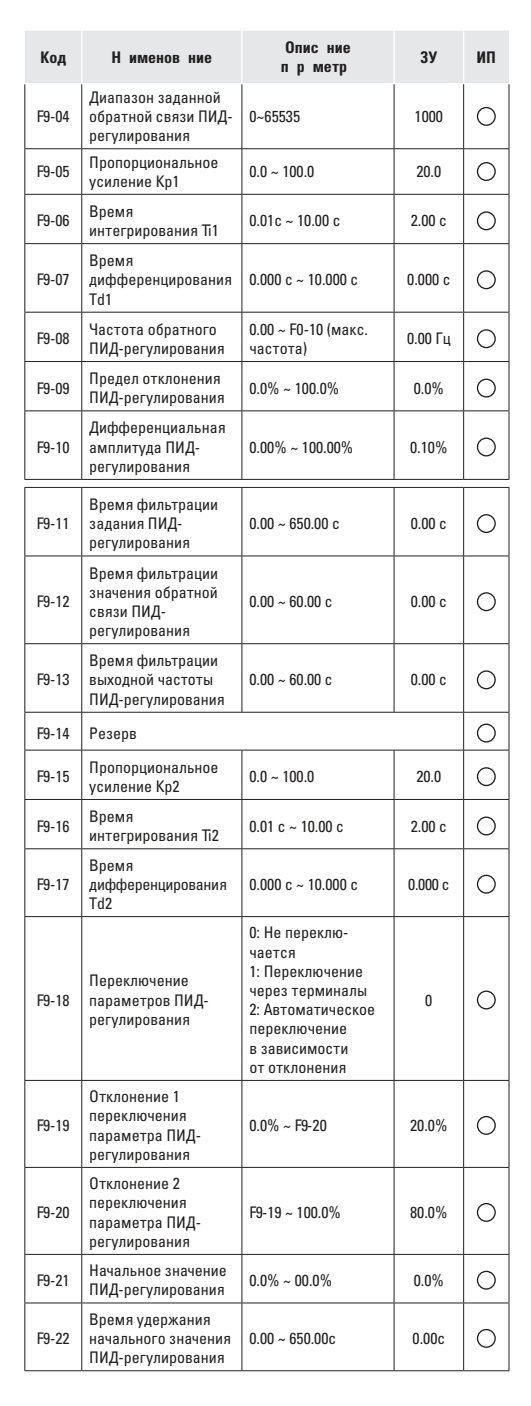

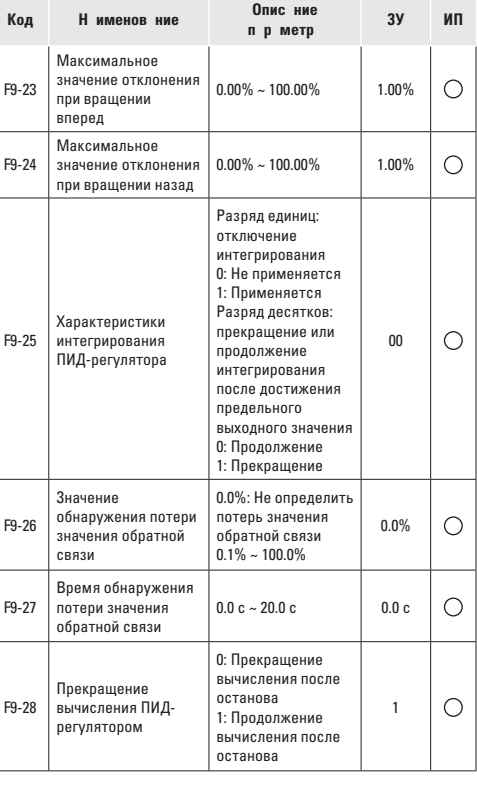

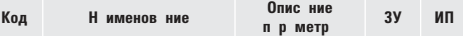

**Группа FA: Неисправности преобразователя частоты**

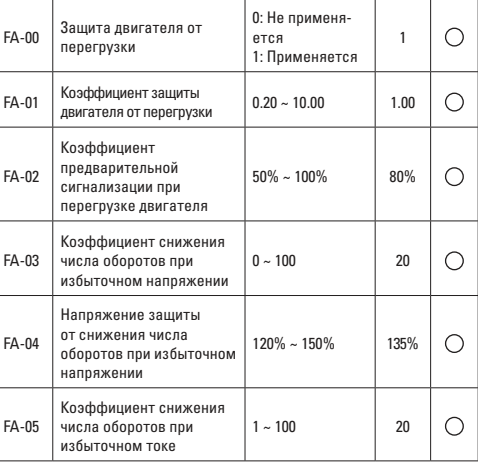

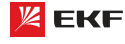

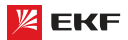

**Код Наимено-**

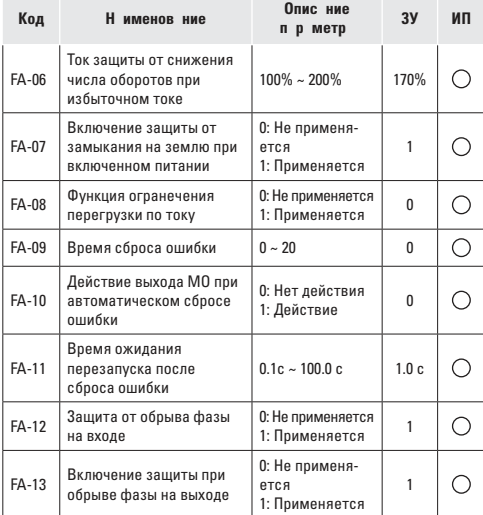

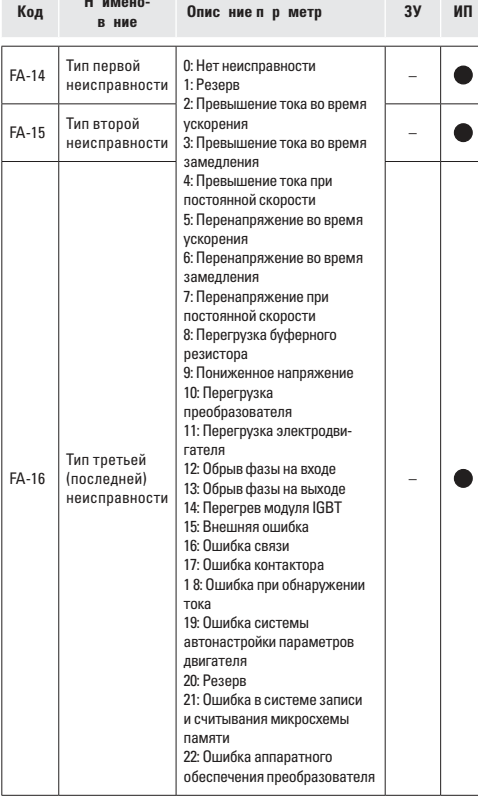

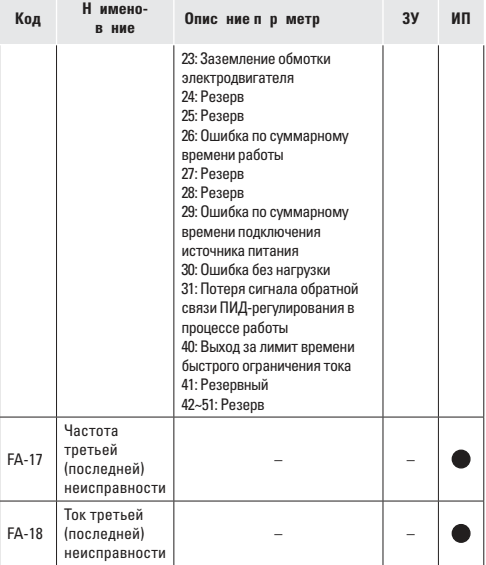

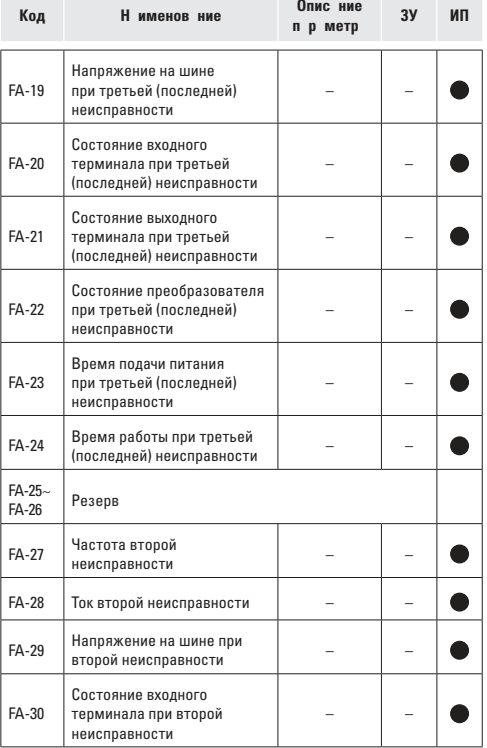

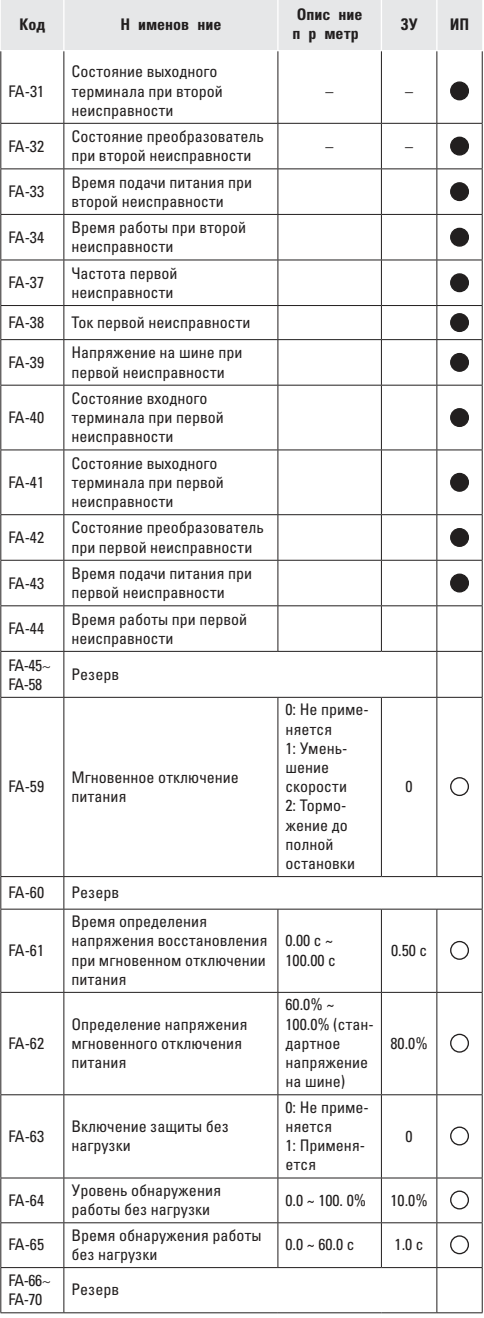

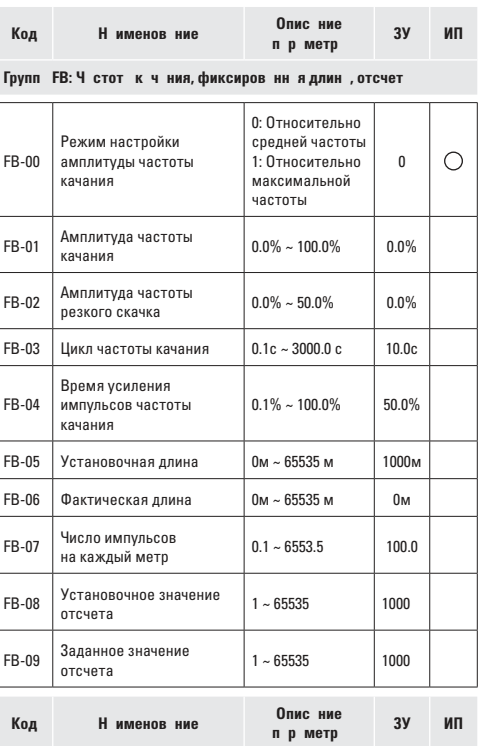

# **Группа** FC**: Параметры связи**

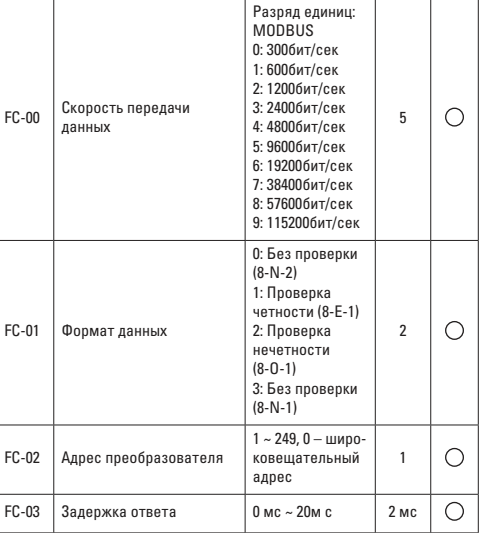

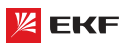

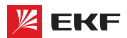

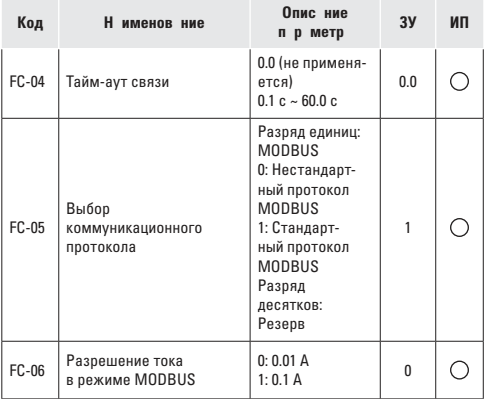

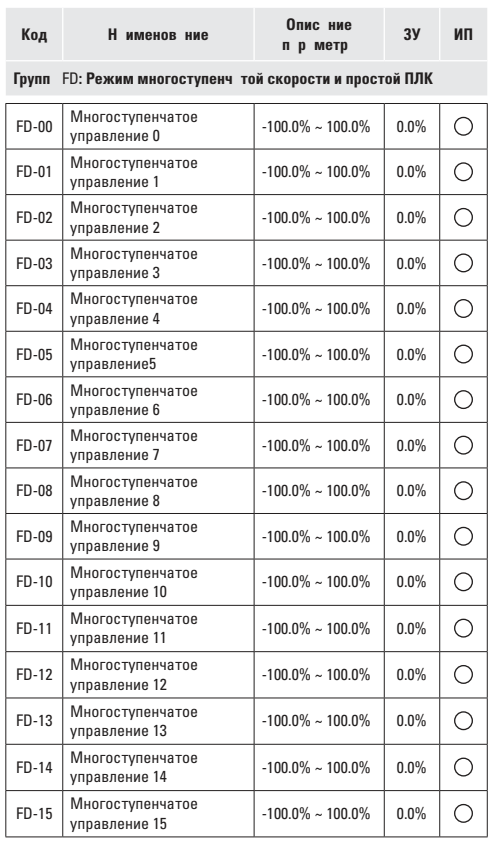

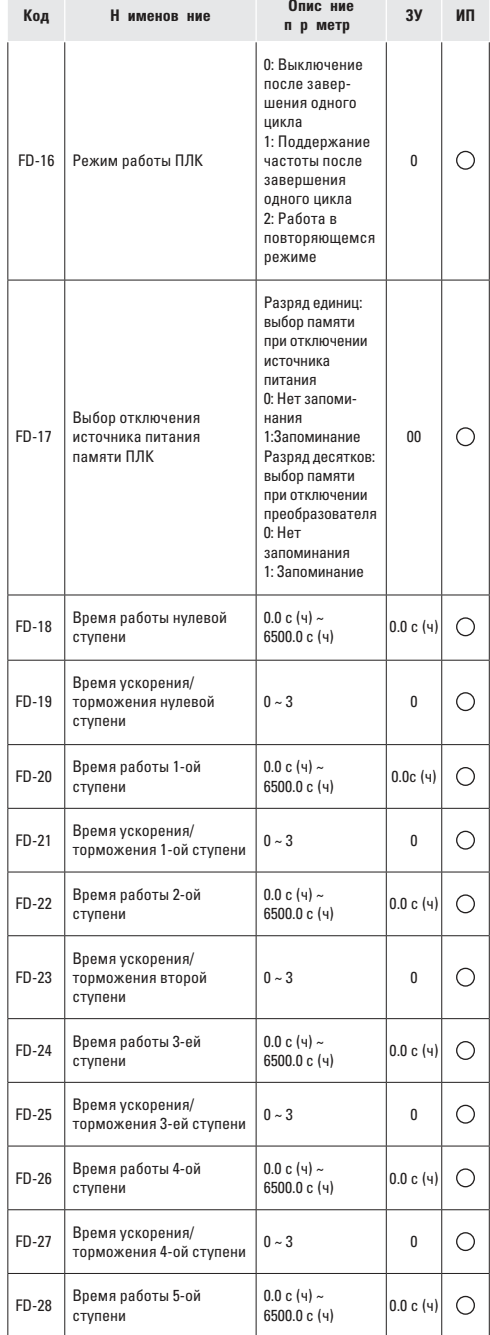

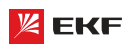

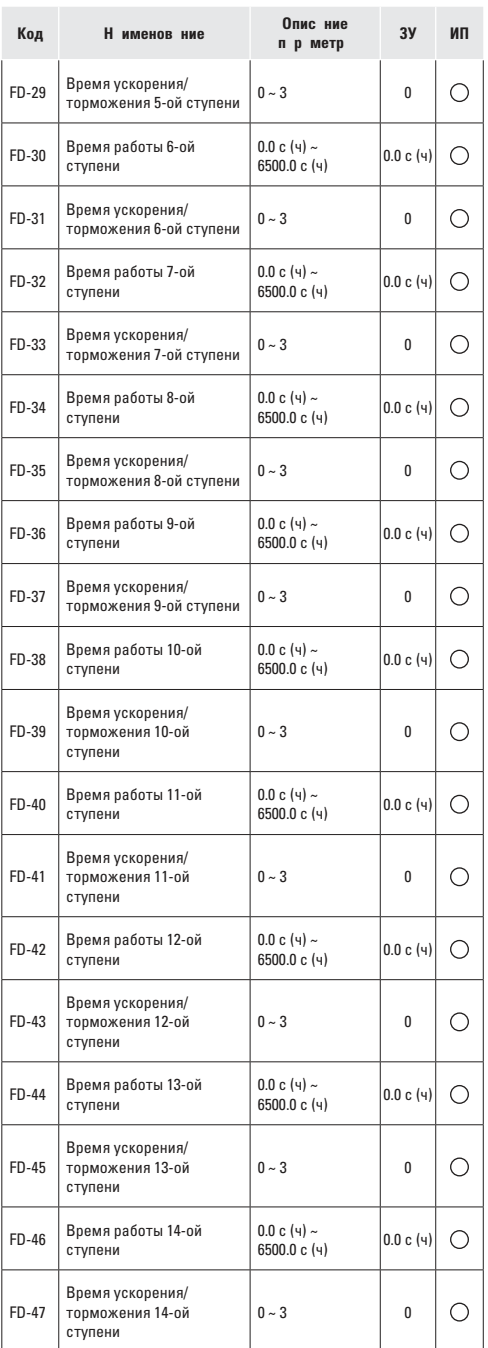

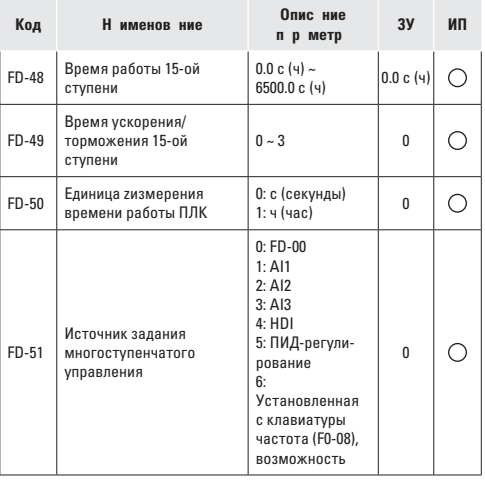

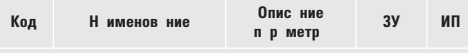

**Групп** FE: П р метры регулиров ния крутящего момент

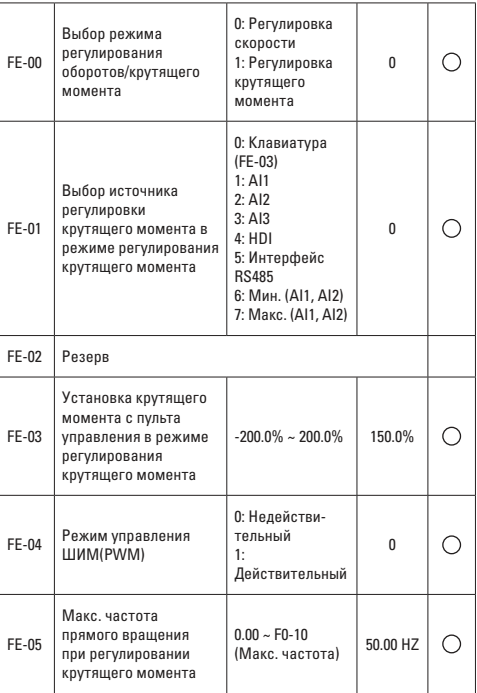

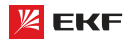

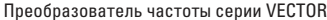

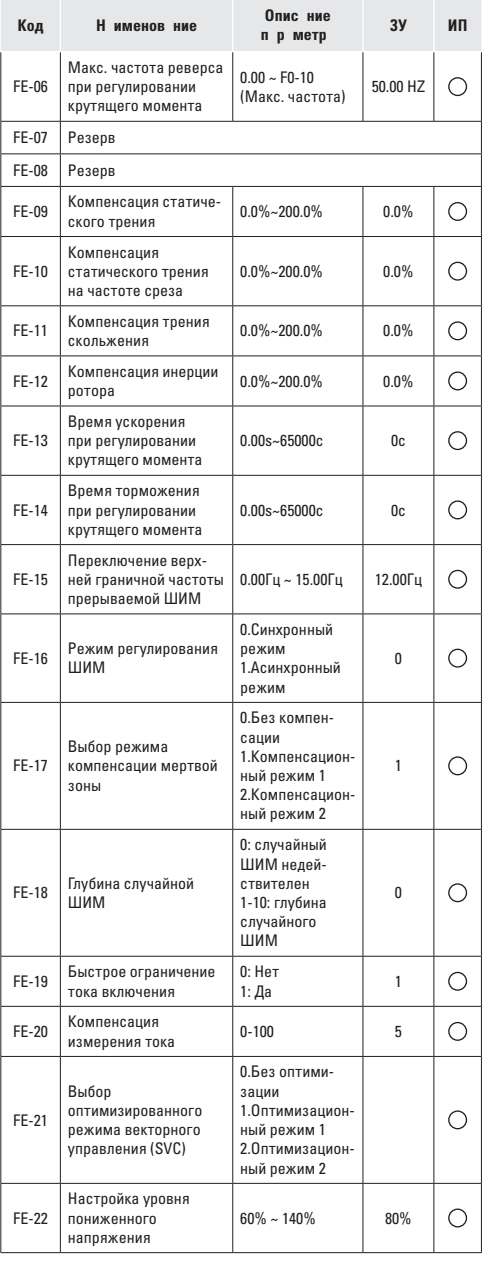

# 7.2 Контролируемые п р метры

Перечень контролируемых параметров приведен в таблице:

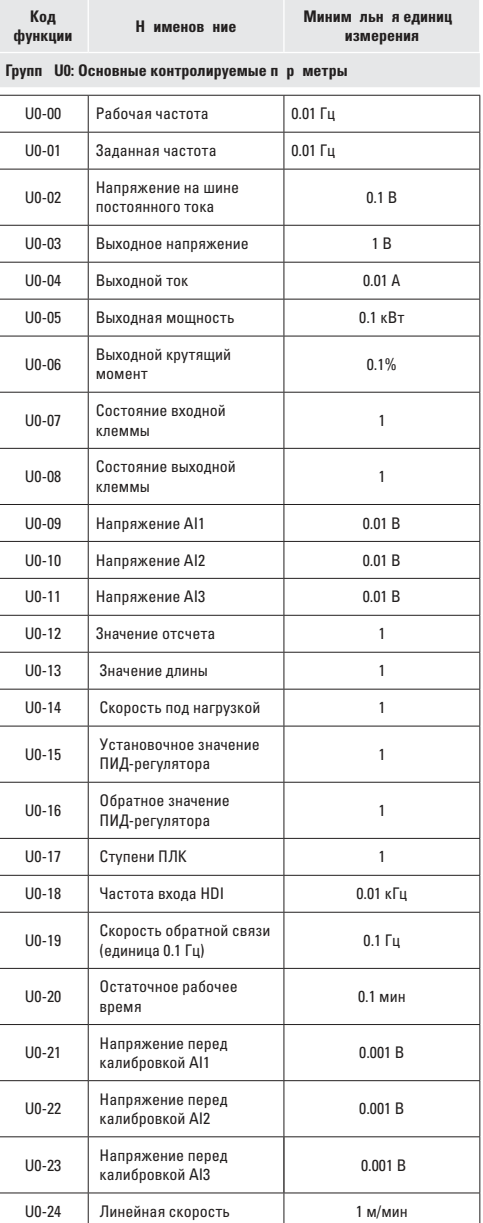

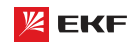

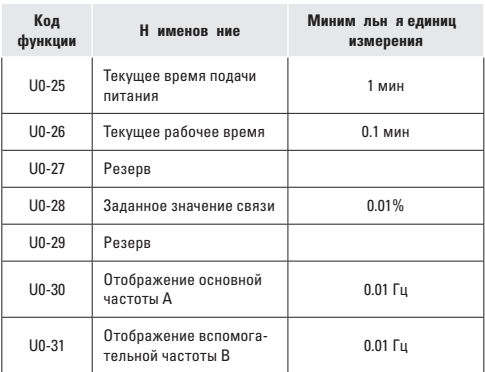

# 8. Опис ние п р метров

# 

#### **FO-00**

Н именов ние: Модель преобразователя

3 водск я уст новк : 1

- 3 д нный ди п зон:
- 1: Модель G
- 2: Молель Р
- 1: Модель G: обычный с постоянным врашающим моментом.

2: Молель Р: специальный для насосно-вентиляционных на-Грузок

Внимание: этот параметр не может быть изменен. Пользователь может напрямую использовать преобразователь частоты VECTOR-100 в качестве модели Р. Не нужно изменять никаких параметров.

# **FO-01**

Н именов ние: Режим управления

3 водск я уст новк: 2

- 3 д нный ди п зон:
- 0: Бездатчиковое векторное управление
- 1. Резелвный
- 2: Вольт-частотное управление (V/F)

# Выбор режим упр вления:

#### 0: Бездатчиковое векторное управление

Широко используется для задач, требующих высокий крутящий момент на малых оборотах, высокой точности, установки скорости и быстрого динамического отклика. Сфера применения - станки, автоматы литья под давлением, центрифуги, волочильные машины и т.д.

1: Резервный

2: Вольт-частотное управление (V/F)

Используется для стандартных задач, таких как управление насосами, вентиляторами и т.д.

#### **Вним ние**

Необходимо правильно выполнить автонастройку двигателя при выборе режима векторного управления.

Чтобы получить качественное управление, параметры группы F3 должны быть настроены.

# F0-02

- Н именов ние: Источник команд управления
- 3 волск я уст новк: 0
- 3 д нный ди п зон:
- 0: Пульт управления

1: Клеммы

2: Последовательный порт связи RS-485 (Modbus)

0: Пульт управления

Для подачи команд используются кнопки ПУСК и СТОП/ C<sub>BPOC</sub>

# 1: Клеммы

Команды: вращение вперед, вращение назад (реверс), толч-КОВОР ЛВИЖАНИЯ ВПАЛА ТОЛЧКОВОР ЛВИЖАНИЯ НАЗАЛ И ЛО управляются через многофункциональные входы, расположенные на терминале.

2: Последовательный порт связи RS-485 (Modbus) Команды поступают на преобразователь удаленно, через коммуникационный интерфейс RS-485.

### F0-03

- Н именов ние: Выбор источника основной частоты А
- 3 водск я уст новк: 1
- 3 д нный ди п зон:
- 0: Пульт управления

(F0-08, настройка осуществляется с помощью КНОПОК «ВВЕРХ» и «ВНИЗ», без запоминания)

1: Частота, устанавливается с помощью пульта управления и потенциометра

- $2: A11$
- $3:AI2$
- $4.413$
- $5·$  HDI
- 6: Многоступенчатое изменение скорости
- $7: \Pi$ ЛК
- 8: ПИД-регулятор
- 9: Интерфейс RS-485

#### 0: Пульт упр вления

Когла преобразователь включен, значение F0-08 берется как источник залающей частоты. Залающую частоту можно изменить с помощью кнопок «ВВЕРХ» и «ВНИЗ», но она не сохраняется при отключении питания.

#### 1: Ч стот уст н влив ется потенциометром н пульте упр вления

Потенциометр выбирается в качестве источника частоты. макс. значение потенциометра соответствует значению  $F_0 - 12$ 

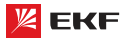

#### **2: AI1 (0~10B/4-20 мА)**

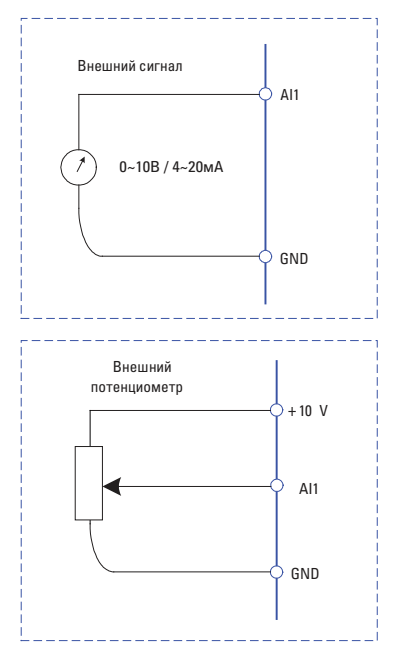

### **3: AI2 (0~10В / 4~20мА)**

Частота задается аналоговым входом. Преобразователь частоты серии VECTOR-100 имеет 2 вида аналоговых входных клемм (AI1 & AI2). AI1 – входной сигнал напряжения 0~10В, AI2 – сочетает входной сигнал напряжения 0~10В и входной сигнал тока 4~20мA (для ПЧ ≥ 11 кВт).

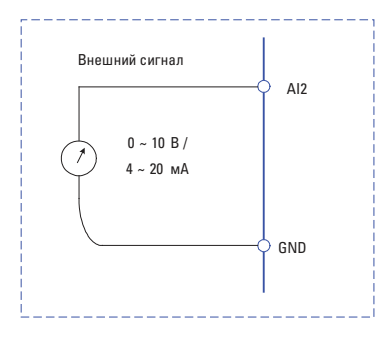

#### **4: AI3 (0~10В / 4~20мА)**

Частота задается аналоговым входом. Преобразователь частоты серии VECTOR-100 имеет 2 вида аналоговых входных клемм (AI1 & AI2). AI1 – входной сигнал напряжения 0~10В, AI2 – сочетает входной сигнал напряжения 0~10В и входной сигнал тока 4~20мA (для ПЧ ≥ 11 кВт).

# **5: HDI**

HDI предназначен для высокоскоростного импульсного входа, максимальная частота составляет 100,0 кГц.

Примечание: если F0-03 = 4, HDI используется как высокоскоростной импульсный входной терминал.

Если F0-03 ≠ 4, HDI используется в качестве входного цифрового входа.

#### **6: Многоступенчатое изменение скорости**

В многоступенчатом режиме комбинации различных состояний входов MI соответствуют различным наборам частот. Преобразователь частоты серии VECTOR-100 поддерживает максимум 16 скоростей, определяемых 16 комбинациями состояний четырех входов MI (распределенных в функциях 12 - 15) в группе F5. Указываются % от значения F0-10 (максимальная частота).

Если вывод MI используется для многоступенчатой функции, необходимо выполнить связанные настройки в группе F5.

#### **7: ПЛК**

Заданная частота определяется встроенным ПЛК. Для детальной информации см. параметры группы FD.

#### **8: ПИД-регулятор**

Заданная частота определяется результатами вычисления встроенного ПИД-регулятора. Для детальной информации см. параметры группы F9.

### **9: Интерфейс RS-485**

Мастер сети RS-485 является источником заданной частоты. Для детальной информации см. группу FC и разделе 9 Руководства пользователя (Протоколы связи MODBUS). **\_\_\_\_\_\_\_\_\_\_\_\_\_\_\_\_\_\_\_\_\_\_\_\_\_\_\_\_\_\_\_\_\_\_\_\_\_\_\_\_\_\_\_\_\_\_\_\_\_\_\_**

#### **F0-04**

**Наименование:** Выбор источника вспомогательной частоты B

- **Заводская установка:** 0
- **З д нный ди п зон:**
- 0: Пульт управления

(F0-08, настройка осуществляется с помощью кнопки UP и DOWN, без запоминания)

- 1: Частота, установлена с помощью клавиатуры
- 2: AI1 (0~10B)
- 3: AI2 (0~10B / 4~20mA)
- $4.413$
- 5: HDI
- 6: Многоступенчатое изменение скорости
- 7: ПЛК
- 8: ПИД-регулятор
- 9: Интерфейс RS-485

Когда источник вспомогательной частоты используется как независимый опорный канал частоты (т.e.

переключение источника частоты с A на B), он используется так же, как основной источник частоты A. Пожалуйста, обратитесь к F0-03.

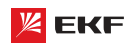

Когда источник вспомогательной частоты используется как комбинация, обратите внимание:

Если источником вспомогательной частоты является аналоговый вход (AI1 AI2 и AI3) 100% входного сигнала соответствует диапазону источника вспомогательной частоты (см. F0-05 и F0-06).

Вним ние: Значение F0-03 и F0-04 не может быть одинаковым.

#### **FO-05**

Н именов ние: Источник максимальной частоты В

3 водск я уст новк : 0

3 д нный ди п зон:

0: Максимальная частота

1: Частота А

#### F0-06

Н именов ние: Диапазон источника вспомогательной частоты В

3 водск я уст новк: 100%

З д нный ди п зон: 0% ~ 150%

F0-05 и F0-06 определяют конечную выходную величину команды вспомогательной частоты. Когда F0-05 установлен в 0 (Максимальная частота):

Вспомогательная частота = вспомогательная частота \*F0-06. Когда F0-05 установлен в 1 (Частота А):

Лиапазон установки вспомогательной частоты изменяется в соответствии с задающей частотой. Вспомогательная частота = вспомогательная частота \* F01.06\* abs (задающая частота) / F0-10.

### **F0-07**

Н именов ние: Выбор источника частоты

3 водск я уст новк: 00

3 д нный ди п зон:

> Разряд единиц: выбор источника частоты

0: Источник основной частоты А

1: Результат вычисления частоты А и В (определяется с помощью разряда десятков)

2: Переключение между А и В

3: Переключение между А и вычисленным результатом

4: Переключение между В и вычисленным результатом

Разряд десятков: вычисление соотношения между частота- $MAU$ 

 $0: A + B$ 

 $1 \cdot \Delta - R$ 

 $2$  Make  $(A, B)$ 

3: Мин. (А. В)

> Разряд единиц: выбор источника частоты

0: Источник основной частоты А

Частотный источник определяется источником задающей частоты F0-03.

1: Результ твычисления ч стоты А и В (определяется с помощью разряда десятков)

# 2: Переключение между А и В

Когда многофункциональный входной терминал (F5-0X=18: Переключение источника основной частоты) недействителен. то заланная частота = А.

Когда многофункциональный входной терминал (F5-0X=18: Переключение источника основной частоты) лействителен. то заданная частота = В.

#### 3: Переключение между А и результ том вычисления.

Когда многофункциональный входной терминал (F5-0X=18: Переключение источника основной частоты) недействителен. то заланная частота = А.

Когда многофункциональный входной терминал (F5-0X=18: Переключение источника основной частоты) действителен. то заданная частота = результат расчёта.

#### 4: Переключение между В и результ том вычисления

Когда многофункциональный входной терминал (F5-0X=18: Переключение источника основной частоты) недействителен, то заданная частота = В.

Когда многофункциональный входной терминал (F5-0X=18: Переключение источника основной частоты) действителен. то заданная частота = результат вычисления.

Разряд десятков: вычисление соотношения между частотами А и В

 $0 \cdot A + B$ 

Источник частоты определяется А + В.

 $1: A - B$ 

Источник частоты определяется А - В

 $2$  Make  $(A, B)$ 

Источник частоты определяется Макс. (А, В)

 $3$  Mu<sub>H</sub>  $(A \ R)$ 

Источник частоты определяется Мин (A B)

Вним ние: когла вычисление источника частоты А и В выбирается в качестве источника частоты, частота смещения может быть настроена с помощью параметра F0-21. Для того чтобы удовлетворить различные требования можно добавить частоту смещения на основе результата расчёта источника частоты А и В.

#### **EQ.08**

Н именов ние: Частота с пульта управления

3 водск я уст новк: 50.00 Гц

3 д нный ди п зон: 0.00 Гц~ F0-10 (максимальная частота)

Когла выбор источника залающей частоты F0-03 установлен в 0, это значение параметра будет начальным значением для команды задающей частоты.

### F0-09

- Н именов ние: Направление вращения
- 3 водск я уст новк: 0

3 д нный ди п зон:

- 0: Вперел
- 1: Назал

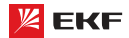

Имеется возможность изменить направление вращения двигателя, только изменяя этот параметр, и не изменяя подключение двигателя. Изменение этого параметра эквивалентно обмену любых двух фаз U, V, W двигателя.

#### Примеч ние:

Двигатель продолжит работу в первоначальном направлении после инициализации параметра. Не используйте эту функцию в применениях, где изменение направления вращения лвигателя запрешено после полного ввода в лействие си-CTAMH

#### $F0-10$

Н именов ние: Максимальная частота

3 водск я уст новк: 50.00Гц

3 д нный ди п зон: 50.00Гц~ 600.00Гц

Максимальная частота F0-10 - это максимальная допустимая выходная частота привода.

Максимальная выходная частота преобразователя частоты серии VECTOR-100 - 600Гц.

Когда F0-22=1, разрешение частоты 0.1Гц, заданный диапазон F0-10: 50.0Гц~600.0Гц;

Когда F0-22=2, разрешение частоты 0.01Гц, заданный диапазон F0-10: 50.0Гц~60.00Гц.

### $F0-11$

Н именов ние: Источник верхнего предела частоты

3 водск я уст новк: 0

3 д нный ди п зон:

 $0. F0 - 12$ 

 $1.411$ 

 $2.412$ 

 $3.413$ 

 $4$  HDI

5: Интерфейс RS485

100% аналогового входа соответствует F0-12.

#### Ruum uuo:

Верхний предел частоты должен превышать максимальную частоту.

Выходная частота не должна превышать верхний предел частоты.

### **FO-12**

Н именов ние: Верхний предел частоты

3 водск я уст новк: 50.00Гц

Заланный лиапазон: F0-14 (нижний предел частоты) ~ F0-10 (макс. частота)

#### $F0-13$

Н именов ние: Смешение верхнего предела частоты

- 3 водск я уст новк: 0.00Гц
- 3 д нный ди п зон: 0.00Гц~ F0-10 (макс. частота)

Когда верхний предел частоты установлен как аналоговый вход. F0-13 представляет собой офсет заданного значения. Комбинация этой частоты смешения и F0-11 используется в качестве значения верхнего предела частоты.

#### $F0-14$

Н именов ние: Нижний предел частоты

- 3 волск я уст новк: 0.00 Гц
- 3 д нный ди п зон: 0.00Гц~ F0-10 (макс. частота)

В случае заданная частота ниже нижнего предела частоты. ПЧ может прекрашать работу, работать при нижнем пределе частоты или нулевой скорости. Режим работы установлен с помощью параметра F8-14.

#### $F0-15$

Н именов ние: Несущая частота

3 водск я уст новк : зависит от модели

3 д нный ди п зон: 0.5кГц~ 16.0кГц

На более низкой несущей частоте ток на выходе привода порождает высшие гармоники, потери двигателя увеличиваются, и температурные помехи и помехи двигателя повышаются, но температура привода, ток утечки привода, и помехи привода на внешние устройства становятся ниже или вообще отсутствуют.

На более высокой несушей частоте температура привода повышается, ток утечки привода больше, и помехи привода на внешние устройства больше. Однако потери двигателя и помехи будут меньше, а температура двигателя понизится.

Несущая частота влияет на следующие свойства:

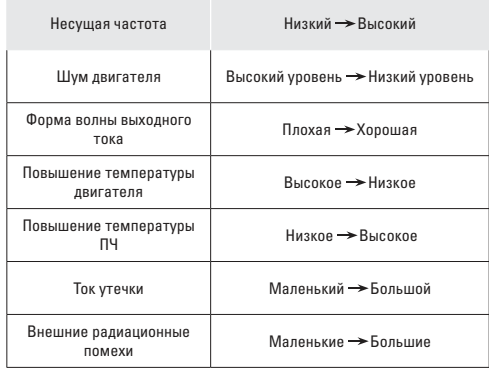
# **FO-16**

Н именов ние: Настройка несущей частоты в зависимости от температуры

### 3 водск я уст новк: 0

# 3 д нный ди п зон:

 $0:$  Het

# $1: \text{La}$

Преобразователь частоты может автоматически регулиро-BATЬ HACVILIVIO ЧАСТОТУ В СООТВАТСВИИ С АГО ТАМПАЛАТУРОЙ Если преобразователь обнаружит, что температура радиатора слишком высокая, то он регулирует несущую частоту. чтобы температура ПЧ снизилась. Несущая частота повышается постепенно до заданного значения после снижения температуры радиатора.

Данная фнукция значительно снижает возможность сигнализации перегрева ПЧ.

# $F0-17$

Н именов ние: Время ускорения 1

3 водск я уст новк : зависит от модели

З д нный ди п зон: 0.00с ~ 65000с

# **FO-18**

Н именов ние: Время замедления 1

3 водск я уст новк: зависит от модели

3 д нный ди п зон: 0.00с ~ 65000с

Время ускорения означает требуемое время для привода, чтобы ускориться до заданной частоты F0-24 с нулевой часто-**THE R TO BDAMS KAK BDAMS ЗАМАЛЛАНИЯ ОТНОСИТСЯ К ВDAMAHU** требуемому для замедления привода до нулевой частоты от заланной частоты F0-24.

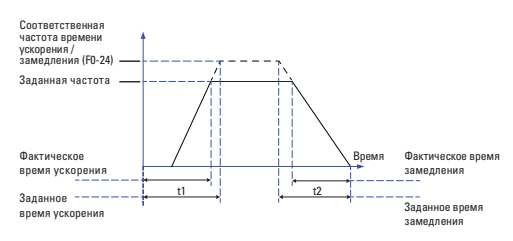

Преобразователь частоты серии VECTOR-100 поддерживает 4 группы времени ускорения/замедления, которые могут быть выбраны с помощью многофункциональных цифровых входных терминалов

- Группа 1: F0-17, F0-18:
- Группа 2: F8-03, F8-04:
- Группа 3: F8-05, F8-06;
- Группа 4: F8-07, F8-08.

# **F0-19**

Н именов ние: Единицы измерения времени ускорения/замелления

3 водск я уст новк: 1

3 л нный ли п зон:  $0:1c$ 

 $1:0.1c$ 

```
2.001c
```
Преобразователь серии VECTOR-100 поддерживает 3 единицы времени ускорения/замедления: 1с, 0.1с и 0.01с.

Вним ние: Количество знаков после запятой 4 групп времени ускорения/замедления изменяется при редактировании данного параметра, соответственно время ускорения/замелления тоже изменяется.

# $F0-21$

Н именов ние: Частота смешения источника вспомогательной частоты при комбинации

3 водск я уст новк: 0.00Hz

3 д нный ди п зон: 0.00Гц ~ F0-10 (макс. частота)

Данный функциональный код только действителен когда вычисление частоты А и В выбирается в качестве источника частоты.

Когла вычисление частоты А и В выбирается как источник частоты, F0-21 представляет собой частота смещения. Комбинация частоты смещения и результата вычисления A+B является заланной частотой.

# $F0-22$

Н именов ние: Разрешение управляющей частоты

3 водск я уст новк: 2

3 л нный ди п зон:

```
1:0.1\Gammau
```
 $2:0.01$ Гц

Данный параметр определяет разрешение всех функциональных кодов, связанных с частотой.

Когда разрешение частоты = 0.1Гц, макс. выходная частота - 6000.0Гц. Когда разрешение частоты = 0.01Гц. то макс. выходная частота станет 600 0 [1]

# Вним ние:

Изменение этого параметра влияет на порядок (десятичный знак) всех параметров, связанных с изменением частоты. и соответствующее значение частоты изменяется тоже.

# $F0-23$

Н именов ние: Выбор режима запоминания установленной цифровой частоты

- 3 водск я уст новк: 0
- 3 д нный ди п зон:
- 0: Без запоминания
- $1.03370M$

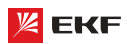

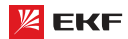

Данная функция действует только когда источник частоты задается с помошью параметра F0-08.

0: «Без запоминания» обозначает, что заданная частота пультом восстанавливается в значение F0-08 после останова ПЧ Редактирование частоты через кнопки «▲», «▼» или терминалы ВВЕРХ / ВНИЗ будет очишено.

1: «С запоминанием» обозначает, что редактирование частоты через кнопки «▲», «▼» или терминалы ВВЕРХ / ВНИЗ не булет очишено после останова ПЧ.

# **F0-24**

Н именов ние: Соответственная частота времени ускорения/замелления

3 водск я уст новк: 0

#### 3 д нный ди п зон:

0: F0-10 (макс. частота)

1: Установленная частота

 $2.100$ Fu

Время ускорения/замедления представляет собой время ускорения/замедления от ОГц до частоты, заданной параметром F0-24.

Когда F0-24=1, время ускорения/замедления связано с заданной частотй. Ускорение двигателя изменяется в соответствии с изменением заданной частоты.

# **F0-25**

- Н именов ние: Команда «Вверх»/«Вниз» рабочей частоты 3 водск я уст новк: 1
- 3 л нный ди п зон:
- 0: Рабочая частота

1: Установленная частота

Данная функция действует только в том случае, если источник частоты задается с клавиатуры.

Он используется для подтверждения того какая частота будет меняться в случае настройки с клавиши «▲», «▼» или с клемм ВВЕРХ / ВНИЗ. То есть, будет ли опорная частота увеличиваться / уменьшаться на базе рабочей частоты или увеличивается / уменьшается на базе установленной частоте настройки.

#### **FN-26**

Н именов ние: Комбинация источника команд с источником частоты

3 водск я уст новк: 000

### 3 д нный ди п зон:

> Разряд единиц: комбинация команд рабочей клавиатуры и источника частоты

0: Без комбинации

1: Частота, установлена с помощью клавиатуры

- $2: A11$
- $3:AI2$
- $4.413$
- $5. HDI$

6: Многоступенчатое изменение скорости

 $7. \Pi \Pi K$ 

- 8: ПИД-регулятор
- 9: Интерфейс RS485

> Разпял лесятков: комбинация команл клеммы и источника частоты

> Разряд сотен: комбинация команд связи и источника частоты

Данный параметр предназначен для установки сигналов ПУСК/СТОП и отношения комбинации заданной частоты.

Например:

Если F0-26=013

(1) F0-02=0, то преобразователь запускается через кнопку ПУСК, и заданная частота управляется с помощью сигналов AI2 (4-20<sub>MA</sub>)

(2) Если F0-02=1, то преобразователь запускается через внешние сигналы MI1-MI5, и заданная частота регулируется с помощью пульта управления (F0-08)

(3) Если F0-02=2, то преобразователь запускается через интерфейс RS-485, и заданная частота управляется любыми способами.

### **F0-27**

- Н именов ние: Задание параметров
- 3 водск я уст новк: 0
- 3 л нный ди п зон:
- 0: Нет действий
- 1: Возврат к установке по умолчанию групп параметров **F0** и F1
- 2: Удаление записи
- 3: Возврат к заводским настройкам

# 1. Возвр т к уст новке по умолч нию групп п р метров F0 и F1.

Когда F0-27=1, параметры группы F1 и F2 будут инициализированы.

#### 2. Уд ление з писи.

Если F0-27 будет установлена в 2, все записи о неисправностях группы F7 будут очищены.

### 3. Возвр ткз водским н стройк м

Если F0-27 будет установлена в 3, все параметры будут полностью инициализированы.

# 

# F1-00

- Н именов ние: Режим пуска
- 3 водск я уст новк: 0
- 3 д нный ди п зон:
- 0: Прямой пуск
- 1: Поиск оборотов и повторный пуск
- 2: Пуск с предварительным возбуждением

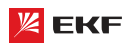

# **0: Прямой пуск**

Преобразователь начинает работать напрямую от частоты пуска (F1-03).

# **1: Поиск оборотов и повторный пуск**

Привод переменного тока считывает частоту вращения и направление двигателя, а затем начинает отслеживать частоту. Такой плавный запуск обеспечивает безударное вращение двигателя. Это применимо к перезапуску при аварии нагрузки с большой инерции. Чтобы гарантировать повторный запуск отслеживания частоты вращения, правильно установите параметры двигателя.

# **2: Пуск с предв рительным возбуждением**

Преобразователь сначала подаст постоянный ток и затем запустит двигатель на пусковой частоте.См. описания F1-05 и F1-06. Этот режим хорошо подходит двигателям с малоинерционной нагрузкой, которые могут сменить направление вращения на пуске.

**\_\_\_\_\_\_\_\_\_\_\_\_\_\_\_\_\_\_\_\_\_\_\_\_\_\_\_\_\_\_\_\_\_\_\_\_\_\_\_\_\_\_\_\_\_\_\_\_\_\_\_**

### **F1-01**

**Н именов ние: Режим поиска числа оборотов** 

**З водск я уст новк: 0** 

#### **Заданный диапазон:**

0: Начать с частоты останова

1: Начать с нулевой скорости

2: Начать с максимальной частоты

Для того чтобы выполнить процесс отслеживания скорости в кратчайшее время, необходимо выбрать подходящий тип отслеживания скорости:

**0: Отслежив ние ч стоты при ост нове.** Как правило этот тип подходит.

1: **Отслежив ние начинает с нулевой частоты.** Часто используется в случае перезапуска после долгого отключения.

**2: Отслежив ние н чин ет с м ксим льной ч стоты.** Часто используется для нагрузки, как генератор и т.д. **\_\_\_\_\_\_\_\_\_\_\_\_\_\_\_\_\_\_\_\_\_\_\_\_\_\_\_\_\_\_\_\_\_\_\_\_\_\_\_\_\_\_\_\_\_\_\_\_\_\_\_**

# **F1-02**

**Наименование:** Скорость отслеживания числа оборотов **З водск я уст новк: 20** 

**Заданный диапазон:** 1 ~ 100

Когда F1-00=1, данный параметр предназначен для выбора скорости отслеживания числа оборотов.

Чем больше этот параметр, тем быстрее отслеживание. Но слишком большое значение приводит к ненадежному отслеживанию. **\_\_\_\_\_\_\_\_\_\_\_\_\_\_\_\_\_\_\_\_\_\_\_\_\_\_\_\_\_\_\_\_\_\_\_\_\_\_\_\_\_\_\_\_\_\_\_\_\_\_\_**

# **F1-03**

**Наименование:** Частота пуска

**З водск я уст новк: 0.00Гц** 

**Заданный диапазон:** 0.00Гц ~ 10.00Гц

#### **F1-04**

- **Н именов ние:** Задержка частоты пуска
- **З водск я уст новк: 0.0с**
- **Заданный диапазон:** 0.0с ~ 100.0с
- Установка правильной пусковой частоты может увеличить пусковой момент.
- Если опорная частота ниже стартовой, преобразователь будет находиться в режиме готовности, индикатор RUN/ TUNE будет светиться, выходного сигнала преобразователя не будет.
- Пусковая частота может быть меньше нижнего порога частоты (F0-14)
- F1-03 и F1-04 не действуют во время переключения направления вращения Вперед/Назад.

Пример 1:

# $F0-03=0$

F0-08=2.00Гц Заданная частота 2.00Гц F1-03=5.00Гц Стартовая частота 5.00Гц F1-04=2.0с Время задержки стартовой частоты 2.0с. В данном случае преобразователя будет находиться в

режиме ожидания, и выходная частота составляет 0Гц. Пример 2:

 $E_0$ -03 $E_0$ 

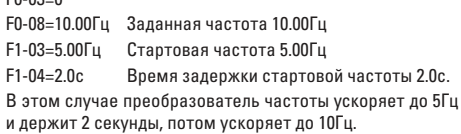

### **F1-05**

**Н именов ние:** Торможение постоянным током перед током пуска /предварительного возбуждения

**\_\_\_\_\_\_\_\_\_\_\_\_\_\_\_\_\_\_\_\_\_\_\_\_\_\_\_\_\_\_\_\_\_\_\_\_\_\_\_\_\_\_\_\_\_\_\_\_\_\_\_\_\_**

**З водск я уст новк: 0%** 

**Заданный диапазон:** 0% ~ 100%

# **F1-06**

**Наименование:** Время торможения постоянным током до момента пуска/предварительного возбуждения

**\_\_\_\_\_\_\_\_\_\_\_\_\_\_\_\_\_\_\_\_\_\_\_\_\_\_\_\_\_\_\_\_\_\_\_\_\_\_\_\_\_\_\_\_\_\_\_\_\_\_\_\_\_**

**Заводская установка:** 0.0с

**Заданный диапазон:** 0.0с ~ 100.0с

Торможение постоянным током только действительно когда прямой пуск является режимом пуска. Преобразователь частоты сначала исполняет торможение постоянным током согласно F1-05, затем работает после F1-06. Если время торможения постоянным током составляет 0, то ПЧ запускается напрямую. Чем больше ток торможения постоянным током, тем больше сила торможения.

Если режимом пуска является пуск с предварительным возбуждением (F1-00=2), то ПЧ сначала создает магнитное поле согласно параметру F1-05, затем по истечении времени предварительного возбуждения начинает работать. Если время предварительного возбуждения составляет 0, то ПЧ напрямую запускается.

Значение F1-05 представляет собой процент номинального тока ПЧ.

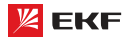

### **F1-07**

**Наименование:** Режим ускорения/торможения

- **З водск я уст новк: 0**
- **Заданный диапазон:**
- 0: Линейное ускорение/замедление
- 1: S-образная кривая ускорения/торможения А
- 2: S-образная кривая ускорения/торможения B

Данный параметр применяется для выбора способа изменения частоты во время пуска и останова ПЧ.

# **0: Линейное ускорение/замедление**

Выходная частота линейно ускоряет или замедляет. Преобразователь имеет 4 вида времени ускорения/замедления, которые могут быть установлены с помощью параметров F5-00 ~ F5-04 (функция как 16, 17).

# 1: S-обр зн я крив я ускорения/торможения А

Выходная частота ускоряет или замедляет в соответствии с кривой S, которая подходит для применений, где требуется плавный пуск и останов, на пример лифт и конвейерная лента.

# **2: S-образная кривая ускорения/торможения B**

В S-образной кривой ускорения/торможения B, номинальная частота двигателя fb всегда является точной перегиба кривой S. Данная кривая подходит для применений, где скорость вышле номинальной частоты и требуется быстрое ускорение/торможение.

Когда заданная частота превышает номинальную частоту, время ускорения/торможения:

$$
t = (\frac{4}{9} \times (\frac{f}{f_h})^2 + \frac{5}{9}) \times T
$$

f = заданная частота, fb = номинальная частота двигателя, T = время ускорения от 0Гц до номинальной частоты. **\_\_\_\_\_\_\_\_\_\_\_\_\_\_\_\_\_\_\_\_\_\_\_\_\_\_\_\_\_\_\_\_\_\_\_\_\_\_\_\_\_\_\_\_\_\_\_\_\_\_\_\_\_**

# **F1-08**

**Наименование:** Начальный отрезок времени на S-образной кривой

**З водск я уст новк: 30.0%** 

**Заданный диапазон:** 0.0% ~ (100.0% - F1-09)

### **F1-09**

**Наименование:** Конечный отрезок времени на S-образной кривой

**\_\_\_\_\_\_\_\_\_\_\_\_\_\_\_\_\_\_\_\_\_\_\_\_\_\_\_\_\_\_\_\_\_\_\_\_\_\_\_\_\_\_\_\_\_\_\_\_\_\_\_\_\_**

**З водск я уст новк: 30.0%** 

**Заданный диапазон:** 0.0% ~ (100.0% - F1-08)

Коды функции F1-08 и F1-09 определяют начальный и конечный отрезок времени на S-образной кривой ускорения/торможения А. Необходимо обеспечить, что F1-08 + F1-09 ≤ 100%.

Время t1 устанавливается параметром F1-08, за это время наклон выходной частоты постепеньно повышается.

Время t2 устанавливается параметром F1-09, за это время наклон выходной частоты постепеньно уменьшается до 0.

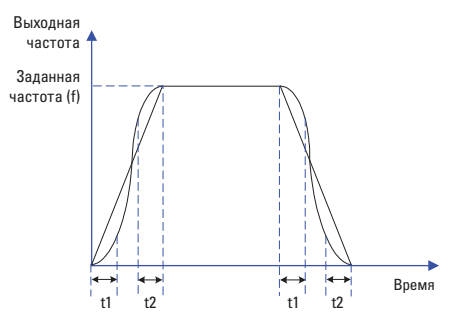

В секции между t1 и t2, наклон выходной частоты фиксированный, т.е. производится линейное ускорение/торможение.

**Картина A:** схема S-кривой ускорения/торможения A

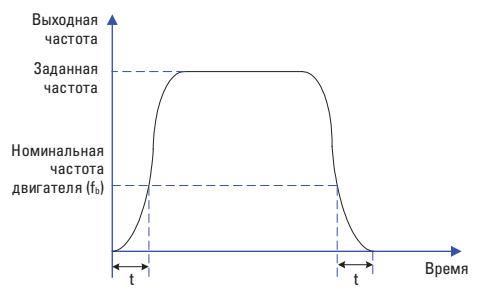

**Картина B:** схема S-кривой ускорения/торможения B **\_\_\_\_\_\_\_\_\_\_\_\_\_\_\_\_\_\_\_\_\_\_\_\_\_\_\_\_\_\_\_\_\_\_\_\_\_\_\_\_\_\_\_\_\_\_\_\_\_\_\_\_\_**

#### **F1-10**

- **Н именов ние: Режим останова**
- **Заводская установка:** 0
- **Заданный диапазон:**
- 0: Торможение до останова
- 1: Останов на выбеге

#### **0: Торможение до ост нов**

После активации команды остановки преобразователь уменьшает выходную частоту в соответствии с установленным временем торможения.

# **1: Останов на выбеге**

После активации команды остановки, преобразователь немедленно отключает выходной сигнал и двигатель останавливается в результате затухания свободного инерционного вращения.

# **F1-11**

**Наименование:** Начальная частота торможения постоянным током после начала останова

- **З водск я уст новк: 0.00Гц**
- **З д нный ди п зон: 0.00Гц ~ F0-10 (макс. частота)**

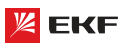

### F1.12

Н именов ние: Время залержки торможения постоянным током после начала останова

3 волск я уст новк: 0.0с

З д нный ди п зон: 0.0с ~ 100.0с

# $F1-13$

Н именов ние: Ток торможения постоянным током после начала останова

З водск я уст новк: 0.0%

3 л нный ли п зон: 0% ~ 100%

### F1-14

Н именов ние: Время торможения постоянным током после начала останова

3 водск я уст новк: 0.0с

3 д нный ди п зон: 0.0с ~ 100.0с

# Н ч льн я ч стот горможения постоянным током после Н Ч Л ОСТ НОВ :

В течение процесса замедления до останова, привод переменного тока начинает торможение DC, когда несущая частота ниже, чем значение, установленное в F1-11.

# Время з держки торможения постоянным током после н -Ч Л ОСТ НОВ :

Когда несущая частота уменьшается до начальной частоты торможения DC останова, привод переменного тока останавливает выход в течение определенного периода и затем начинается торможение DC. Это предотвращает возникновение неисправностей.

Ток торможения постоянным током после н ч л ост нов: Этот параметр определяет ток на выходе при торможении DC и - процент относительно базового значения.

Если номинальный ток двигателя меньше или равен 80 % от номинального тока привода переменного тока, базовое значение равно номинальному току двигателя.

Если номинальный ток лвигателя больше 80 % от номинального тока привода переменного тока, базовое значение равно 80 % от номинального тока привода переменного тока.

# Время торможения постоянным током после н ч л ост -**НОВ:**

Этот параметр определяет время задержки торможения DC. Если оно устанавливается в 0, торможение постоянного тока  $0$ TMAH9ATCS

#### $F1 - 15$

- Н именов ние: Используемый коэффициент торможения
- 3 водск я уст новк: 100%

З д нный ди п зон: 0% ~ 100%

Данный параметр только действителен для ПЧ с встроенной тормозной единицей.

Чем больше процент тем лучше коэффициент торможения Но соответственно в процессе торможения напряжение шины сильно колеблется.

# 8.3 Групп F2: П р метры электродвиг теля  $F2-00$

- Н именов ние: Тип электродвигателя
- 3 водск я уст новк: 0
- 3 д нный ди п зон:
- 0: Обычный асинхронный электродвигатель

1: Асинхронный электродвигатель для частотного управления

Вним ние: Асинхронный электродвигатель для частотного управления может долго работать в низкой скорости. Его вентилятор охлаждения работает от отдельного источника питания, так что изменение скорости двигателя не влияет на рассеяние тепла.

# $F2-01$

Н именов ние: Номинальная мощность электродвигателя

- 3 водск я уст новк: Зависит от модели
- 3 д нный ди п зон: 0.1кВт ~ 1000.0кВт

# **E2.02**

- Н именов ние: Номинальное напряжение электродвигателя
- 3 водск я уст новк: Зависит от модели
- З д нный ди п зон: 1В ~ 2000В

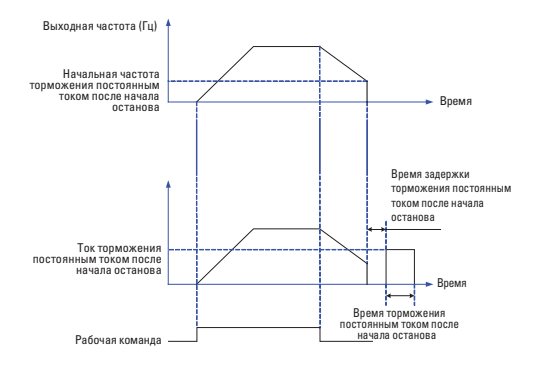

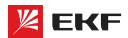

### **F2-03**

**Н именов ние:** Номинальный ток электродвигателя

**З водск я уст новк: Зависит от модели** 

# **Заданный диапазон:**

0.01A ~ 655.35A (Мощность преобразователя не более 55кВт) 0.1A ~ 6553.5A (Мощность преобразователя более 55кВт) **\_\_\_\_\_\_\_\_\_\_\_\_\_\_\_\_\_\_\_\_\_\_\_\_\_\_\_\_\_\_\_\_\_\_\_\_\_\_\_\_\_\_\_\_\_\_\_\_\_\_\_**

# **F2-04**

**Наименование:** Номинальная частота двигателя

**З водск я уст новк: Зависит от модели** 

**Заданный диапазон:** 0.00Гц ~ F0-10 (макс. частота)

### **F2-05**

**Наименование:** Номинальная скорость вращения двигателя

**\_\_\_\_\_\_\_\_\_\_\_\_\_\_\_\_\_\_\_\_\_\_\_\_\_\_\_\_\_\_\_\_\_\_\_\_\_\_\_\_\_\_\_\_\_\_\_\_\_\_\_**

**З водск я уст новк: Зависит от модели** 

 $3a$ данный диапазон: 1  $\approx$  65535 об/мин

Установите параметры согласно паспортной табличке независимо от того, используется ли управление V/F или векторное управление.

Чтобы достигнуть лучшей V/F или векторной характеристики управления, требуется автонастройка двигателя. Точность автонастройки двигателя зависит от правильной настройки параметров двигателя на паспортной табличке.

**\_\_\_\_\_\_\_\_\_\_\_\_\_\_\_\_\_\_\_\_\_\_\_\_\_\_\_\_\_\_\_\_\_\_\_\_\_\_\_\_\_\_\_\_\_\_\_\_\_\_\_**

# **F2-06**

**Наименование:** Сопротивление статора электродвигателя

**З водск я уст новк: Зависит от модели** 

### **Заданный диапазон:**

0.001Ω ~ 65.535Ω (Мощность преобразователя не более 55кВт) 0.0001Ω ~ 6.5535Ω (Мощность преобразователя более 55кВт) **\_\_\_\_\_\_\_\_\_\_\_\_\_\_\_\_\_\_\_\_\_\_\_\_\_\_\_\_\_\_\_\_\_\_\_\_\_\_\_\_\_\_\_\_\_\_\_\_\_\_\_**

### **F2-07**

**Наименование:** Сопротивление ротора двигателя

**З водск я уст новк:** Зависит от модели

### **Заданный диапазон:**

0.001Ω ~ 65.535Ω (Мощность преобразователя не более 55кВт) 0.0001Ω ~ 6.5535Ω (Мощность преобразователя более 55кВт) **\_\_\_\_\_\_\_\_\_\_\_\_\_\_\_\_\_\_\_\_\_\_\_\_\_\_\_\_\_\_\_\_\_\_\_\_\_\_\_\_\_\_\_\_\_\_\_\_\_\_\_**

### **F2-08**

**Н именов ние: Индуктивность обмоток электродвигателя** 

**З водск я уст новк: Зависит от модели** 

### **З д нный ди п зон:**

0.01мГн ~ 655.35мГн (Мощность преобразователя не более 55кВт)

0.001мГн ~ 65.535мГн (Мощность преобразователя более 55кВт) **\_\_\_\_\_\_\_\_\_\_\_\_\_\_\_\_\_\_\_\_\_\_\_\_\_\_\_\_\_\_\_\_\_\_\_\_\_\_\_\_\_\_\_\_\_\_\_\_\_\_\_**

# **F2-09**

**Наименование:** Взаимная индуктивность ротора и статора двигателя

**З водск я уст новк: Зависит от модели** 

# **Заданный диапазон:**

0.1мГн ~ 6553.5мГн (Мощность преобразователя не более 55кВт) 0.01мГн ~ 655.35мГн (Мощность преобразователя более 55кВт)

# **F2-10**

**Н именов ние:** Ток холостого хода электродвигателя

**З водск я уст новк: Зависит от модели** 

#### **Заданный диапазон:**

0.01A ~ F2-03 (номинальный ток) (Мощность преобразователя не более 55кВт)

0.1A ~ F2-03 (номинальный ток) (Мощность преобразователя более 55кВт)

Параметры в F2-06 – F2-10 представляют собой параметры асинхронного двигателя. Эти параметры недоступны на паспортной табличке и получены посредством автонастройки двигателя. Только F2-06 – F2-08 могут быть получены с помощью статической автонастройки двигателя. С помощью полной автонастройки двигателя могут быть получены последовательность чередования фаз кодера и токовая петля PI помимо параметров в F2-06 – F2-08. Каждый раз, когда "Номинальная мощность двигателя" (F2-01) или "Номинальное напряжение двигателя" (F2-02) изменяются, привод переменного тока автоматически восстанавливает значения F2-06 – F2-10 до настройки параметров для обычного стандартного асинхронного двигателя серии Y.

Если невозможно выполнить локальную автонастройку двигателя, вручную введите значения этих параметров согласно данным, предоставленным фирмой – производителем двигателя. **\_\_\_\_\_\_\_\_\_\_\_\_\_\_\_\_\_\_\_\_\_\_\_\_\_\_\_\_\_\_\_\_\_\_\_\_\_\_\_\_\_\_\_\_\_\_\_\_\_\_\_**

# **F2-11**

- **Н именов ние:** Автонастройка параметров
- **Заводская установка:** 0
- **З** д нный ди п зон:
- 0: Действие отсутствует
- 1: Статическая автонастройка
- 2: Автонастройка при вращении

#### **0: Действие отсутствует.**

#### 1: Ст тическ я втон стройк

Это применимо к сценариям, в которых полная автонастройка не может быть выполнена, потому что асинхронный двигатель не может быть отключен от нагрузки. Перед выполнением статической автонастройки сначала должным образом установите типовые параметры двигателя и параметры двигателя на паспортной табличке F2-00 – F2-05. Привод переменного тока получит параметры F2-06 – F2-08 из статической автонастройки. Установите этот параметр в 1, и нажмите ПУСК. Тогда привод переменного тока начнет статическую автонастройку.

### **2: Автон стройк при вр щении**

Чтобы выполнить этот тип автонастройки, проверьте, что двигатель отключен от нагрузки. В течение процесса полной автонастройки привод переменного тока выполняет сначала статическую автонастройку и затем ускоряется до 80 % номинальной частоты двигателя в пределах времени разгона 4. Привод переменного тока поддерживается в рабочем состоянии в течение определенного периода и затем уменьшает скорость, чтобы остановиться в пределах времени торможения 4.

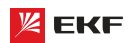

Перед выполнением полной автонастройки, должным образом установите тип двигателя, параметры двигателя на паспортной табличке F2-00 - F2-05.

Привод переменного тока получит параметры двигателя Е2-06 - F2-10 от полной автонастройки.

Установите этот параметр в 2, и нажмите кнопку ПУСК. Тогда, привод переменного тока начинает полную автонастройку.

# Вним ние:

1) Перед автонастройкой удостоверьтесь в том, что двигатель нахолится в станионарном состоянии иначе автонастройка не может быть выполнена нормально.

2) Дисплеи клавиатуры отображает "TUNE", а индикатор RUN горит в процессе автонастройки. Индикатор RUN выключается после завершения автонастройки.

3) Если автонастройка не выполнена лолжен быть отображен код ошибки "Err19".

# 

Группа параметров ЕЗ действительна только в режиме векторного управления. Настройка соответствующих параметров способствует улучшению свойств ПЧ и выходного кру-TRILIEFO MOMENTA

# **E3-00**

Н именов ние: Пропорциональный коэффициент звена пегулятора скорости 1

3 водск я уст новк: 30

З д нный ди п зон: 1 ~ 100

### F3-01

Н именов ние: Время интегрирования звена регулятора скорости 1

3 водск я уст новк : 0.50с

З д нный ди п зон: 0.01с ~ 10.00с

#### **E3.02**

Н именов ние: Частота переключения регулятора скорости 1

3 водск я уст новк: 5.00Гц

З д нный ди п зон: 0.00 ~ F3-05

### F3-03

Н именов ние: Пропорциональный коэффициент звена регулятора скорости 2

3 водск я уст новк: 20

З д нный ди п зон: 1 ~ 100

# F3-04

Н именов ние: Время интегрирования звена регулятора скорости 2

З волск я уст новк: 1.00с

З д нный ди п зон: 0.01с ~ 10.00с

### **F3-05**

Н именов ние: Частота переключения регулятора скорости 2

3 водск я уст новк: 10.00Гц

3 д нный ди п зон: F3-02 ~ F0-10 (макс. частота)

Параметры PI контура скорости изменяются с рабочими частотами привода переменного тока.

Если рабочая частота меньше или равна "частоте переключения 1" (F3-02), параметрами PI контура скорости будут F3-01 и F3-02

Если несущая частота равна или больше "частоты переключения 2" (F3-05) параметрами PI контура скорости булут F3-03 и F3-04

Если несущая частота находится между F3-02 и F3-05, параметры контура скорости PI

получены из линейного переключения между двумя группами параметров PI.

Характеристики линамического отклика по скорости при векторном управлении могут быть отрегулированы настройкой пропорционального усиления и времени интегрирования регулятора скорости. Чтобы лостигнуть более быстрой реакции системы, увеличьте пропорциональное усиление и уменьшите время интегрирования. Необходимо учитывать, что это может привести к колебаниям в системе.

Рекомендованный метод регулировки приведен ниже:

Если заволская настройка не может удовлетворить техническим условиям, сделайте соответствующую регулировку. Сначала увеличивайте пропорциональное усиление для гарантии, что система не осциллирует, а затем уменьшайте время интегрирования, чтобы гарантировать, что система имеет быструю реакцию и малое перерегулирование.

### **Вним ние:**

Неправильная настройка параметра PI может вызвать слишком большое перерегулирование скорости, и может даже возникнуть неисправность в виде перенапряжения, когда перерегулирование снижает скорость.

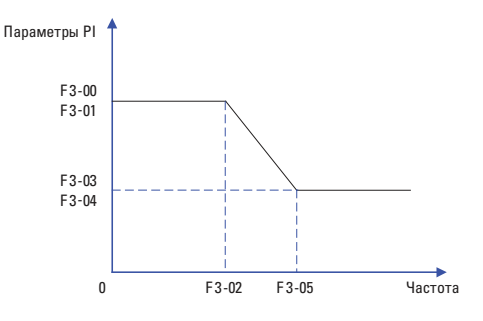

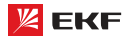

### F3-06

Н именов ние: Компенсации погрешности при векторном управлении

3 водск я уст новк: 100%

3 л нный ди п зон: 50% ~ 200%

Данный параметр используется для регулировки точности устойчивости скорости двигателя. Когда двигатель под нагрузкой работает на очень низкой скорости, увеличьте значение этого параметра; когда двигатель под нагрузкой работает на очень высокой скорости, уменьшите значение этого параметра.

# F3-07

Н именов ние: Время фильтрования для контура скорости

3 водск я уст новк: 0.000с

З д нный ди п зон: 0.000с ~ 0.100с

Устанавливает время фильтрации. Нет необходимости изменять его настройку по умолчанию, если не имеются специальные требования.

### E3-08

Н именов ние: Компенсация перевозбуждения

3 водск я уст новк: 64

З д нный ди п зон: 0 ~ 200

В процессе замедления ПЧ, контроль перевозбуждения может эффективно подавить повышение напряжения шины для защиты ПЧ от перенапряжения. Чем больше значение компенсации перевозбуждения, тем лучше эффект подавления.

В местах, гле часто возникает ошибка перенапряжения. необходимо увеличить значение компенсации перевозбуждения. Однако выходной ток повышается если значение компенсции перевозбуждения слишком большое. Поэтому следует установить соответствующее значение согласно подробным условиям.

В случае малой инерции, и напряжение не повышается при замедлении двигателя, пожалуйста, установите компенсацию перевозбуждения в 0. Для применения с тормозным резистором, тоже установите компенсацию перевозбуждения в0.

# F3-09

Н именов ние: Источник верхнего предела крутящего момента при управлении скоростью

3 водск я уст новк: 0

# 3 д нный ди п зон:

 $0: F3-10$ 

- $1.$   $\Delta$ 11
- $2.412$

 $3.413$ 

- $4:HD$
- 5: Интерфейс RS485

6: Мин. (AI1, AI2)

7: Макс. (AI1, AI2)

※ Диапазон значений 1-7 соответствует F3-10

# $F3-10$

Н именов ние: Цифровое значение верхнего предельного значения крутящего момента

З волск я уст новк: 170.0%

З д нный ди п зон: 0.0% ~ 200.0%

В режиме управления скорости максимальный выходной крутящий момент привода переменного тока ограничивает $c = F3 - 10$ 

Параметр F3-09 применяется для выбора источника верхнего предела крутящего момента. 100% параметра F3-10 соответствует номинальный крутящий момент преобразователя.

### F3-13

Н именов ние: Пропорциональный коэффициент усиления регулирования возбуждения

3 водск я уст новк: 2000

З д нный ди п зон: 0 ~ 60000

# **F3.14**

Н именов ние: Интегральный коэффициент усиления регулирования возбуждениия

3 водск я уст новк: 1300

З д нный ди п зон: 0 ~ 60000

# F3-15

Н именов ние: Пропорциональный коэффициент усиления регулирования крутящего момента

3 водск я уст новк: 2000

3 д нный ди п зон: 0 ~ 60000

# F3-16

Н именов ние: Интегральный коэффициент усиления регулирования крутящего момента

3 водск я уст новк: 1300

З д нный ди п зон: 0 ~ 60000

F3-13 ~ F3-16 представляют собой регулируемые параметры РІ. Они обновляются после автонастройки ПЧ. В большинстве случаев не нужно изменить эти параметры.

# $F3-17$

Н именов ние: Свойство интегрирования звена регулятора скорости

3 водск я уст новк: 0

3 л нный ди п зон:

- Сепарация интегрирования
- 0: нелействительный
- 1: действительный

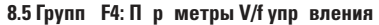

Данная группа параметров лействительна только в режиме упралвения V/f (вольт-частотное).

Управление V/F обычно применяется для насосно-вентиляционных нагрузок, или в местах, где один преобразователь частоты управляет несколькими лвигателями.

# **F4-00**

**Н** именов ние: Установка кривой V/f

- $3$  волск я ист новк:  $0$
- 3 д нный ди п зон:
- 0: Линейная кривая V/f
- 1: Пользовательская кривая V/f
- 2: Квадратичная кривая V/f
- 3: V/f степени 1.2
- 4<sup>.</sup> V/f степени 14
- 6: V/f степени 1 6
- 8: V/f степени 1.8
- 9: Резервный
- 10: Полная сепарация V/f
- 11: Полу-сепарация V/f

# 0: Линейн я крив я V/f.

Подходит для обычных нагрузок с постоянным моментом.

# 1: Пользов тельск я крив я V/f.

Подходит для специальных нагрузок, таких как дегидратор и центробежная машина.

# 2: Кв др тичн я крив я V/f.

Подходит для центробежных нагрузок, таких как вентилятор и насос

### 3~8: крив я V/f между линейной кривой V/f и кв др тичной кривой V/f.

Подходит для нагрузок с переменным моментом, таких как воздуходувная машина, насос и т.д.

# 10: Полн я сеп р ция V/f

В этом режиме выходная частота и выходное напряжение привода переменного тока являются независимыми. Выходная частота определяется источником частоты, а выходное напряжение определяется «Источником напряжения для разделения V/F» (F4-13). Это применимо для индукционного нагрева, инверсного источника питания и управления крутяшим моментом двигателя.

# 11: Полу-сеп р ция V/f

В этом режиме V и F пропорциональны и пропорциональные отношения могут быть установлены в F4-13. Отношения межлу V и F также связаны с номинальным напряжением двигателя и номинальной частотой двигателя в группе F2. Предположим, что ввод источника напряжения будет равен Х (0-100%), а отношения между V и F будут следующими:

V/F=2 X (Номинальное напряжение электродвигателя) / (Номинальная частота двигателя)

### F4-01

- Н именов ние: Повышение крутящего момента
- 3 волск я уст новк: Зависит от молели

3 л нный ли п зон:

0.0: Автоматически

 $0.1\% \sim 30.0\%$ 

### F4-02

Н именов ние: Частота отсечки повышения крутящего момента

- 3 водск я уст новк: 50.00 Гц
- З д нный ди п зон: 0.00Гц ~ F0-10 (макс. частота)

# Подъем крутящего момент:

На графике V/f выходное напряжение на низкой частоте можно компенсировать этим параметром, улучшая выходной крутящий момент. 0.0 % соответствует автоматическому подъему крутящего момента, а выходное напряжение привода автоматически компенсируется через обнаружение тока нагрузки. Автоматический полъем крутящего момента лействителен только для линейного графика V/f. 100 % подъема крутящего момента соответствуют номинальному напряжению двигателя. Ненулевые величины означают повышение выходного напряжения на основе кривой V/f и это вступает в силу при значениях параметров 0 - 8 из F4-00. Предлолагается, что это значение параметра постепенно увеличивалось с нуля, пока не будут удовлетворены требования для старта. Значение полъема не предлагается устанавливать относительно большим, поскольку это, вероятно, вызовет больший ток возбуждения и более высокую температуру двигателя.

# Предельн я ч стот подъем крутящего момент:

F4-02 определяет частоту, при которой подъем крутящего момента булет лействительным.

Подъем крутящего момента становится недействительным, когда эта частота превышена, как показано на следующем рисунке.

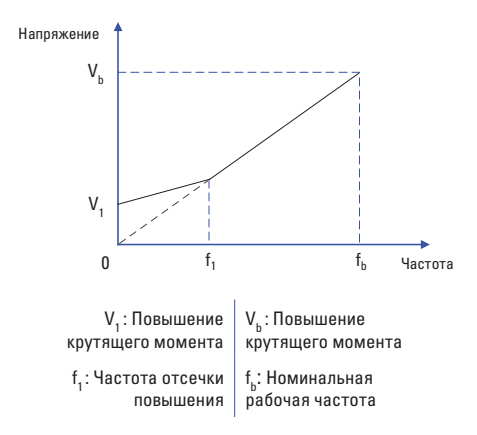

Схема ручного повышения крутящего момента

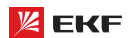

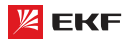

### **F4-03**

**Наименование:** Частота ступени 1 кривой V/F

**Заводская установка:** 10.00Гц

**Заданный диапазон:** 0.00Hz ~ F4-05

# **F4-04**

**Наименование:** Напряжение ступени 1 кривой V/F

**\_\_\_\_\_\_\_\_\_\_\_\_\_\_\_\_\_\_\_\_\_\_\_\_\_\_\_\_\_\_\_\_\_\_\_\_\_\_\_\_\_\_\_\_\_\_\_\_\_\_\_**

**\_\_\_\_\_\_\_\_\_\_\_\_\_\_\_\_\_\_\_\_\_\_\_\_\_\_\_\_\_\_\_\_\_\_\_\_\_\_\_\_\_\_\_\_\_\_\_\_\_\_\_**

**\_\_\_\_\_\_\_\_\_\_\_\_\_\_\_\_\_\_\_\_\_\_\_\_\_\_\_\_\_\_\_\_\_\_\_\_\_\_\_\_\_\_\_\_\_\_\_\_\_\_\_**

- **З водск я уст новк: 25.0%**
- **Заданный диапазон:** 0.0% ~ 100.0%

### **F4-05**

**Наименование:** Частота ступени 2 кривой V/F

- **З водск я уст новк: 20.00Гц**
- **Заданный диапазон:** F4-03 ~ F4-07

### **F4-06**

**Наименование:** Напряжение ступени 2 кривой V/F

**З водск я уст новк: 50.0%** 

**Заданный диапазон:** 0.0% ~ 100.0%

### **F4-07**

**Наименование:** Частота ступени 3 кривой V/F

**Заводская установка:** 45.00Гц

**Заданный диапазон:** F4-05 ~ F2-04 (номинальная мощность двигателя) **\_\_\_\_\_\_\_\_\_\_\_\_\_\_\_\_\_\_\_\_\_\_\_\_\_\_\_\_\_\_\_\_\_\_\_\_\_\_\_\_\_\_\_\_\_\_\_\_\_\_\_**

**\_\_\_\_\_\_\_\_\_\_\_\_\_\_\_\_\_\_\_\_\_\_\_\_\_\_\_\_\_\_\_\_\_\_\_\_\_\_\_\_\_\_\_\_\_\_\_\_\_\_\_**

# **F4-08**

**Наименование:** Напряжение ступени 3 кривой V/F

**Заводская установка:** 75.0%

**З д нный ди п зон:** 0.0% ~ 100.0%

F4-03 – F4-08 используется для режима ломаной линии V/f. Значение напряжения 100 % соответствует номинальному напряжению двигателя. Рационально установите значения частоты и напряжения в точках перегиба на основе характеристик двигателя и нагрузки. Неправильная настройка может повысить ток на выходе, и даже может возникнуть возгорание двигателя.

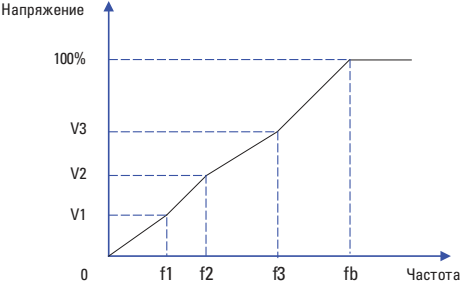

Преобразователь частоты серии VECTOR

Вним ние: Многоточечная кривая V/F устанавливается на основе характеристик нагрузки двигателя. Соотношение между напряжениями и частотами составляют: V1≤V2≤V3≤V4, F1≤F2≤F3≤F4. На низкой частоте при более высоком напряжении это может вызвать перегрев или даже возгорание двигателя, и требуется ограничение сверхтоков или защита от сверхтоков привода переменного тока.

### **F4-09**

**Н именов ние:** Компенсация скольжения

**З водск я уст новк**: 0.0%

**Заданный диапазон:** 0.0% ~ 200.0%

Этот параметр действителен только для асинхронного двигателя.

Он может компенсировать скольжение частоты вращения асинхронного двигателя, когда нагрузка на двигатель увеличивается, стабилизируя частоту вращения двигателя в случае изменения нагрузки.

**\_\_\_\_\_\_\_\_\_\_\_\_\_\_\_\_\_\_\_\_\_\_\_\_\_\_\_\_\_\_\_\_\_\_\_\_\_\_\_\_\_\_\_\_\_\_\_\_\_\_\_**

# **F4-10**

**Н именов ние:** Компенсация перевозбуждения

**З водск я уст новк: 64** 

**Заданный диапазон:** 0 ~ 200

Во время торможения управление возбуждением может подавить увеличение напряжения на шине постоянного тока для избежание ошибки перенапряжения. Чем больше коэффициент усиления возбуждения, тем лучше результат подавления.

Для случаев, когда происходит частое перенапряжение, необходимо увеличить коэффициент усиления возбуждения, при этом значение тока будет увеличиваться.

Для систем с небольшой инерцией необходимо установить коэффициент усиления возбуждения на 0. В случае применения тормозного резистора, также установите коэффициент усиления возбуждения в значение 0.

**\_\_\_\_\_\_\_\_\_\_\_\_\_\_\_\_\_\_\_\_\_\_\_\_\_\_\_\_\_\_\_\_\_\_\_\_\_\_\_\_\_\_\_\_\_\_\_\_\_\_\_**

# **F4-11**

**Наименование:** Коэффициент подавления колебаний V/F

**З водск я уст новк: Зависит от модели** 

# **Заданный диапазон:** 0 ~ 100

Установите этот параметр в значение как можно меньшее в предпосылке эффективного подавления колебаний, чтобы избежать влияния на управление V/F. Установите этот параметр в 0, если двигатель не имеет колебаний. Увеличьте значение должным образом, только когда двигатель имеет очевидное колебание. Чем больше значение, тем лучше результат подавления колебаний.

Когда функция гашения колебаний разрешена, номинальный ток двигателя и ток холостого хода должны быть правильными. Иначе влияние подавления колебаний V/F не будет эффективным.

# F4-13

**Н** именов ние: Источник напряжения сепарации V/f

3 водск я уст новк: 0

### 3 д нный ди п зон:

 $0:$ нифровая настройка (F4-14)  $1.$  Al1  $2.412$  $3.413$  $4$  HDI 5: Команда многоступенчатой скорости 6: Простое ПЛК

 $7: \overline{H}$ ИД

8: Коммуникация (Modbus)

**Ж Вним ние:** 100% соответствует номинальному напряжению лвигателя.

# F4-14

**Н именов ние:** Цифровая настрока сепарации V/f

3 водск я уст новк: 0В

3 л нный ли п зон: OB~F2-O2 (номинальное напряжение двигателя)

V/F разделение обычно применяется для сценариев, таких как индукционный нагрев, инверсный источник питания и управление крутящим моментом двигателя. Если управление V/F разделением включено, выходное напряжение можно задать в F4-13 или с помощью аналоговых, многоступенчатых, простого ПЛК, ПИД или коммуникацонных вариантов. Если задать выходное напряжение с помощью не цифровой настройки, 100% параметра соответствуют номинальному напряжению электродвигателя. Если установлен отрицательный процент, его абсолютное значение используется как эффективное значение.

# F4-15

Н именов ние: Время подъема напряжения сепарации

3 водск я уст новк: 0.0с

З д нный ди п зон: 0.00с ~ 1000.0с

Вним ние: обратите внимание на время подъема напряжения от 0В до номинального напряжения двигателя.

# 

Данная группа параметров позволяет хорошо понять функцию входных клемм.

# F5-00

**Н** именов ние: Функция клеммы MI1 3 водск я уст новк: 1

### F5-01

**Н именов ние: Функция клеммы MI2** 

3 водск я уст новк: 2

### F5-02

- **Н именов ние: Функция клеммы МІЗ**
- $3$  волск я ист новк : 0

#### F5-03

- Н именов ние: Функция клеммы М14
- 3 водск я уст новк : 0

# F5-04

- Н именов ние: Функция клеммы МІ5
- 3 водск я уст новк: 0
- 3 д нный ди п зон:
- 0: Функция отсутствует
- 1: Вращение вперед
- 2: Врашение назад
- 3: Трехпроводное управление
- 4: Толчковое врашение вперед
- 5: Толчковое врашение назад
- 6: Задание частоты «ВВЕРХ»
- 7: Залание частоты «ВНИЗ»
- 8: Останов на выбег
- 9: Сброс неисправности
- 10: Пауза в работе ПЧ
- 11: Внешний сигнал неисправности (нормально открытый)
- 12: Сигнал 1 многоступенчатой скорости
- 13: Сигнал 2 многоступенчатой скорости
- 14: Сигнал 3 многоступенчатой скорости
- 15: Сигнал 4 многоступенчатой скорости
- 16: Время ускорения/торможения 1
- 17: Время ускорения/торможения 2
- 18: Переключение источника основной частоты

19: Сброс настройки «ВВЕРХ» и «ВНИЗ» (Клемма и пульт управления)

- 20: Переключения источника команды на запуск
- 21: Блокировка ускорения/замедления
- 22: Пауза ПИД-регулирования
- 23: Сброс ПЛК
- 24: Пауза частоты качания
- 25: Ввол счетчика
- 26: Сброс счетчика
- 27: Ввод отсчета длины
- 28: Сброс значения длины
- 29: Блокировка управления крутящим моментом
- 30~31: Резервный
- 32: Торможение постоянным током
- 33: Внешний сигнал неисправности (нормально замкнутый)
- 34: Разрешение изменения частоты
- 35: Изменение направления ПИД-регулирования
- 36; Внешний останов 1
- 37: Переключение команды управления 2
- 38: Отключение интегрирования ПИД-регулятора
- 39: Переключение источника частоты А на заданную частоты

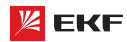

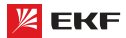

# Преобразователь частоты серии VECTOR

Заданное

- 40: Переключение источника частоты B на заданную частоту
- 41~42: Pезервный
- 43: Переключение параметра ПИД-регулятора
- 44~45: Pезервный
- 46: Переключение между регулированием скорости и крутящего момента

**\_\_\_\_\_\_\_\_\_\_\_\_\_\_\_\_\_\_\_\_\_\_\_\_\_\_\_\_\_\_\_\_\_\_\_\_\_\_\_\_\_\_\_\_\_\_\_\_\_\_\_**

- 47: Аварийный останов
- 48: Внешний останов 2
- 49: Замедление перед торможением постоянным током
- 50: Сброс времени работы

# **F5-05**

- **Н именов ние: Функция клеммы MI6**
- **Заводская установка:** 0 **\_\_\_\_\_\_\_\_\_\_\_\_\_\_\_\_\_\_\_\_\_\_\_\_\_\_\_\_\_\_\_\_\_\_\_\_\_\_\_\_\_\_\_\_\_\_\_\_\_\_\_**

# **F5-06**

- **Наименование:** Функция клеммы HDI
- **Заводская установка:** 0

# **Таблица функций**

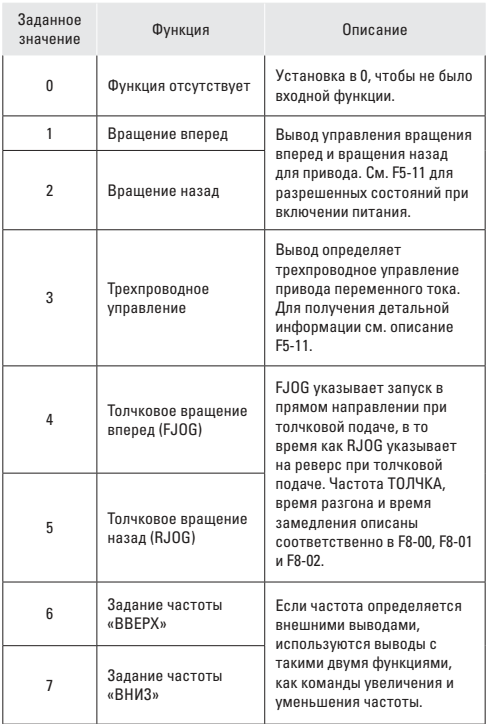

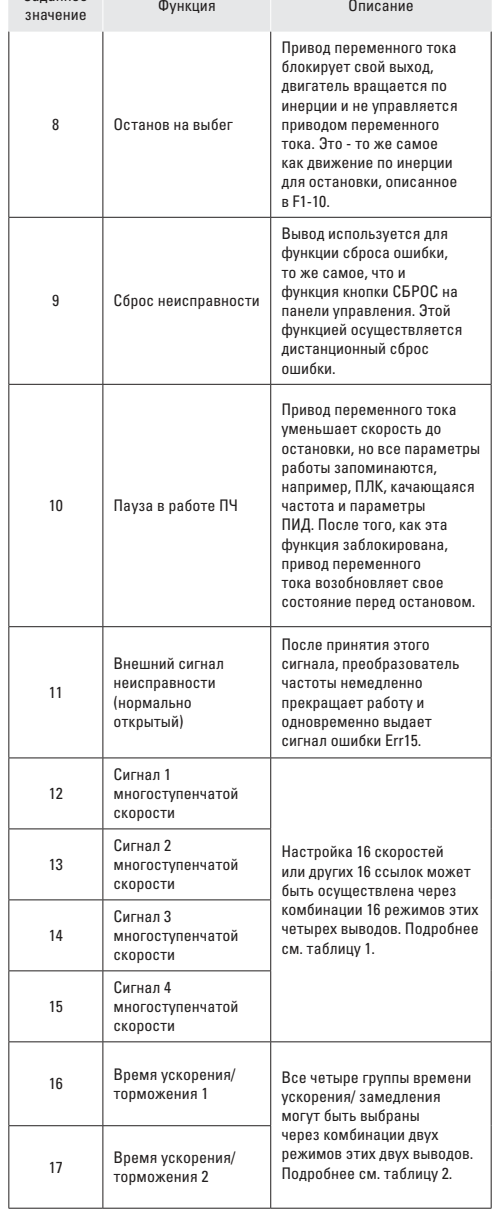

# Преобразователь частоты серии VECTOR

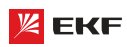

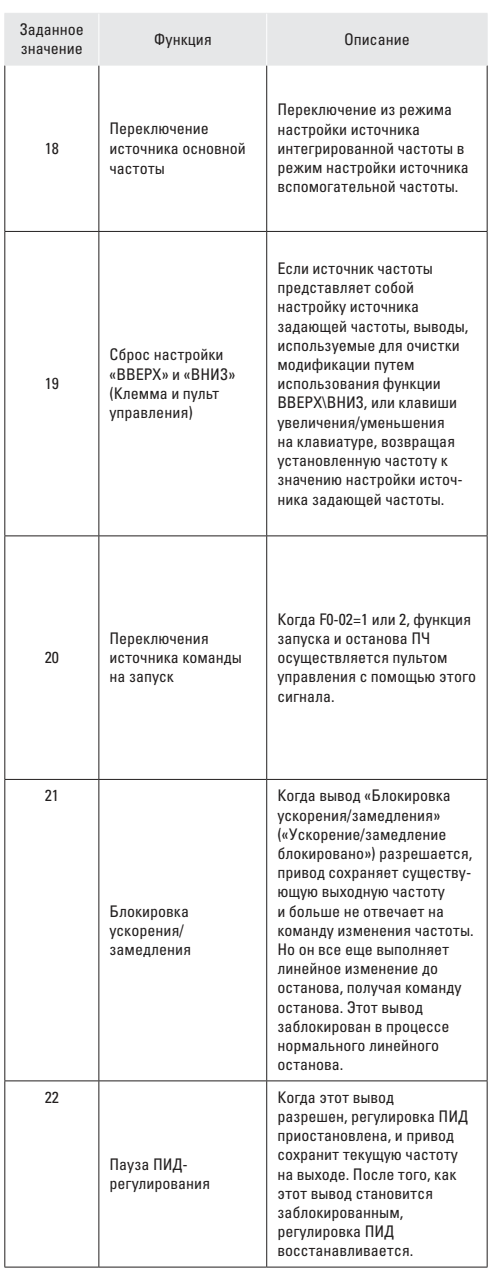

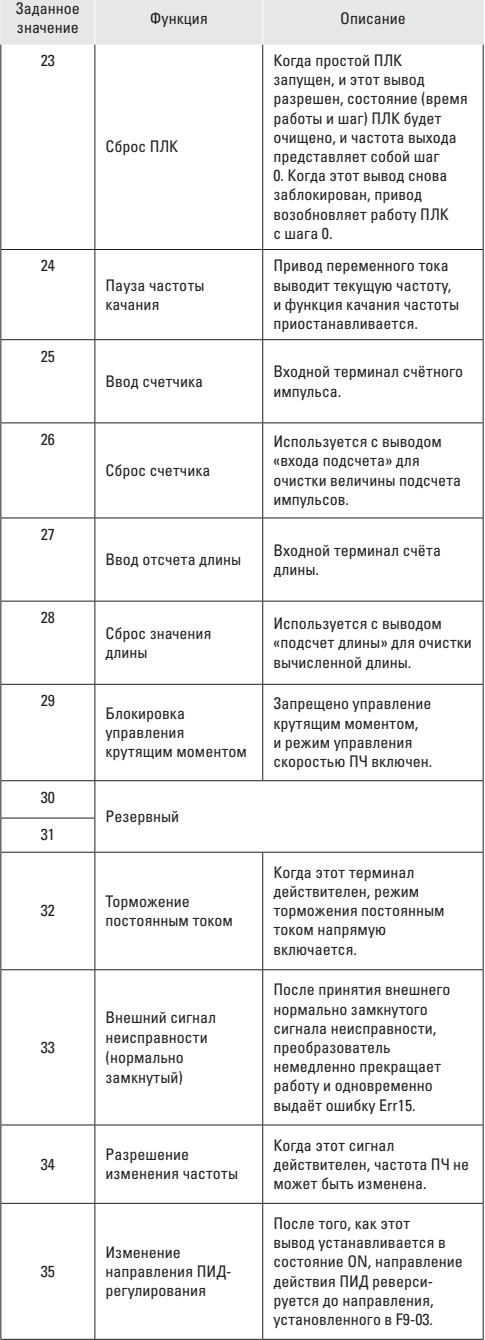

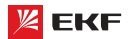

 $\mathcal{L} = \mathcal{L}$ 

# Преобразователь частоты серии VECTOR

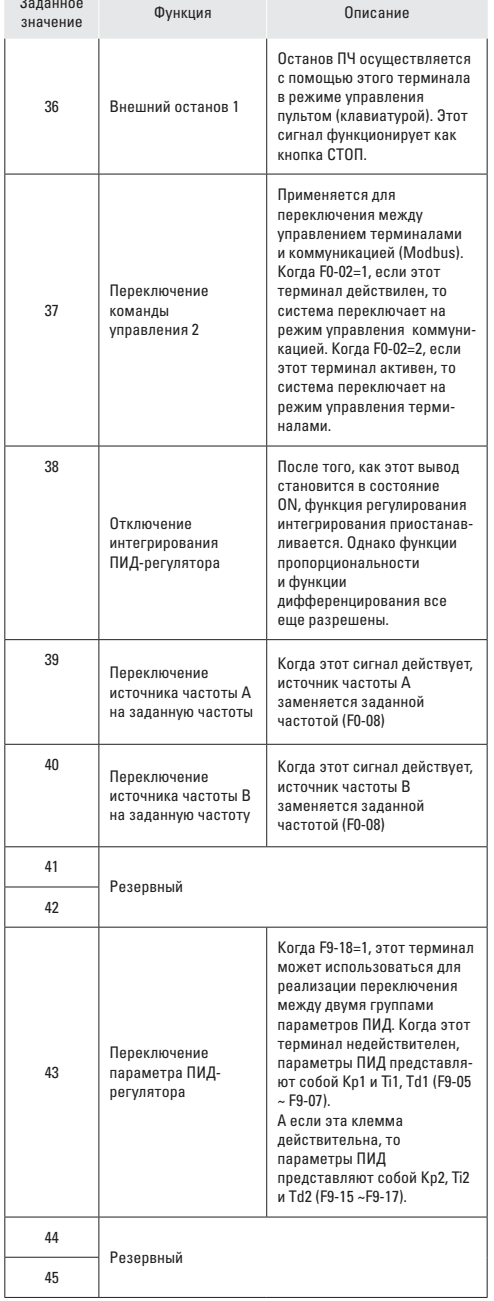

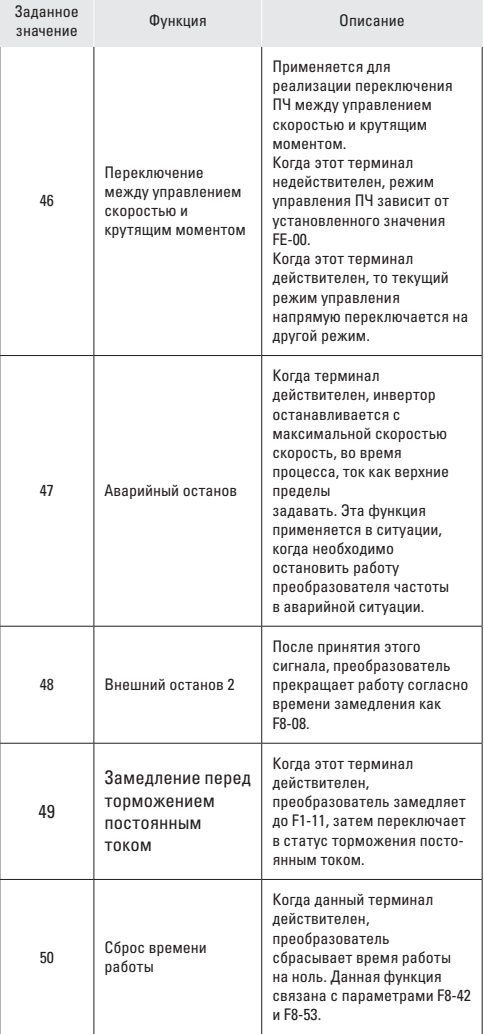

Четыре многоступенчатых вывода имеют 16 комбинаций состояния, что соответствует 16 заданным значениям, которые показаны в следующей таблице.

Т блиц 1. Комбин ция состояний четырех многоступенч **тых выводов.**

| K4             | K <sub>3</sub> | K <sub>2</sub> | K1             | Многоступенчатая<br>скорость      | Соответственные<br>параметры |
|----------------|----------------|----------------|----------------|-----------------------------------|------------------------------|
| 0FF            | 0FF            | 0FF            | 0FF            | Многоступенчатое<br>управление 0  | FD-00                        |
| 0FF            | 0FF            | 0FF            | <b>ON</b>      | Многоступенчатое<br>управление 1  | FD-01                        |
| 0FF            | 0FF            | 0N             | 0FF            | Многоступенчатое<br>управление 2  | FD-02                        |
| 0FF            | 0FF            | 0N             | 0 <sub>N</sub> | Многоступенчатое<br>управление 3  | FD-03                        |
| 0FF            | 0N             | 0FF            | 0FF            | Многоступенчатое<br>управление 4  | FD-04                        |
| 0FF            | 0N             | 0FF            | 0 <sub>N</sub> | Многоступенчатое<br>управление 5  | FD-05                        |
| 0FF            | 0 <sub>N</sub> | 0N             | 0FF            | Многоступенчатое<br>управление 6  | FD-06                        |
| 0FF            | 0 <sub>N</sub> | 0N             | 0 <sub>N</sub> | Многоступенчатое<br>управление 7  | FD-07                        |
| 0 <sub>N</sub> | <b>OFF</b>     | 0FF            | 0FF            | Многоступенчатое<br>управление 8  | FD-08                        |
| 0 <sub>N</sub> | 0FF            | 0FF            | 0N             | Многоступенчатое<br>управление 9  | FD-09                        |
| 0N             | 0FF            | 0N             | 0FF            | Многоступенчатое<br>управление 10 | FD-10                        |
| 0 <sub>N</sub> | 0FF            | 0N             | 0 <sub>N</sub> | Многоступенчатое<br>управление 11 | FD-11                        |
| 0 <sub>N</sub> | 0 <sub>N</sub> | 0FF            | 0FF            | Многоступенчатое<br>управление 12 | FD-12                        |
| 0 <sub>N</sub> | 0N             | 0FF            | <b>ON</b>      | Многоступенчатое<br>управление 13 | FD-13                        |
| 0 <sub>N</sub> | 0N             | 0N             | 0FF            | Многоступенчатое<br>управление 14 | FD-14                        |
| 0 <sub>N</sub> | 0 <sub>N</sub> | 0N             | 0 <sub>N</sub> | Многоступенчатое<br>управление 15 | FD-15                        |

**Таблица 2. Комбинации состояния двух выводов для выбора времени ускорения/ замедления.**

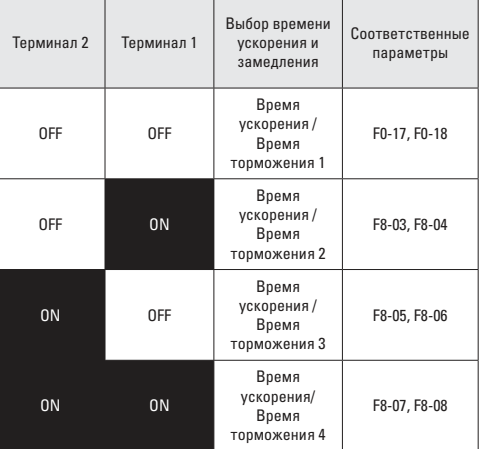

# **F5-10**

**Наименование:** Время фильтрования дискретного входа

**\_\_\_\_\_\_\_\_\_\_\_\_\_\_\_\_\_\_\_\_\_\_\_\_\_\_\_\_\_\_\_\_\_\_\_\_\_\_\_\_\_\_\_\_\_\_\_\_\_\_\_**

**З водск я уст новк: 0.010с** 

**Заданный диапазон:** 0.000с ~ 1.000с

Установите время фильтрации MI1 ~ MI7. Помехоустойчивость цифровых входов может быть улучшена соответствующим временем фильтрации. Однако при увеличении времени фильтрации время отклика цифрового входа станет больше.

**\_\_\_\_\_\_\_\_\_\_\_\_\_\_\_\_\_\_\_\_\_\_\_\_\_\_\_\_\_\_\_\_\_\_\_\_\_\_\_\_\_\_\_\_\_\_\_\_\_\_\_**

# **F5-11**

- **Н именов ние: Режим управления**
- **З водск я уст новк: 0**
- **Заданный диапазон:**
- 0: Двухпроводное управление 1
- 1: Двухпроводное управление 2
- 2: Трехпроводное управление 1
- 3: Трехпроводное управление 2

Данный параметр определяет 4 разных режима управления ПЧ через внешние клеммы.

# 0: Двухпроводное упр вление 1

Это - обычно используемый двупроводный режим, в котором прямое / обратное вращение двигателя решено для MI<sub>x</sub> и MI<sup>y</sup> . Параметры установлены, как указано ниже:.

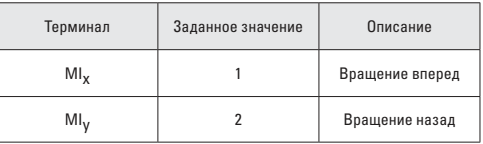

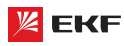

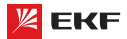

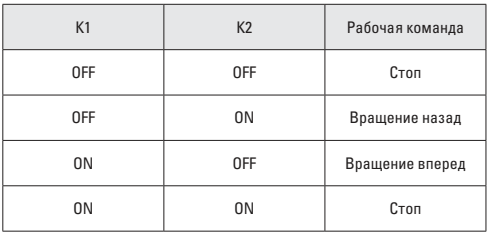

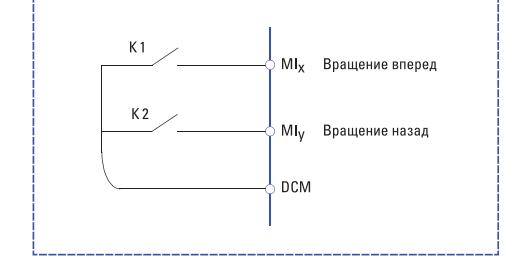

# 1: Двухпроводное упр вление 2

В этом режиме терминал MI<sub>x</sub> разрешает состояние ЗАПУСКА, а MI<sub>у</sub> определяет направление вращения.

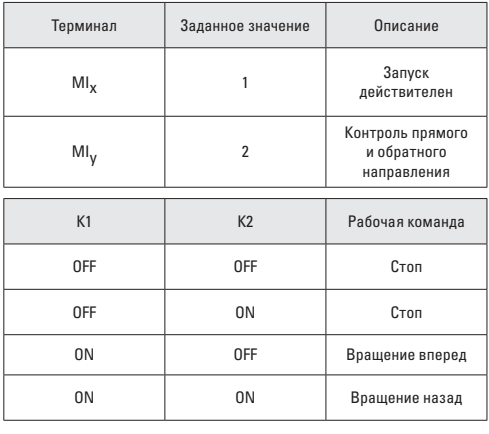

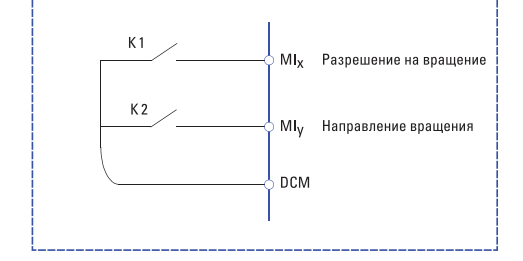

### **2: Трехпроводное упр вление 1**

В этом режиме терминал Min (нормально замкнутый) разрешает состояние ЗАПУСКА, а направление определяется выводами MIx и MIy (нормально открытый).

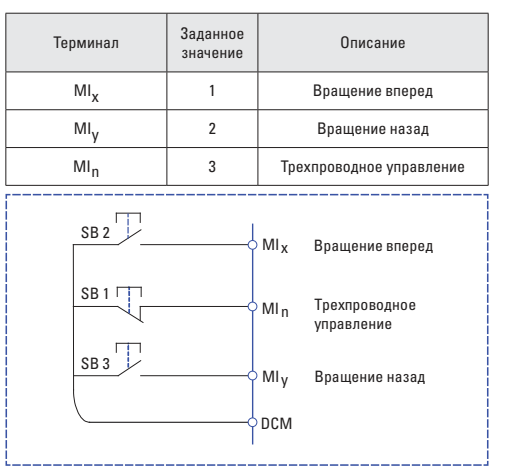

SB1: Кнопка стопа

SB2: Кнопка прямого вращения

SB3: Кнопка обратного вращения

### $3:$  Трехпроводное упр вление 2

В этом режиме MIn (нормально замкнутый) имеет функцию разрешения ЗАПУСКА. Команда ЗАПУСКА дается MIx (нормально открытый), а направление определяется терминалом MIy.

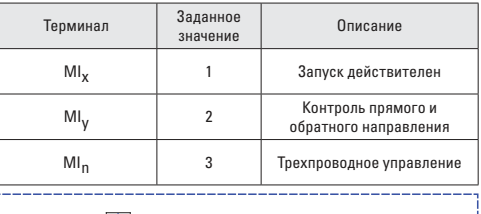

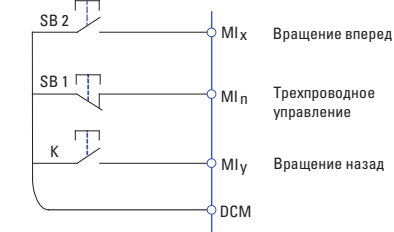

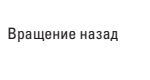

K Направление эксплуатации OFF Вращение вперед ON Вращение назад

SB1: Кнопка стопа SB2: Кнопка пуска

K: Контрольный сигнал направления вращения Преобразователь частоты серии VECTOR

# **F5-12**

**Наименование:** Скорость изменения частоты ВВЕРХ/ВНИЗ

**Заводская установка:** 1.000Гц/с

**Заданный диапазон:** 0.001Гц/с ~ 65.535Гц/с

Он используется для регулировки скорости изменения частоты, когда частота регулируется с помощью вывода ВВЕРХ/ ВНИЗ.

**\_\_\_\_\_\_\_\_\_\_\_\_\_\_\_\_\_\_\_\_\_\_\_\_\_\_\_\_\_\_\_\_\_\_\_\_\_\_\_\_\_\_\_\_\_\_\_\_\_\_\_**

Когда F0-22=2, диапазон: 0.001~65.535Гц/с.

Когда F0-22=1, диапазон: 0.01~655.35Гц/с.

# **F5-13**

**Наименование:** Минимальное входное напряжение AI1

- **З водск я уст новк: 0.00В**
- **Заданный диапазон:** 0.00 ~ F5-15

# **F5-14**

**Наименование:** Соответствующее минимальное входное напряжение AI1

**\_\_\_\_\_\_\_\_\_\_\_\_\_\_\_\_\_\_\_\_\_\_\_\_\_\_\_\_\_\_\_\_\_\_\_\_\_\_\_\_\_\_\_\_\_\_\_\_\_\_\_**

**З водск я уст новк: 0.0%** 

**Заданный диапазон:** -100.0% ~ +100.0%

# **F5-15**

**Наименование:** Максимальное входное напряжение AI1

**\_\_\_\_\_\_\_\_\_\_\_\_\_\_\_\_\_\_\_\_\_\_\_\_\_\_\_\_\_\_\_\_\_\_\_\_\_\_\_\_\_\_\_\_\_\_\_\_\_\_\_**

**З водск я уст новк: 10.00В** 

**З д нный ди п зон: F5-13 ~ 10.00В** 

# **F5-16**

**Наименование:** Соответствующее максимальное входное напряжение AI1

**\_\_\_\_\_\_\_\_\_\_\_\_\_\_\_\_\_\_\_\_\_\_\_\_\_\_\_\_\_\_\_\_\_\_\_\_\_\_\_\_\_\_\_\_\_\_\_\_\_\_\_**

**З водск я уст новк: 100.0%** 

**Заданный диапазон:** -100.0% ~ +100.0%

# **F5-17**

**Наименование:** Время фильтрования AI1

**З водск я уст новк: 0.10с** 

**Заданный диапазон:** 0.00с ~ 10.00с

Когда аналоговый вход является токовым входом, ток 1мА ровен напряжению 0.5В.

**\_\_\_\_\_\_\_\_\_\_\_\_\_\_\_\_\_\_\_\_\_\_\_\_\_\_\_\_\_\_\_\_\_\_\_\_\_\_\_\_\_\_\_\_\_\_\_\_\_\_\_**

Данный параметр предназначен для установки времени фильтрования AI1. Если на месте сигнал AI1 легко нарушается, то увеличить время фильтрования для стабилизации обнаруженного сигнала. Но чем больше времени фильтрования, тем медленнее отклик обнаружения аналогового сигнала. Поэтому пожалуйста установите подходящее значение в соответствии с конкретной ситуацией.

Ниже приведены 2 типовых примера:

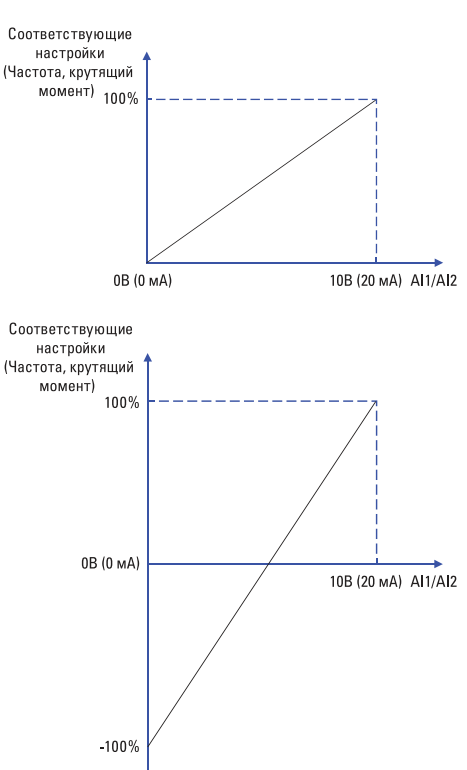

Соответствие между аналоговым входом и заданным значением **\_\_\_\_\_\_\_\_\_\_\_\_\_\_\_\_\_\_\_\_\_\_\_\_\_\_\_\_\_\_\_\_\_\_\_\_\_\_\_\_\_\_\_\_\_\_\_\_\_\_\_**

# **F5-18**

- **Наименование:** Минимальное входное напряжение AI2
- **З водск я уст новк: 0.00В**
- **Заданный диапазон:** 0.00В ~ F5-20

# **F5-19**

**Наименование:** Соответствующее минимальное входное напряжение AI2

**\_\_\_\_\_\_\_\_\_\_\_\_\_\_\_\_\_\_\_\_\_\_\_\_\_\_\_\_\_\_\_\_\_\_\_\_\_\_\_\_\_\_\_\_\_\_\_\_\_\_\_**

**З водск я уст новк: 0.0%** 

Заданный диапазон: -100.0% ~ +100.0%

# **F5-20**

**Наименование:** Максимальное входное напряжение AI2

**\_\_\_\_\_\_\_\_\_\_\_\_\_\_\_\_\_\_\_\_\_\_\_\_\_\_\_\_\_\_\_\_\_\_\_\_\_\_\_\_\_\_\_\_\_\_\_\_\_\_\_**

- **З водск я уст новк: 10.00В**
- **Заданный диапазон:** F5-18 ~ 10.00В

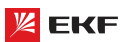

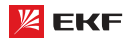

### **F5-21**

**Н** именов ние: Соответствующее максимальное входное напряжение AI2

**\_\_\_\_\_\_\_\_\_\_\_\_\_\_\_\_\_\_\_\_\_\_\_\_\_\_\_\_\_\_\_\_\_\_\_\_\_\_\_\_\_\_\_\_\_\_\_\_\_\_\_**

**З водск я уст новк: 100.0%** 

**Заданный диапазон:** -100.0% ~ +100.0%

# **F5-22**

- **Н именов ние:** Время фильтрации AI2
- **З водск я уст новк**: 0.10с
- **Заданный диапазон:** 0.00с ~ 10.00с

Подробнее с.м. настройкам AI2. **\_\_\_\_\_\_\_\_\_\_\_\_\_\_\_\_\_\_\_\_\_\_\_\_\_\_\_\_\_\_\_\_\_\_\_\_\_\_\_\_\_\_\_\_\_\_\_\_\_\_\_**

# **F5-23**

**Н именов ние:** Минимальное входное напряжение AI3

- **З водск я уст новк: 0.00В**
- **Заданный диапазон:** 0.00В ~ F5-25

# **F5-24**

**Наименование:** Соответствующее минимальное входное напряжение AI3

**\_\_\_\_\_\_\_\_\_\_\_\_\_\_\_\_\_\_\_\_\_\_\_\_\_\_\_\_\_\_\_\_\_\_\_\_\_\_\_\_\_\_\_\_\_\_\_\_\_\_\_**

**З водск я уст новк: 0.0%** Заданный диапазон: -100.0% ~ +100.0%

### **F5-25**

**Наименование:** Максимальное входное напряжение AI3

**\_\_\_\_\_\_\_\_\_\_\_\_\_\_\_\_\_\_\_\_\_\_\_\_\_\_\_\_\_\_\_\_\_\_\_\_\_\_\_\_\_\_\_\_\_\_\_\_\_\_\_**

**\_\_\_\_\_\_\_\_\_\_\_\_\_\_\_\_\_\_\_\_\_\_\_\_\_\_\_\_\_\_\_\_\_\_\_\_\_\_\_\_\_\_\_\_\_\_\_\_\_\_\_**

**З водск я уст новк: 10.00В** 

**З д нный ди п зон:** F5-23 ~ 10.00В

# **F5-26**

**Н именов ние:** Соответствующее максимальное входное напряжение AI3

**З водск я уст новк**: 100.0%

**Заданный диапазон:** -100.0% ~ +100.0% **\_\_\_\_\_\_\_\_\_\_\_\_\_\_\_\_\_\_\_\_\_\_\_\_\_\_\_\_\_\_\_\_\_\_\_\_\_\_\_\_\_\_\_\_\_\_\_\_\_\_\_**

# **F5-27**

- **Н именов ние:** Время фильтрации AI3
- **З водск я уст новк: 0.10с**
- **Заданный диапазон:** 0.00с ~ 10.00с

См. настройки AI1 для входов AI2 и AI3. **\_\_\_\_\_\_\_\_\_\_\_\_\_\_\_\_\_\_\_\_\_\_\_\_\_\_\_\_\_\_\_\_\_\_\_\_\_\_\_\_\_\_\_\_\_\_\_\_**

# **F5-50**

**Наименование:** Минимальное входное напряжение HDI

**З водск я уст новк: 0.00В** 

**Заданный диапазон:** 0.00В ~ F5-52

# **F5-51**

**Наименование:** Соответствующее минимальное входное напряжение HDI

**З водск я уст новк: 0.0%** Заданный диапазон: -100.0% ~ +100.0%

# **F5-52**

**Наименование:** Максимальное входное напряжение HDI

**\_\_\_\_\_\_\_\_\_\_\_\_\_\_\_\_\_\_\_\_\_\_\_\_\_\_\_\_\_\_\_\_\_\_\_\_\_\_\_\_\_\_\_\_\_\_\_\_\_\_\_**

**\_\_\_\_\_\_\_\_\_\_\_\_\_\_\_\_\_\_\_\_\_\_\_\_\_\_\_\_\_\_\_\_\_\_\_\_\_\_\_\_\_\_\_\_\_\_\_\_\_\_\_**

**\_\_\_\_\_\_\_\_\_\_\_\_\_\_\_\_\_\_\_\_\_\_\_\_\_\_\_\_\_\_\_\_\_\_\_\_\_\_\_\_\_\_\_\_\_\_\_\_\_\_\_**

- **З водск я уст новк: 10.00В**
- **З д нный ди п зон:** F5-50 ~ 10.00В

# **F5-53**

**Наименование:** Соответствующее максимальное входное напряжение HDI

- **З водск я уст новк: 100.0%**
- **Заданный диапазон:** -100.0% ~ +100.0%

# **F5-54**

- **Наименование:** Время фильтрации HDI
- **З водск я уст новк: 0.10с**
- **Заданный диапазон:** 0.00с ~ 10.00с

Соответствующая зависимость показана ниже:

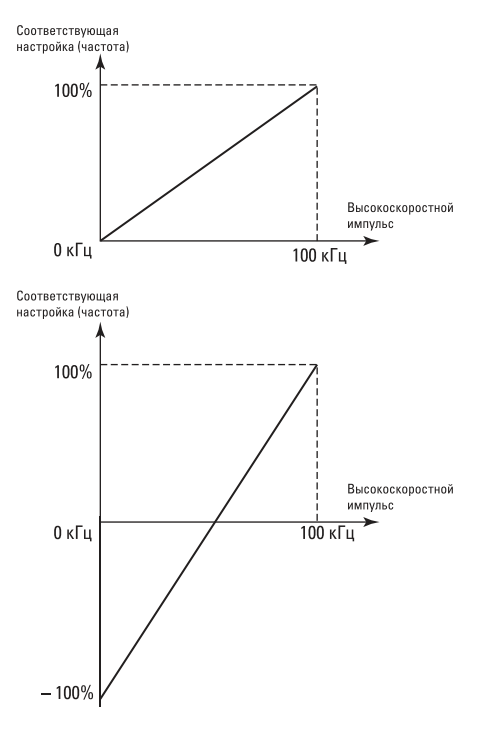

# **F5-57**

- **Н именов ние:** Время задержки MI1
- **Заводская установка:** 0.0с
- **Заданный диапазон:** 0.0с ~ 3600.0с

### **F5-58**

- **Наименование:** Время задержки MI2
- **З водск я уст новк: 0.0с**
- **Заданный диапазон:** 0.0с ~ 3600.0с

### **F5-59**

**Н именов ние:** Время задержки МІЗ

- **З водск я уст новк: 0.0с**
- **Заданный диапазон:** 0.0с ~ 3600.0с

Отсроченное время отклика цифровых входов MI1, MI2 и MI3. В настоящее время только MI1, MI2 и MI3 имеют функцию установки времени задержки. **\_\_\_\_\_\_\_\_\_\_\_\_\_\_\_\_\_\_\_\_\_\_\_\_\_\_\_\_\_\_\_\_\_\_\_\_\_\_\_\_\_\_\_\_\_\_\_\_\_\_\_**

**\_\_\_\_\_\_\_\_\_\_\_\_\_\_\_\_\_\_\_\_\_\_\_\_\_\_\_\_\_\_\_\_\_\_\_\_\_\_\_\_\_\_\_\_\_\_\_\_\_\_\_**

**\_\_\_\_\_\_\_\_\_\_\_\_\_\_\_\_\_\_\_\_\_\_\_\_\_\_\_\_\_\_\_\_\_\_\_\_\_\_\_\_\_\_\_\_\_\_\_\_\_\_\_**

# **F5-60**

**Наименование:** Действительный выбор режима клеммы MI1

- **Заводская установка:** 00000
- **Заданный диапазон:**
- 0: Высокий уровень
- 1: Низкий уровень
- $\geq$  Разряд единиц: МІ1
- Разряд десятков: MI2
- Разряд сотен: MI3
- $\geq$  Разряд тысяч: МІ4
- $\geq$  Разряд десятков тысяч: МІ5
- 0: Высокий уровень

Терминал MI действителен, будучи подключенным к DCM, и недействительным, будучи отключенным от DCM.

1: Низкий уровень

Терминал MI недействителен, будучи подключенным к DCM, и действительным, будучи отключенным от DCM. **\_\_\_\_\_\_\_\_\_\_\_\_\_\_\_\_\_\_\_\_\_\_\_\_\_\_\_\_\_\_\_\_\_\_\_\_\_\_\_\_\_\_\_\_\_\_\_\_\_\_\_**

### F5-61

- **Наименование:** Действительный выбор режима клеммы MI 2
- **Заводская установка:** 00
- **Заданный диапазон:**
- 0: Высокий уровень
- 1: Низкий уровень
- > Разряд единиц: MI6
- > Разряд десятков: HDI
- 0: Высокий уровень

Терминал MI действителен, будучи подключенным к DCM, и недействительным, будучи отключенным от DCM.

1: Низкий уровень

Терминал MI недействителен, будучи подключенным к DCM, и действительным, будучи отключенным от DCM.

### **8.7 Группа F6: Выходные клеммы**

В этом разделе можно ознакомиться с функцией выходных клемм ПЧ. **\_\_\_\_\_\_\_\_\_\_\_\_\_\_\_\_\_\_\_\_\_\_\_\_\_\_\_\_\_\_\_\_\_\_\_\_\_\_\_\_\_\_\_\_\_\_\_\_\_\_\_**

# **F6-00**

**Наименование:** Выбор функции выхода с отрытым коллектором HDI

**Заводская установка:** 1

**З д нный ди п зон:** 

0: высокоскоростной импульсный выход

1: выход с открытым коллектором

HDO может выводить два типа сигналов, высокоскоростной импульсный выход и выход с открытым коллектором. Хотя это устанавливается как высокоскоростной импульсный выход, максимальная выходная частота составляет 100 кГц, см. F6-09 для подробностей.

# **F6-01**

**Наименование:** Выбор функции выхода с отрытым коллектором MO1

**\_\_\_\_\_\_\_\_\_\_\_\_\_\_\_\_\_\_\_\_\_\_\_\_\_\_\_\_\_\_\_\_\_\_\_\_\_\_\_\_\_\_\_\_\_\_\_\_\_\_\_**

**З водск я уст новк: 0** 

### **F6-02**

**Наименование:** Выбор функции выходного реле (TA1, TB1, TC1) **З водск я уст новк: 2 \_\_\_\_\_\_\_\_\_\_\_\_\_\_\_\_\_\_\_\_\_\_\_\_\_\_\_\_\_\_\_\_\_\_\_\_\_\_\_\_\_\_\_\_\_\_\_\_\_\_\_**

**\_\_\_\_\_\_\_\_\_\_\_\_\_\_\_\_\_\_\_\_\_\_\_\_\_\_\_\_\_\_\_\_\_\_\_\_\_\_\_\_\_\_\_\_\_\_\_\_\_\_\_**

# **F6-04**

**Н именов ние:** Выбор функции выхода с открытым коллектором DO

**З водск я уст новк: 0** 

# **F6-05**

**Наименование:** Выбор функции выходного реле (TA2, TB2, TC2)

**\_\_\_\_\_\_\_\_\_\_\_\_\_\_\_\_\_\_\_\_\_\_\_\_\_\_\_\_\_\_\_\_\_\_\_\_\_\_\_\_\_\_\_\_\_\_\_\_\_\_\_**

- **З водск я уст новк: 0**
- **Заданный диапазон:**
- 0: Функция отсутствует
- 1: Преобразователь работает
- 2: Неисправность преобразователя
- 3: Достижения заданной частоты FDT1
- 4: Достижения заданной амплитуды частоты
- 5: Работа при нулевой частоте
- 6: Предупреждающий сигнал о перегрузке электродвигателя
- 7: Предупреждающий сигнал о перегрузке преобразователя
- 8: Достижение установочного значения отсчета
- 9: Достижение заданного значения отсчета
- 10: Достижение длины
- 11: Завершение цикла работы ПЛК
- 12: Достижение суммарного времени работы
- 13: Ограничение по частоте

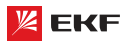

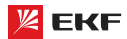

# Преобразователь частоты серии VECTOR

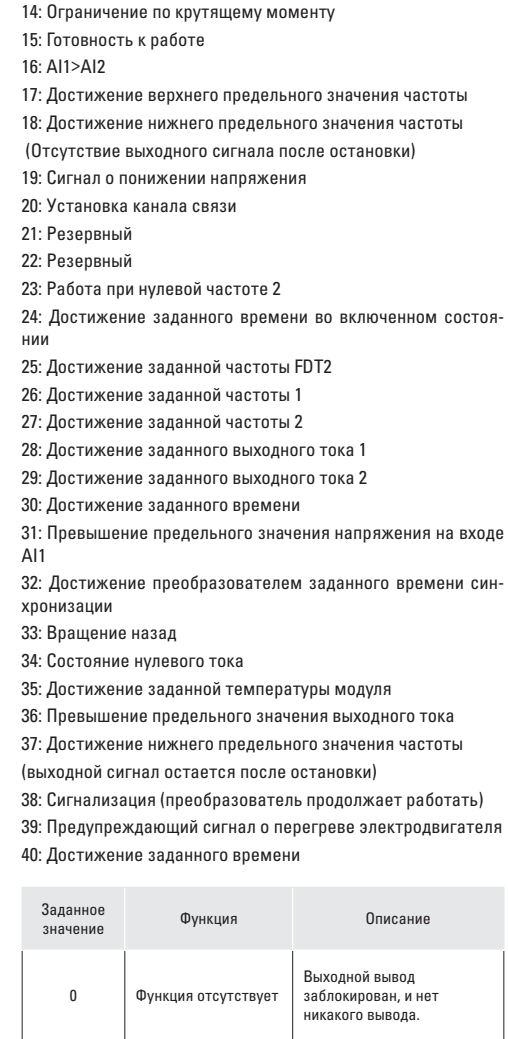

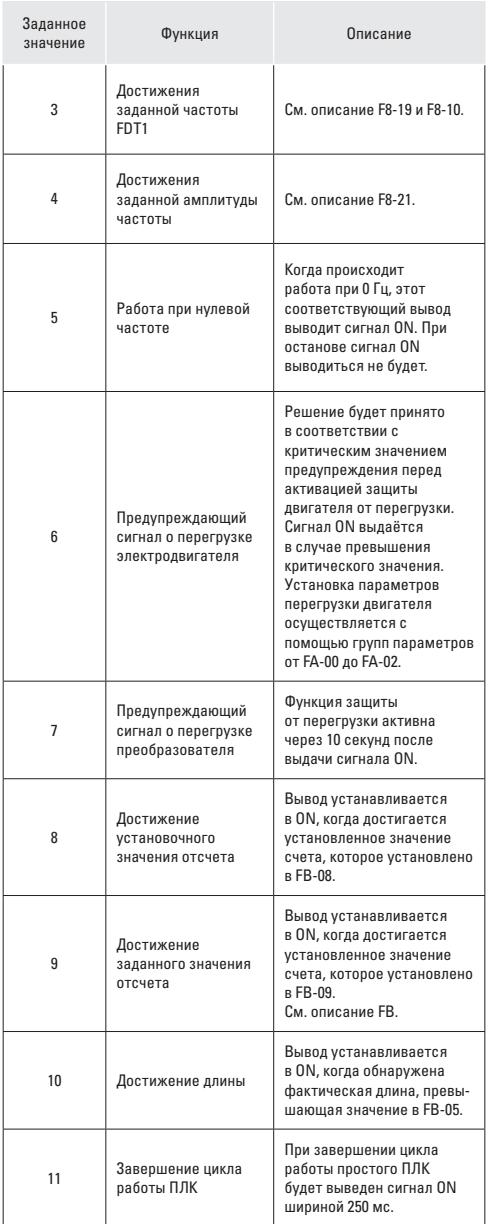

1

2

Преобразовтатель работает

Неисправность преобразователя Выход установлен в ON, когда привод работает, и выход устанавливается в OFF, когда привод останав-

Когда привод находится в состоянии неисправности, выход устанавливается

ливается.

в ON.

# Преобразователь частоты серии VECTOR

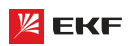

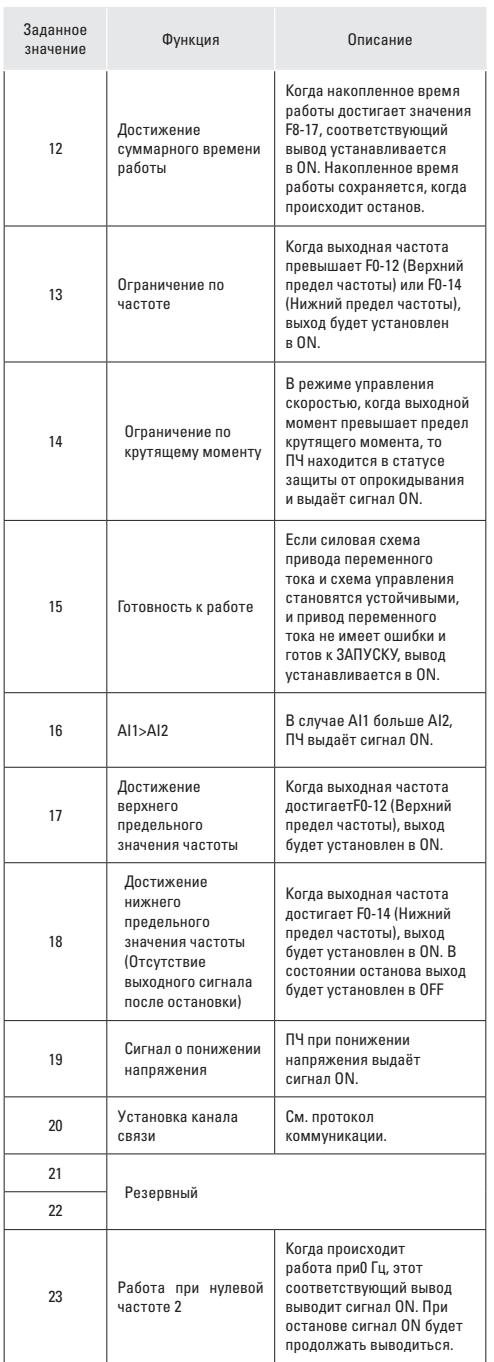

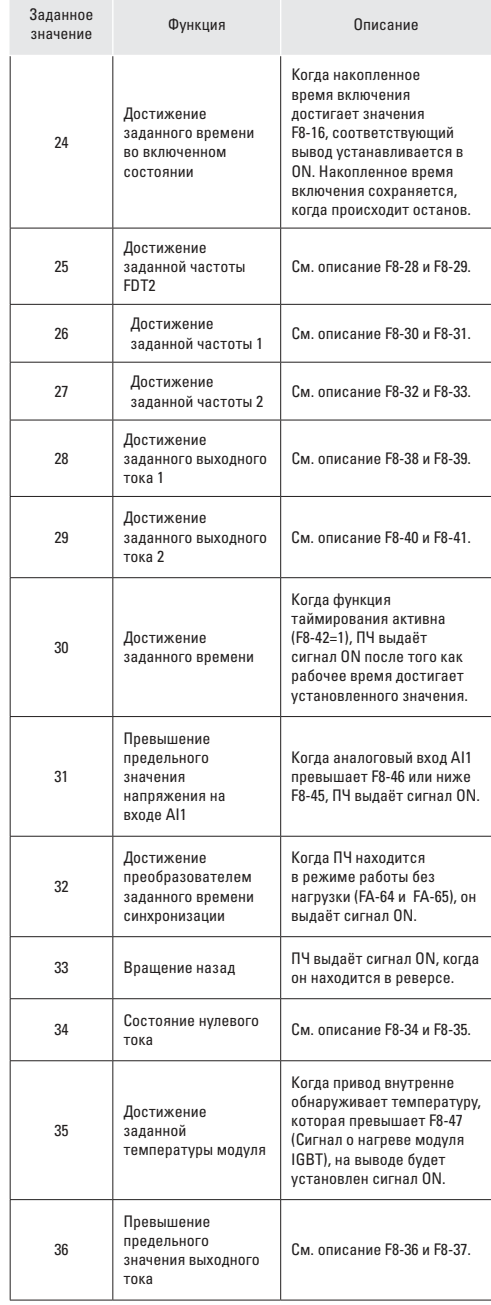

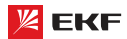

Заданное значение

37

38

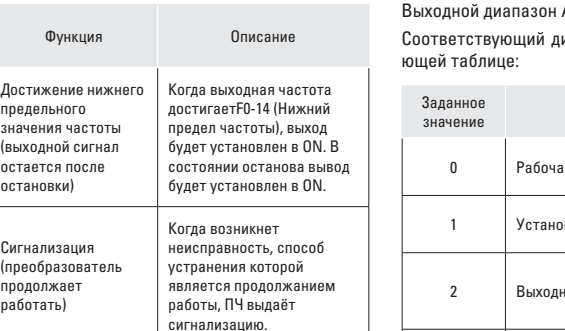

Когда текущее время запуска достигает значения F8-53, соответствующий вывод имеет уровень ON. Текущее время эксплуатации очищается, когда происходит останов.

#### **F6-07**

**Наименование:** Выбор функции выхода AO1

заданного времени

**Заводская установка:** 0

39 Pезервный

<sup>40</sup> Достижение

# **F6-08**

**Наименование:** Выбор функции выхода AO2

**\_\_\_\_\_\_\_\_\_\_\_\_\_\_\_\_\_\_\_\_\_\_\_\_\_\_\_\_\_\_\_\_\_\_\_\_\_\_\_\_\_\_\_\_\_\_\_\_\_\_\_**

- **Заводская установка:** 1
- **Заданный диапазон:**
- 0: Рабочая частота
- 1: Установочная частота
- 2: Выходной ток
- 3: Выходной крутящий момент
- 4: Выходная мощность
- 5: Выходное напряжение
- 6: Pезервный
- 7: AI1
- 8: AI2
- 9: AI3
- 10: Длина
- 11: Значение отсчета
- 12: Связь
- 13: Скорость вращения двигателя
- 14: Выходной ток (100.0% соответствует 1000.0А)
- 15: Выходное напряжение (100.0% соответствует 1000.0В)

16: Pезервный

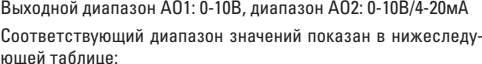

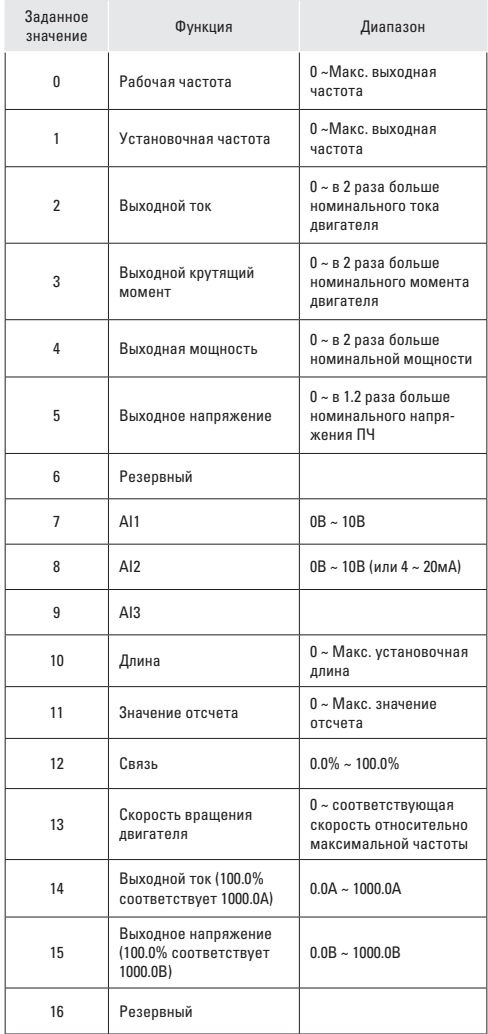

# **F6-09**

**Наименование:** Верхний предел выхода HDO

**З водск я уст новк: 50.00 кГц** 

**Заданный диапазон:** 0,01 кГц ~ 100,00 кГц

Хотя HDO - высокоскоростной импульсный выход, этот параметр используется для установки максимальной

**\_\_\_\_\_\_\_\_\_\_\_\_\_\_\_\_\_\_\_\_\_\_\_\_\_\_\_\_\_\_\_\_\_\_\_\_\_\_\_\_\_\_\_\_\_\_\_\_\_\_\_**

частоты высокоскоростного импульса.

# F6-10

Н именов ние: Коэффициент смещения АО1 3 волск я уст новк: 0.0%

З д нный ди п зон: -100.0% ~ +100.0%

# F6-11

Н именов ние: Коэффициент усиления АО1 З волск я уст новк: 1.00 З д нный ди п зон: -10.00 ~ +10.00

# **F6-12**

# Н именов ние: Коэффициент смещения АО2

3 водск я уст новк: 0.0%

3 л нный ди п зон: -100.0%  $\sim$  +100.0%

# F6-13

Н именов ние: Коэффициент усиления АО2

3 водск я уст новк: 1.00

З д нный ди п зон: -10.00 ~ +10.00

Эти параметры предназначены для коррекции дрейфа нуля аналогового выхода и отклонения выходной амплитулы Они также могут быть использованы для пользовательской настройки выходной кривой АО1 / АО2.

Если нулевое смешение выражается как «b», усиление выражается как «k», фактический выход как «Y», и стандартный выход как «Х», то фактический выход: Y=kX+b;

Здесь коэффициент смещения 100% АО1 и АО2 соответствует 10В (или 20мА).

Стандартный выход обозначает 0 - макс, аналоговый выход в соответствие с выходом 0 ~10В (или 4 ~ 20мА) без нулевого смешения и коррекции усиления.

Например, когда функция аналогового выхода установится как рабочая частота, если нужно, что выход составляет 8В при ОГц, и ЗВ при максимальной выходной частоте, то в таком случае усиление должно быть установлено в «-0.50», и коэффициент смещения в «80%».

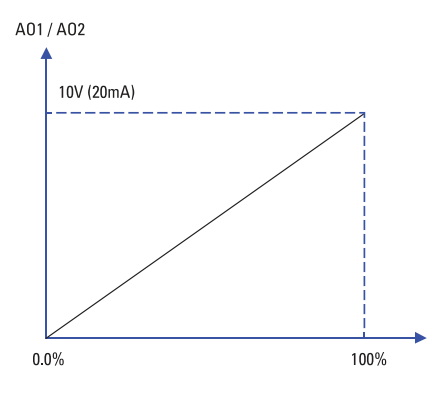

### F6-17

Н именов ние: Время задержки на выходе HDO

- 3 волск я уст новк: 0.0с
- З д нный ди п зон: 0.0с ~ 3600.0с

# F6-18

Н именов ние: Время задержки на выходе реле 1

- 3 волск я уст новк: 0.0с
- З д нный ди п зон: 0.0с ~ 3600.0с

# **F6-20**

- Н именов ние: Время задержки на выходе DO
- 3 водск я уст новк: 0.0с
- 3 л нный ди п зон: 0.0с ~ 3600.0с

# **F6-21**

Н именов ние: Время задержки на выходе реле 2

- 3 водск я уст новк: 0.0с
- З д нный ди п зон: 0.0с ~ 3600.0с

Эти четыре параметра определяют задержку времени отклика клемм цифрового вывода HDO и DO, реле 1 и реле 2.

# F6-22

Н именов ние: Выбор действительных статусов выходных клемм DO

### 3 водск я уст новк: 00000

Заданный диапазон:

- 0: Положительная логика
- 1: Отринательная логика
- > Разряд единиц: HDO
- > Разряд десятков: реле 1
- > Разряд сотен: резервный
- > Разряд тысяч: DO
- > Разряд десятков тысяч: реле 2

Выходная логика реле 1, реле 2, НДО и ДО.

0: Положительная логика, соединение цифрового выходного терминала и соответствующего DCM является действительным статусом, отсоединение - недействительный статус.

1: Отрицательная логика, соединение цифрового выходного терминала и соответствующего DCM является недействительным статусом, отсоединение - действительный статус.

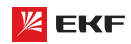

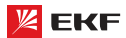

# **8.8 Группа F7: Пульт управления и дисплей**

### **F7-00**

**Н** именов ние: Пароль пользователя

- **Заводская установка:** 0
- **З д нный ди п зон:** 0 ~ 65535

### Установка пароля:

В качестве пользовательского пароля может быть установлено ненулевое число путем ввода этого пароля в F7-00 и нажатия клавиши ВВОД, чтобы подтвердить пароль, установка пароля вступит в силу, когда клавиатура не используется в течение 2 минут, или когда питание отключается и снова включается. После того, как пароль был установлен и вступил в силу, нужно ввести правильный пароль, чтобы войти в систему меню. Если введенный пароль неправилен, нет возможности просматривать или изменять параметры.

### Смена пароля:

Доступ к F7-00 после ввода первоначального пароля (в этой точке F7-00 отображает настройку пользовательского пароля), и ввод нового пароля в соответствии с вышеприведенной процедурой.

# Очистка пароля:

Доступ к F7-00 после ввода первоначального пароля (в этой точке, F7-00 отображает настройку пользовательского пароля); F7-00 устанавливается в 0 и нажимается клавиша ВВОД, чтобы выполнить подтверждение. Таким образом, пароль успешно очищен, и функция защиты с использованием пароля заблокирована.

**\_\_\_\_\_\_\_\_\_\_\_\_\_\_\_\_\_\_\_\_\_\_\_\_\_\_\_\_\_\_\_\_\_\_\_\_\_\_\_\_\_\_\_\_\_\_\_\_\_\_\_\_\_\_**

# **F7-01**

**Наименование:** Функция кнопки НАЗАД/ФУНК

- **З водск я уст новк: 0**
- **Заданный диапазон:**
- 0: Вращение назад

1: Переключение между управлением с пульта управления и дистанционным управлением

**\_\_\_\_\_\_\_\_\_\_\_\_\_\_\_\_\_\_\_\_\_\_\_\_\_\_\_\_\_\_\_\_\_\_\_\_\_\_\_\_\_\_\_\_\_\_\_\_\_\_\_\_\_\_**

2: Переключение между прямым и обратным вращением

- 3: Толчковый режим вперед
- 4: Толчковый режим назад

# **F7-02**

**Наименование:** Функция кнопки СБРОС

**Заводская установка:** 1

**Заданный диапазон:** 

0: Применяется только при управлении с пульта управления

1: Применяется во всех случаях

0: только в режиме управления пультом (F0-02=0), кнопки СБРОС действуют.

1: в любом режиме управления (F0-02=0, 1 или 2), кнопки СБРОС всегда действуют.

# **F7-03**

- **Наименование:** Параметр 1 работы дисплея
- **Заводская установка:** 401F
- **Заданный диапазон:** 0000 ~ FFFF

# **F7-04**

**Н именов ние:** Параметр 2 работы дисплея

- **З водск я уст новк: 0000**
- **Заданный диапазон:** 0000 ~ FFFF

Для установки параметров ПЧ в рабочем статусе.

Если нужно, чтобы некоторые параметры отображались в рабочем состоянии, то нужно установить соответствующее положение бита в 1, потом каждые 4 бита конвертируются вшестнадцатеричное значение, в конце концов введите результат расчёта в параметр F7-03 и F7-04.

**\_\_\_\_\_\_\_\_\_\_\_\_\_\_\_\_\_\_\_\_\_\_\_\_\_\_\_\_\_\_\_\_\_\_\_\_\_\_\_\_\_\_\_\_\_\_\_\_\_\_\_\_\_\_**

Параметр 1 работы дисплея:

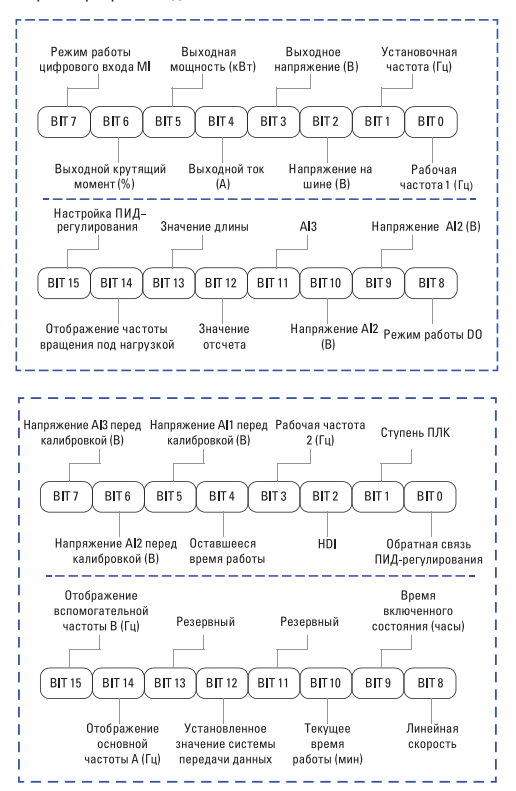

К примеру, если пользователю нужно увидеть рабочую частоту 1 (Гц), установочную частоту (Гц), напряжение на шине (В), выходное напряжение (В), выходной ток (А), выходную мощность (кВт), режим работы DO, напряжение AI1 (В), напряжение AI2 (B), значение каждого бита должно быть установлено согласно нижеследующей таблице:

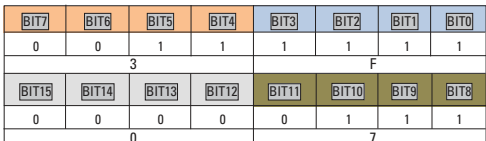

 $F7 - 03 = 073F$ 

# F7-05

- Н именов ние: Индикация при останове
- 3 водск я уст новк: 73
- 3 л нный ли п зон: 0000 ~ FFFF

Для настройки параметров, которые могут быть просмотрены при останове.

Способ настройки F7-03, F7-04 и F7-05 одинаков.

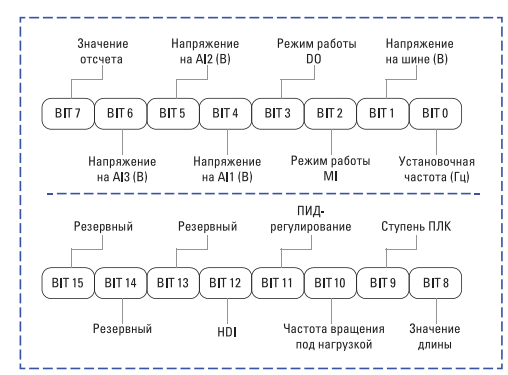

#### F7-06

- Н именов ние: Коэффициент отображения частоты
- З водск я уст новк: 3.0000
- 3 л нный ли п зон: 0.0001  $\approx$  6.5000
- Полробнее см. описание F7-12.

# F7-07

- **Н именов ние:** Температура модуля IGBT
- 3 водск я уст новк :-
- 3 д нный ди п зон: 0.0 °С ~ 100.0 °С

Отображение температуры модуля IGBT.

# F7-08

Н именов ние: Параметры, отображаемые на нижнем (втором) дисплее

- 3 водск я уст новк: 04
- 3 д нный ди п зон:
- 00: Рабочая частота 1 (Гц)
- 01: Установочная частота (Гц)
- 02: Напряжение на шине (В)
- 03: Выходное напряжение (В)
- 04: Выхолной ток (А)
- 05: Выходная мощность (кВт)
- 06: Выходной крутяший момент (%)
- 07: Режим работы цифрового входа MI
- 08: Режим работы DO
- 09: Напряжение AI1 (B)
- 10: Напряжение AI2 (B)
- 11: Напряжение AI3 (B)
- $12.$  HDI
- 13: Температура радиатора
- 14: Значение отсчета
- 15: Значение длины
- 16: Отображение частоты вращения под нагрузкой
- 17: Настройка ПИД-регулирования
- 18: Обратная связь ПИД-регулирования
- 19: Ступень ПЛК
- 20: Частота залаваемая MODBUS
- 21: Отображение основной частоты А (Гц)
- 22: Отображение вспомогательной частоты В (Гц)
- 23: Время включенного состояния (часы)
- 24: Текушее время работы (мин)
- 25: Суммарное рабочее время
- 26: Оставшееся рабочее время

# F7-09

Н именов ние: Время наработки под нагрузкой

3 водск я уст новк : -

3 д нный ди п зон: 0ч ~ 65535ч

Для отображения времени наработки ПЧ. Когда рабочее время достигает до заданного значения F8-17, цифровой выходной терминал (12) выдаёт сигнал ON.

# $F7-10$

- Н именов ние: Серийный номер
- 3 водск я уст новк : -
- 3 д нный ди п зон: Серийный номер ПЧ

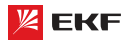

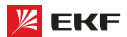

### E7.11

Н именов ние: Версия программного обеспечения

- 3 водск я уст новк : -
- 3 д нный ди п зон: Версия программного обеспечения ПЧ

# F7-12

Н именов ние: Количество знаков после запятой

- 3 водск я уст новк: 1
- 3 д нный ди п зон:
- 0: 0 знаков после запятой
- 1: 1 знак после запятой
- 2: 2 знака после запятой
- 3: 3 знака после запятой

Данные параметры предназначены для настройки количества знаков после запятой. Ниже приведен пример расчёта скорости нагрузки:

Когда F7-06=2.000, F7-12=2, рабочая частота=40.00Гц, то скорость нагрузки: 40.00х2.000=80.00 (2 знака после запятой)

Когда ПЧ находится в нерабочем состоянии, скорость нагрузки отображается как соответствующая скорость заданной частоты. Если заданная частота составляет 50.00Гц, то скорость нагрузки в нерабочем состоянии является: 50.00х2.000=100.00 (2 знака после запятой)

# $F7-13$

Н именов ние: Суммарное время включенного режима

3 водск я уст новк :-

3 д нный ди п зон: 0ч ~ 65535ч

Для отображения суммарного времени включенного режима ПЧ после его выпуска.

Когда суммарное время включенного режима достигает до заданного значения F8-16, цифровой выходной терминал (24) вылаёт сигнал ОN.

### $F7-14$

Н именов ние: Потребленная суммарная мощность

3 водск я уст новк : -

3 д нный ди п зон: 0кВт ~ 65535кВт

Отображение накопленного энергопотребления.

### $F7-15$

Н именов ние: Изменение параметров (функциональных кодов)

- 3 водск я уст новк: 0
- 3 д нный ди п зон:
- 0: Разрешено
- 1<sup>-</sup> Не пазлешено

Данный параметр предназначен для защиты функциональных параметров от неправильной настройки.

Когда F7-15=0, параметры могут быть изменены, в случае F7-15=1, все параметры не могут быть настроены, только могут быть просмотрены.

# 

#### **FR.00**

Н именов ние: Частота в толчковом режиме

- $3$  волск я ист новк:  $200$   $\overline{11}$
- 3 л нный ди п зон: 0.00Гц ~ F0-10 (макс. частота)

#### **F8-01**

Н именов ние: Время ускорения в толчковом режиме

- З водск я уст новк: 20.00с
- З д нный ди п зон: 0.0с ~ 6500.0с

### F8-02

Н именов ние: Время торможения в толчковом режиме

3 водск я уст новк: 20.00с

З д нный ди п зон: 0.1с ~ 6500.0с

Предназначены для настройки рабочей частоты и время ускорения/замедления в толчковом режиме.

В толчковом режиме, режим пуска представляет прямой запуск (F1-00=0), режим останова - торможение до останова.  $(F1-10=0)$ .

# **F8-03**

- Н именов ние: Время ускорения 2
- 3 волск я уст новк: Зависит от молели
- З д нный ди п зон: 0.0с ~ 6500.0с

#### **F8-04**

- Н именов ние: Время торможения 2
- 3 водск я уст новк: Зависит от модели
- 3 л нный ди п зон: 0.0с ~ 6500.0с

#### **FR-05**

- Н именов ние: Время ускорения 3
- 3 волск я уст новк: Зависит от молели
- З д нный ди п зон: 0.0с ~ 6500.0с
- **FR-06**
- Н именов ние: Время торможения 3
- 3 водск я уст новк: Зависит от модели
- З д нный ди п зон: 0.0с ~ 6500.0с

- **Н именов ние:** Время ускорения 4
- **З водск я уст новк:** Зависит от модели
- **Заданный диапазон:** 0.0с ~ 6500.0с

### **F8-08**

- **Н именов ние:** Время торможения 4
- **З водск я уст новк: Зависит от модели**
- **Заданный диапазон:** 0.0с ~ 6500.0с

Преобразователь поддерживает 4 вида времени ускорения/ замедления. Их принцип одинаковый. Подробнее см. описание F0-17 и F0-18.

**\_\_\_\_\_\_\_\_\_\_\_\_\_\_\_\_\_\_\_\_\_\_\_\_\_\_\_\_\_\_\_\_\_\_\_\_\_\_\_\_\_\_\_\_\_\_\_\_\_\_\_\_\_\_**

Пользователь может выбрать 1 из 4 видов времени ускорения/замедления с помощью разной комбинации терминалов MI. Подробнее с.м описание F5-00 ~ F5-04. **\_\_\_\_\_\_\_\_\_\_\_\_\_\_\_\_\_\_\_\_\_\_\_\_\_\_\_\_\_\_\_\_\_\_\_\_\_\_\_\_\_\_\_\_\_\_\_\_\_\_\_\_\_\_**

**\_\_\_\_\_\_\_\_\_\_\_\_\_\_\_\_\_\_\_\_\_\_\_\_\_\_\_\_\_\_\_\_\_\_\_\_\_\_\_\_\_\_\_\_\_\_\_\_\_\_\_\_\_\_**

**\_\_\_\_\_\_\_\_\_\_\_\_\_\_\_\_\_\_\_\_\_\_\_\_\_\_\_\_\_\_\_\_\_\_\_\_\_\_\_\_\_\_\_\_\_\_\_\_\_\_\_\_\_\_**

# **F8-09**

- **Н именов ние:** Частота скачка 1
- **З водск я уст новк: 0.000Гц**
- **Заданный диапазон:** 0.00Гц ~ F0-10 (макс. частота)

# **F8-10**

- **Наименование:** Частота скачка 2
- **З водск я уст новк: 0.000Гц**
- **Заданный диапазон:** 0.00Гц ~ F0-10 (макс. частота)

# **F8-11**

- **Н именов ние: Амплитуда частоты скачка**
- **Заводская установка:** 0.010Гц
- **Заданный диапазон:** 0.00Гц ~ F0-10 (макс. частота)

ПЧ может избежать механический резонанс нагрузки настройкой частоты скачка. F8-09 и F8-10 представляют собой центр частоты скачка.

Если значение F8-09 и F8-10 составляет 0, то функция частоты скачка не действует.

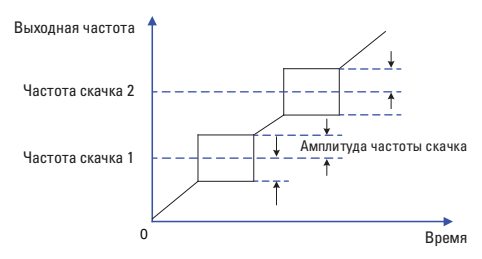

# **F8-12**

**Н именов ние:** Бестоковая пауза при переключении вращения вперед/назад

**З водск я уст новк: 0.0с** 

**Заданный диапазон:** 0.0с ~ 3000.0с

Предназначен для настройки промежуточного времени при 0Гц между прямым и обратным направлениями.

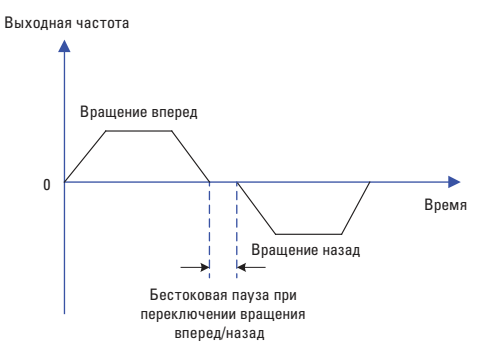

### **F8-13**

- **Н именов ние: Регулирование вращения назад**
- **З водск я уст новк: 0**
- **Заданный диапазон:**
- 0: Применяется
- 1: Не применяется

Установите F8-13 равным 1 если двигателю не разрешено работать в обратном направлении. **\_\_\_\_\_\_\_\_\_\_\_\_\_\_\_\_\_\_\_\_\_\_\_\_\_\_\_\_\_\_\_\_\_\_\_\_\_\_\_\_\_\_\_\_\_\_\_\_\_\_\_\_\_\_**

**\_\_\_\_\_\_\_\_\_\_\_\_\_\_\_\_\_\_\_\_\_\_\_\_\_\_\_\_\_\_\_\_\_\_\_\_\_\_\_\_\_\_\_\_\_\_\_\_\_\_\_\_\_\_** 

# **F8-14**

**Н** именов ние: Действие при установке частоты ниже предельно допустимого значения

- **Заводская установка:** 0
- **З** д нный ди п зон:

0: Вращение при нижнем предельном значении частоты (F0-14)

- 1: Останов
- 2: Нулевая скорость вращения

#### **F8-15**

- **Н именов ние:** Выравнивание нагрузки
- **З водск я уст новк: 0.00Гц**
- **Заданный диапазон:** 0.00Гц ~ 10.00Гц

Когда несколько двигателей работают на одной и той же нагрузке, нагрузка каждого двигателя отличается от других из-за разницы в номинальной скорости вращения. Нагрузка различных двигателей может быть сбалансирована с помощью функции выравнивания нагрузки, которая обеспечивает, что скорость падает в соответствии с повышением нагрузки.

**\_\_\_\_\_\_\_\_\_\_\_\_\_\_\_\_\_\_\_\_\_\_\_\_\_\_\_\_\_\_\_\_\_\_\_\_\_\_\_\_\_\_\_\_\_\_\_\_\_\_\_\_\_\_**

Пользователь может постепенно редактировать этот параметр в процессе настройки и наладки.

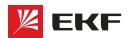

Наименование: Установка наработки после подачи питания

Заводская установка: 0ч

Заданный диапазон: 0ч ~ 65000ч

Когда суммарное время включенного режима (F7-13) достигает до заданного значения F8-16, многофункциональный цифровой терминал (24) выдаёт сигнал ON. **\_\_\_\_\_\_\_\_\_\_\_\_\_\_\_\_\_\_\_\_\_\_\_\_\_\_\_\_\_\_\_\_\_\_\_\_\_\_\_\_\_\_\_\_\_\_\_\_\_\_\_\_\_\_**

# **F8-17**

Наименование: Установка наработки в рабочем состоянии Заводская установка: 0ч

Заданный диапазон: 0ч ~ 65000ч

Когда время наработки под нагрузкой (F7-09) достигает до заданного значения F8-17, цифровой терминал (12) выдаёт сигнал ON. **\_\_\_\_\_\_\_\_\_\_\_\_\_\_\_\_\_\_\_\_\_\_\_\_\_\_\_\_\_\_\_\_\_\_\_\_\_\_\_\_\_\_\_\_\_\_\_\_\_\_\_\_\_\_**

### **F8-18**

**Н именов ние:** Автовключение после пропадания питания

- **Заводская установка:** 1
- **З д нный ди п зон:**
- 0: Нет автозапуска
- 1: Автозапуск

Этот параметр определяет возможность автозапуска ПЧ при включении питания. Он только действителен в режиме управления терминалами (F0-02=1).

1). Если P8-18=0, MI и DCM соединены, то ПЧ автоматически запускается после подачи питания.

2). Если P8-18=1, даже MI и DCM соединены, но ПЧ не будет перезапущен автоматически после подачи питания. Для того чтобы запустить преобразователь необходимо разъсоединить MI и DCM и затем пересоединить их.

3). Когда P8-18=1, ПЧ и двигатель не будут перезапущены при подаче питания, что избежит многих неизвестных ошибок. **\_\_\_\_\_\_\_\_\_\_\_\_\_\_\_\_\_\_\_\_\_\_\_\_\_\_\_\_\_\_\_\_\_\_\_\_\_\_\_\_\_\_\_\_\_\_\_\_\_\_\_\_\_\_**

# **F8-19**

**Наименование:** Значение обнаружения частоты (FDT1)

**Заводская установка:** 50.00Гц

**Заданный диапазон:** 0.00Гц ~ F0-10 (макс. Частота)

# **F8-20**

**Наименование:** Запаздывание обнаружения частоты (FDT1)

**\_\_\_\_\_\_\_\_\_\_\_\_\_\_\_\_\_\_\_\_\_\_\_\_\_\_\_\_\_\_\_\_\_\_\_\_\_\_\_\_\_\_\_\_\_\_\_\_\_\_\_\_\_\_**

**З водск я уст новк**:  $5.0\%$ 

**З д нный ди п зон:** 0.0% ~ 100.0% (F8-19)

Если выходная частота достигает до определенной заданной частоты (уровень FDT), цифровой выходной терминал выдаёт сигнал ON, пока выходная частота не снижается до определенного значения частоты уровня FDT (уровень FDT обозначает значение запаздывания).

Значение F8-20 является процентом F8-19.

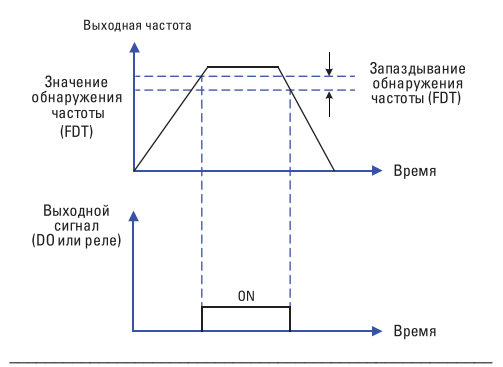

#### **F8-21**

**Наименование:** Амплитуда обнаружения появления частоты

**З водск я уст новк: 0.0%** 

**Заданный диапазон:** 0.0% ~ 100.0% (макс. частота)

Когда выходная частота находится в диапазоне заданной частоты, цифровой выходной терминал выдаёт сигнал ON.

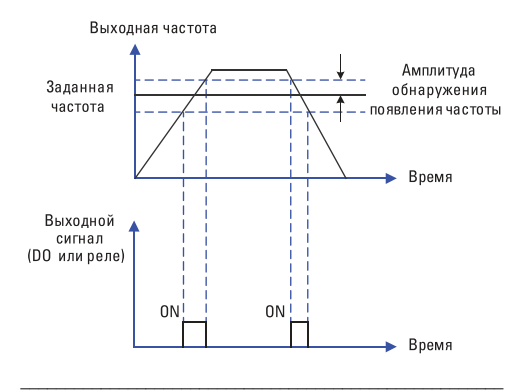

#### **F8-22**

**Н именов ние:** Частота скачка во время ускорения/торможения

Заводская установка: 1

Заданный диапазон:

0: Не применяется

1: Применяется

Предназначен для определения действующей частоты скачка во время ускорения/торможения.

Когда F8-22=1, и рабочая частота находится в диапазоне частоты скачка, то фактическая рабочая частота будет превышать предел заданной частоты скачка.

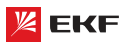

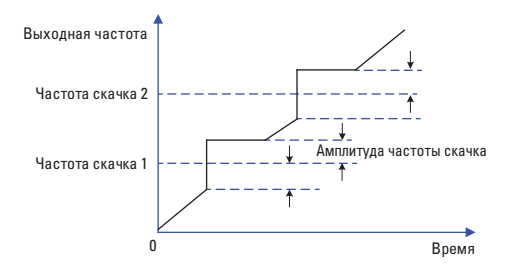

Н именов ние: Точка частоты перехода от времени разгона 1 к времени разгона 2

3 водск я уст новк: 0.00Гц

3 д нный ди п зон: 0.00Гц ~ F0-10 (макс. частота)

#### **FR-26**

Н именов ние: Точка частоты перехода от времени разгона 1 к времени разгона 2

3 водск я уст новк: 0.00Гц

3 д нный ди п зон: 0.00Гц ~ F0-10 (макс. частота)

Данная функция действует только тогда, когда происходит переключение между временами ускорения и торможения. Она предназначена для выбора времени ускорения и торможения согласно лиапазону рабочей частоты (вместо терминала MI)

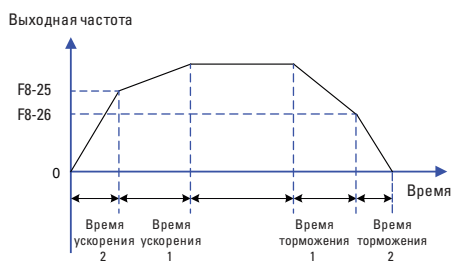

Во время ускорения. Если рабочая частота ниже F8-25, то выбирайте время ускорения 2; если рабочая частота больше F8-25, то выбирайте время ускорения 1.

Во время торможения, если рабочая частота больше F8-26, то выбирайте время торможения 1; если рабочая частота меньше F8-26, то выбирайте время торможения 2.

### **FR-27**

Н именов ние: Установка приоритета в толчковом режиме с терминала

- 3 водск я уст новк: 0
- 3 л нный ди п зон:
- 0: Не применяется
- 1: Применяется

Данный параметр определяет, является ли высшим приоритетом толчковый режим с терминала

Когда толчковый режим с терминала действителен, если в процессе эксплуатации появляется команда толчкового режима с терминала, то рабочий статус ПЧ переключается в толчковый режим с терминала.

#### F8-28

- Н именов ние: Значение обнаружения частоты (FDT2)
- 3 водск я уст новк: 50.00Гц
- 3 л нный ди п зон: 0.00Гц ~ F0-10 (макс. частота)

# **FR-29**

Н именов ние: Запаздывание обнаружения частоты (FDT2)

З водск я уст новк: 5.0%

Заданный диапазон: 0.0% ~ 100.0% (F8-28)

Эта функция такая же, как и функция FDT1. Подробнее см. описание FDT1 (F8-19, F8-20).

### **F8-30**

- Н именов ние: Значение обнаружения частоты 1
- 3 волск я уст новк: 50.00 Гц
- 3 д нный ди п зон: 0.00 Гц ~ F0-10 (макс. частота)

### F8-31

Н именов ние: Амплитуда обнаружения частоты 1

- 3 водск я уст новк: 0.0%
- З д нный ди п зон: 0.0% ~ 100.0% (макс. частота)

# **FR.32**

- Н именов ние: Значение обнаружения частоты 2
- З волск я уст новк: 50.00 Гц.
- 3 д нный ди п зон: 0.00 Гц ~ F0-10 (макс. частота)

# F8-33

- Н именов ние: Амплитула обнаружения частоты 2
- З волск я уст новк: 0.0%
- 3 д нный ди п зон: 0.0% ~ 100.0% (макс. частота)

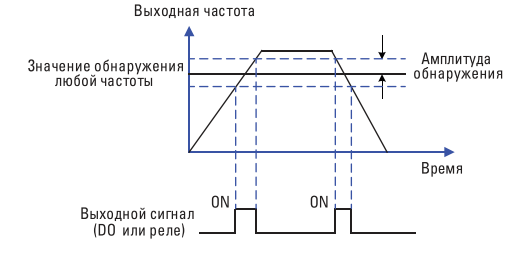

#### F8-34

- Н именов ние: Уровень обнаружения нулевого тока
- З водск я уст новк: 5.0%
- 3 д нный ди п зон:
- $0.0\% \sim 300.0\%$
- 100.0% соответствует номинальному току лвигателя.

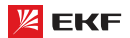

**Наименование:** Время задержки обнаружения нулевого тока

- **З водск я уст новк**: 0.10с
- **Заданный диапазон:** 0.01с ~ 600.00с

В случае если выходной ток меньше или равен уровню обнаружения нулевого тока, по истечении времени задержки DO или реле выдаёт сигнал ON.

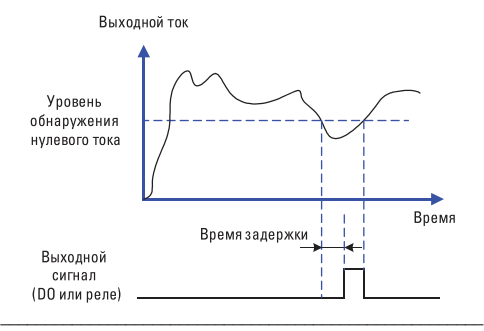

# **F8-36**

**Н именов ние:** Значение превышения выходного тока

**З водск я уст новк: 180.0%** 

# **Заданный диапазон:**

0.0% (Обнаружения не происходит)

0.1% ~ 300.0% (номинальный ток двигателя)

# **F8-37**

**Наименование:** Время задержки обнаружения значения превышения выходного тока

**\_\_\_\_\_\_\_\_\_\_\_\_\_\_\_\_\_\_\_\_\_\_\_\_\_\_\_\_\_\_\_\_\_\_\_\_\_\_\_\_\_\_\_\_\_\_\_\_\_\_\_\_\_\_**

**З водск я уст новк: 0.10с** 

**Заданный диапазон:** 0.00с ~ 600.00с

В случае выходой ток больше уровни обнаружения нулевого тока, по истечении времени задержки, DO или реле выдаёт сигнал ON.

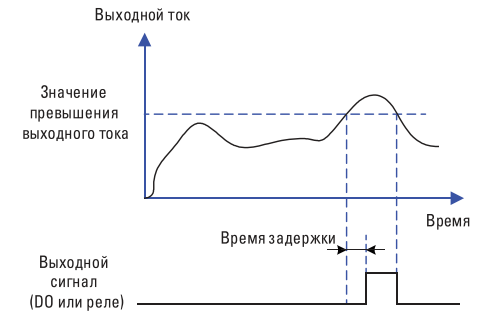

# **F8-38**

**Н именов ние:** Значение заданного тока 1

**Заданный диапазон:** 0.0% ~ 300% (номинальный ток двигателя)

# **F8-39**

- **Наименование:** Амплитуда заданного тока 1
- **З водск я уст новк: 0.0%**

**Заданный диапазон:** 0.0% ~ 300% (номинальный ток двигателя)

**\_\_\_\_\_\_\_\_\_\_\_\_\_\_\_\_\_\_\_\_\_\_\_\_\_\_\_\_\_\_\_\_\_\_\_\_\_\_\_\_\_\_\_\_\_\_\_\_\_\_\_\_\_\_**

**\_\_\_\_\_\_\_\_\_\_\_\_\_\_\_\_\_\_\_\_\_\_\_\_\_\_\_\_\_\_\_\_\_\_\_\_\_\_\_\_\_\_\_\_\_\_\_\_\_\_\_\_\_\_**

### **F8-40**

- **Н именов ние:** Значение заданного тока 2
- **Заводская установка:** 100.0%

**Заданный диапазон:** 0.0% ~ 300% (номинальный ток двигателя)

#### **F8-41**

- **Н именов ние:** Амплитуда заданного тока 2
- **Заводская установка:** 0.0%

**Заданный диапазон:** 0.0% ~ 300% (номинальный ток двигателя)

Если выходной ток находится в диапазоне амплитуды тока положительного или отрицательного обнаружения (F8-38 и F8-40), DO или реле выдаёт сигнал ON.

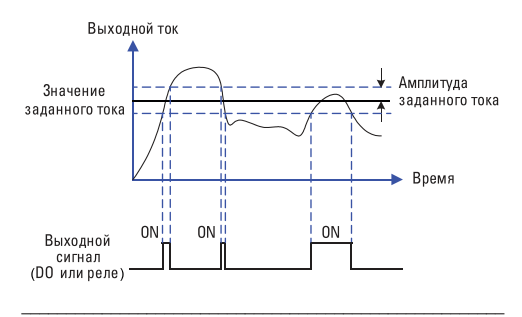

# **F8-42**

- **Н именов ние: Функция таймирования**
- **З водск я уст новк: 0**
- **З д нный ди п зон:**
- 0: Не применяется
- 1: Применяется

# **F8-43**

**Н именов ние:** Выбор источника таймирования

**\_\_\_\_\_\_\_\_\_\_\_\_\_\_\_\_\_\_\_\_\_\_\_\_\_\_\_\_\_\_\_\_\_\_\_\_\_\_\_\_\_\_\_\_\_\_\_\_\_\_\_\_\_\_**

**З водск я уст новк: 0** 

**Заданный диапазон:** 

- 0: F8-44
- 1: AI1
- $2.412$
- 3: AI3

Масштаб аналогового входа соответствует F8-44.

**Заводская установка:** 100.0%

Н именов ние: Таймирование рабочего времени

3 водск я уст новк: 0.00мин

3 д нный ди п зон: 0.0мин ~ 6500.0мин

Данный параметр используется для установки определенного (фиксированного) рабочего времени.

Когла функция таймирования F8-42 лействует отсчёт времени начинается после запуска ПЧ. Преобразователь автоматически прекращает работу после завершения времени. Одновременно DO или терминал реле (30) выдаёт сигнал ON.

Отсчёт начинается с нуля после запуска ПЧ, оставшееся время работы может быть выяснено с помощью параметра  $U_0 - 20$ 

Рабочее время таймирования установлено через параметры F8-43 и F8-44. Елиница времени - минута.

### F8-45

Н именов ние: Нижений предельный уровень срабатывания системы защиты при входном напряжении Al1

3 водск я уст новк: 3.10В

Заланный лиапазон<sup>.</sup> 0.00B~ F8-46

# F8-46

Н именов ние: Верхний предельный уровень срабатывания системы защиты при входном напряжении Al1

**3 водск я уст новк: 6.80В** 

З д нный ди п зон: F8-45 ~ 10.00В

Когда значение аналогового входа Al1 больше F8-46, или меньше F8-45, DO или реле выдают сигнал ON « превышение лимита входа AI1 (31)», который используется для того, чтобы показать находится ли входное напряжение Al1 в заданном диапазоне.

# F8-47

**Н** именов ние: Сигнал о нагреве молуля IGBT

3 водск я уст новк:  $75\,^{\circ}$ С

3 д нный ди п зон: 0 °С ~ 100 °С

Если температура радиатора ПЧ достигает 75 градусов, то DO или реле выдают сигнал ОN «нагрев модуля IGBT (35)».

### F8-48

Н именов ние: Управление вентилятором

3 водск я уст новк: 0

3 д нный ди п зон:

0. Автозапуск вентилятора при включении ПЧ

1. Автозапуск вентилятора при подключении нагрузки.

# **FR-49**

Н именов ние: Частота пробуждения

3 водск я уст новк: 0.00Гц

3 л нный ди п зон:

F8-51 (Частота покоя) ~ F0-10 (макс. частота)

# **F8-50**

- Н именов ние: Время задержки частоты запуска
- 3 водск я уст новк: 0.0с
- 3 д нный ди п зон: 0.0с ~ 6500.0с

**FR-51** 

- Н именов ние: Частота покоя
- 3 волск я уст новк: 0.00 Гц
- 3 д нный ди п зон: 0.00Гц ~ F8-49 (Частота пробуждения)

**FR-52** 

- Н именов ние: Время задержки частоты покоя
- 3 водск я уст новк: 0.0с
- З д нный ди п зон: 0.0с ~ 6500.0с

Данные параметры используются для реализации функций покоя и пробуждения применительно к водоснабжению.

Во время эксплуатации, когда заданная частота меньше частоты покоя F8-51, по истечении времени задержки частоты покоя F8-52, ПЧ переходит в состояние покоя и автоматически останавливается

Когда ПЧ находится в состоянии покоя, и текущая команда действительна, то в случае если заданная частота больше частоты пробуждения F8-49, по истечении времени задержки частоты запуска F8-50, ПЧ запускается (пробуждается).

Как правило, частота пробуждения должна быть больше или равна частоте покоя. Если частота покоя и пробуждения установлены в ОГц. то фунции покоя и пробуждения не дей-СТВИТАЛЬНЫ

Когда функции покоя и пробуждения активны, если источник частоты устанавливается с помощью ПИД-регулятора, и ПЧ находится в состоянии покоя, то параметр F9-28 определяет активацию вычисления ПИД-регулятором. В таком случае необходимо установить F9-28 на 1.

### F8-53

Н именов ние: Установочное значение времени начала работы

3 водск я уст новк: 0.0мин

3 д нный ди п зон: 0.0мин ~ 6500.0мин

Когда рабочее время достигает значения F8-53, то DO или реле выдаёт сигнал ОN «достижение текущего рабочего времени (40)».

# 

ПИД-регулирование является обычным способом управления в контроле процесса, например контроль расхода, давления и температуры. Прицип работы заключается в определении разницы между заданным значением и значением обратной связи. Затем ПИД-регулирование управляет выхолной частоты ПЧ согласно пропорциональному усилению. времени интегрирования и дифференциальному времени.

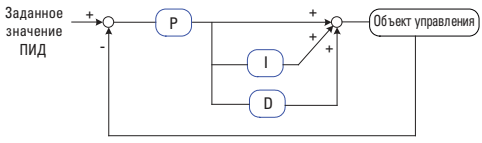

Значение обратной связи

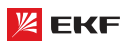

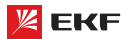

# **F9-00**

**Наименование:** Источник задания ПИД-регулятора

**Заводская установка:** 0

### **Заданный диапазон**:

0: F9-01

- 1: AI1
- $2.412$
- 3: AI3
- 4: HDI
- 5: Интерфейс RS485

6: Многоступенчатое управление

# **F9-01**

**Наименование:** Установка величины для ПИД с пульта управления

**\_\_\_\_\_\_\_\_\_\_\_\_\_\_\_\_\_\_\_\_\_\_\_\_\_\_\_\_\_\_\_\_\_\_\_\_\_\_\_\_\_\_\_\_\_\_\_\_\_\_\_\_\_\_**

**З водск я уст новк**: 50.0%

**Заданный диапазон:**

# 0.0%~100%

Параметр F9-00 используется для выбора заданного канала ПИД целевого значения. Когда F0-03=8, эта функция активна. Данный параметр определяет целевой заданный канал в процессе ПИД.

# **Вним ние:**

 Заданное значение и значение обратной связи ПИД представляют собой процентное значение.

 100% заданного значения соответствует 100% значения обратной связи.

 Заданный источник ПИД и источник обратной связи не могут быть одинаковым, иначе ПИД-регулирование не может действовать эффективно. **\_\_\_\_\_\_\_\_\_\_\_\_\_\_\_\_\_\_\_\_\_\_\_\_\_\_\_\_\_\_\_\_\_\_\_\_\_\_\_\_\_\_\_\_\_\_\_\_\_\_\_\_\_\_**

# **F9-02**

**Н именов ние: Источник обратной связи** для ПИД-регулятора

**З водск я уст новк: 0** 

# **Заданный диапазон:**

0: AI1

- 1: AI2
- $2.413$
- 3: AI1-AI2
- 4: HDI

5: Интерфейс RS485

6: AI1+AI2

7: Макс. (|AI1|, |AI2|)

8: Мин. (|AI1|, |AI2|)

Данный параметр предназначен для выбора источника обратной связи ПИД.

# **F9-03**

- **Наименование:** Направление действия ПИД-регулятора
- **З водск я уст новк: 0**
- **Заданный диапазон**:
- 0: Положительное
- 1: Отрицательное

# **0: Положительное**

Когда сигнал обратной связи меньше настройки ПИД, выходная частота ПЧ повышается, чтобы достигнуть баланса ПИД.

Когда сигнал обратной связи больше настройки ПИД, выходная частота ПЧ уменьшается, чтобы достигнуть баланса ПИД.

К примеру регулирование натяжения в процессе намотки.

# 1: Отриц тельное.

Когда сигнал обратной связи меньше настройки ПИД, выходная частота привода уменьшится, чтобы достигнуть баланса ПИД.

Когда сигнал обратной связи больше настройки ПИД, выходная частота привода повысится, чтобы достигнуть баланса ПИД.

К примеру регулирование натяжения в процессе размотки. Данная функция определяется многофункциональным входным терминалом (35). **\_\_\_\_\_\_\_\_\_\_\_\_\_\_\_\_\_\_\_\_\_\_\_\_\_\_\_\_\_\_\_\_\_\_\_\_\_\_\_\_\_\_\_\_\_\_\_\_\_\_\_\_\_\_**

### **F9-04**

**Н именов ние: Диапазон заданной обратной связи** ПИД-регулирования

- **З водск я уст новк: 1000**
- **Заданный диапазон:** 0~65535

Этот параметр - безразмерная единица. Она используется для отображения настройки ПИД (U0-15), и отображения обратной связи ПИД (U0-16). Относительная величина 100% настройки обратной связи ПИД соответствует значению F9-04.

Если F9-04 установлен в 2000, и настройка ПИД равна 100 %, отображение настройки ПИД (U0-15) соответствует 2000. **\_\_\_\_\_\_\_\_\_\_\_\_\_\_\_\_\_\_\_\_\_\_\_\_\_\_\_\_\_\_\_\_\_\_\_\_\_\_\_\_\_\_\_\_\_\_\_\_\_\_\_\_\_\_**

**\_\_\_\_\_\_\_\_\_\_\_\_\_\_\_\_\_\_\_\_\_\_\_\_\_\_\_\_\_\_\_\_\_\_\_\_\_\_\_\_\_\_\_\_\_\_\_\_\_\_\_\_\_\_**

### **F9-05**

- **Н именов ние:** Пропорциональное усиление Kp1
- **Заводская установка:** 20.0
- **Заданный диапазон:** 0.0~100.0 **\_\_\_\_\_\_\_\_\_\_\_\_\_\_\_\_\_\_\_\_\_\_\_\_\_\_\_\_\_\_\_\_\_\_\_\_\_\_\_\_\_\_\_\_\_\_\_\_\_\_\_\_\_\_**

### **F9-06**

- **Наименование:** Время интегрирования Ti1
- **З водск я уст новк: 2.00s**
- **Заданный диапазон:** 0.01s ~ 10.00s

### **F9-07**

- **Наименование:** Время дифференцирования Td1
- **З водск я уст новк: 0.000с**
- **Заданный диапазон:** 0.000с ~ 10.000с

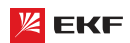

Пропорциональное усиление Кр1:

Оно определяет интенсивность регулирования регулятора ПИД. Чем выше Кр1, тем больше интенсивность регулирования. Значение 100.0 указывает, что когда отклонение между обратной связью ПИД и настройкой ПИД равно 100.0%; амплитула регулировки регулятора ПИД на выходной опорной частоте представляет собой максимальное значение.

# Впемя интегрирования Ti1

Оно определяет интегральную интенсивность регулирования. Чем короче время интегрирования, тем больше интенсивность регулирования. Когла отклонение межлу обратной связью ПИД и настройкой ПИД равно 100.0%, интегральный регулятор выполняет непрерывную полстройку в течение времени, установленного в F9-12. Тогда амплитуда регулировки достигает максимальной частоты.

Время лифференцирования Td1:

Оно определяет интенсивность регулирования регулятора ПИД по изменению отклонения. Чем больше дифференциальное время, тем больше интенсивность регулирования. Дифференциальное время - время, в пределах которого изменение значения обратной связи достигает 100.0%, и затем амплитуда регулировки достигает максимальной частоты.

#### F9-08

Н именов ние: Частота обратного ПИД-регулирования

3 водск я уст новк: 0.00Гц

3 д нный ди п зон: 0.00Гц ~ F0-10 (макс. частота))

В некоторых случаях, только когда выходная частота ПИД является отрицательным значением (реверс ПЧ), ПИД сможет обеспечить выравнивание заданного значения и значения обратной связи. Но частота реверса (обратное направление) не может быть слишком высокой в некоторых случаях. Верхний лимит частоты реверса определяется параметром F9-08.

# F9-09

Н именов ние: Предел отклонения ПИД-регулирования

- З волск я уст новк: 0.0%
- З д нный ди п зон: 0.0% ~ 100.0%

Если смещение между обратной связью ПИД и настройкой будет больше этого заданного значения, регулятор ПИД осушествит регулировку. Если смещение между обратной связью ПИД и настройкой будет меньше этого заданного значения, то ПИД остановит регулировку, и выход регулятора ПИД будет оставаться неизменным. Эта функция может улучшить устойчивость работы ПИД.

# F9-10

Н именов ние: Дифференциальная амплитула ПИД-регулирования

З водск я уст новк: 0.10%

З д нный ди п зон: 0.00% ~ 100.00%

Устанавливает предел выхода дифференциования управления ПИД.

### F9-11

Н именов ние: Время фильтрации задания ПИД-регулирования

3 водск я уст новк: 0.00с

З д нный ди п зон: 0.00 ~ 650.00с

Данный параметр применяется для установки времени изменения заланного значения ПИЛ от 0.0% до 100.0%

Когда заданное значение ПИД изменяется, линейное изменение заданного значения ПИД производится согласно заланному времени фильтрации чтобы уменьшить негативное влияние на систему, вызванное внезапным изменением заланного значения.

# F9-12

Н именов ние: Время фильтрации значения обратной связи ПИД-регулирования

З водск я уст новк: 0.00с

З д нный ди п зон: 0.00 ~ 60.00с

# **F9.13**

Н именов ние: Время фильтрации выходной частоты ПИД-регулирования

3 волск я уст новк: 0.00с

3 л нный ди п зон: 0.00 ~ 60.00с

F9-12 используется для фильтрации значения обратной связи ПИД. Данная фильтрация повышает способность помехоустойчивости значения обратной связи, но она в то же время повлияет на эффективность реакции.

F9-13 используется для фильтрации выходной частоты ПИД. Эта фильтрация уменьшивает внезапное изменение выходной частоты, но она тоже повлияет на эффективность реак-ПИИ

#### F9-15

Н именов ние: Пропорциональное усиление Кр2

- 3 водск я уст новк : 20.0
- 3 д нный ди п зон: 0.0~100.0

# F9-16

- Н именов ние: Время интегрирования Ті2
- 3 водск я уст новк : 2.00s
- 3 д нный ди п зон: 0.01s ~ 10.00s

### **FQ.17**

- Н именов ние: Время дифференцирования Тd2
- $3$  волск я ист новк: 0.000s
- 3 л нный ди п зон: 0.000s ~ 10.000s

# F9-18

Н именов ние: Переключение параметров ПИД-регулирования

- 3 водск я уст новк: 0
- 3 л нный ди п зон:
- 0: Не переключается
- 1: Переключение через терминалы

2: Автоматическое переключение в зависимости от отклонения

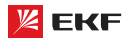

### FQ<sub>-10</sub>

Н именов ние: Отклонение 1 переключения параметра ПИД-регулирования

- 3 водск я уст новк: 20.0%
- З д нный ди п зон: 0.0% ~ F9-20

# F9-20

Н именов ние: Отклонение 2 переключения параметра ПИД-регулирования

3 водск я уст новк: 80.0%

З д нный ди п зон: F9-19 ~ 100.0%

В некоторых случаях требуется переключение параметров ПИД, когда одна группа параметров ПИД не может удовлетворить требованиям всего процесса. Эти параметры используются для переключения между двумя группами параметров ПИД. Параметры регулирования от F9-15 до F9-17 устанавливаются также, как параметры от F9-05 до F9-07.

ПИД процесса предоставляется с двумя группами пропорциональных, интегральных и дифференциальных параметров. которые устанавливаются этим параметром.

#### 0: Нет переключения

Всегла определяется Kp1 Ti1 and Td1 установленными в F9-05 ло Е9-07

# 1: Переключение через термин лы

При установке вывода цифрового входа «Переключатель параметров ПИД» в состояние ОFF, параметры определяются Кр1. Ті1 и Тd1. Когда «Переключатель параметров ПИД» установлен в положение ON, параметры определяются Kp2, Ti2 и Td2.

# 2: Автом тическое переключение в з висимости от отклонения.

Когда смешение между установкой и обратной связью меньше заданного значения F9-19, регулировка ПИД определяется Кр1, Ті1 и Td1. Когда смещение между установкой и обратной связью больше, чем заданное значение F9-20, регулировка ПИД определяется Kp2, Ti2 и Td2 в F9-15 до F9-17.

Параметры ПИД

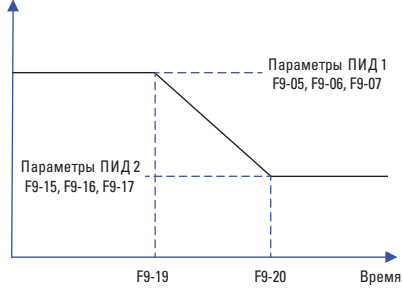

# F9-21

- Н именов ние: Начальное значение ПИД-регулирования
- 3 водск я уст новк: 0.0%
- З д нный ди п зон: 0.0% ~ 100.0%

# F9-22

Н именов ние: Время удержания начального значения ПИД-регулирования

3 водск я уст новк: 0.00с

З д нный ди п зон: 0.00 ~ 650.00с

ПИД не выполняет настройку, когда привод начинает работать, но выводит значение F9-21 и сохраняет его в течение время выдержки, установленного F9-22, а затем начинается регулировка ПИД. Если F9-21 имеет значение 0.0. начальное значение ПИД заблокировано. Эта функция позволяет регулировке ПИД быстро попасть в стабильное состояние.

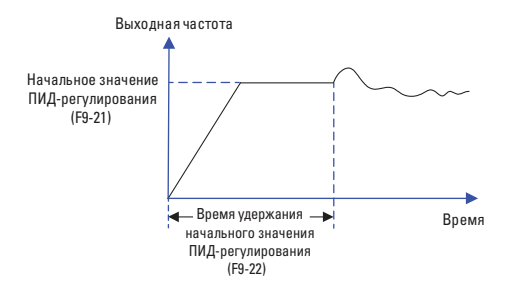

### F9-23

Н именов ние: Максимальное значение отклонения при вращении вперед

- 3 водск я уст новк: 1.00%
- З д нный ди п зон: 0.00% ~ 100.00%

### F9-24

Н именов ние: Максимальное значение отклонения при вращении назад

- 3 водск я уст новк: 1.00%
- 3 линый ли п зон: 0.00% ~ 100.00%

### F9-25

Н именов ние: Характеристики интегрирования ПИД-регулятора

- 3 водск я уст новк: 00
- 3 д нный ди п зон:
- > Разряд единиц: отключение интегрирования
- 0: Не применяется
- 1: Применяется

> Разряд лесятков: прекращение или продолжение интегрирования после достижения предельного выходного значения

0: Продолжение

1: Прекращение

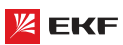

Отключение интегрирования:

Если отключение интегрирования активно, то во время паузы (F5-04=22) интегрирование ПИД прекрашает вычисление, и ПИД только действителен при пропорциональном и дифференциальном действии.

Если отключение интегрирования неактивно, то отключение всегда недействительно независимо от того, действует ли многофункциональный цифровой DI.

Прекращение или продолжение интегрирования после достижения предельного выходного значения:

После того как вычисление ПИД достигает до максимального или минимального значения, можно выбрать прекращение или продолжение интегрирования. Если выбирается прекращение интегрирования, ПИД интегрирование прекращает вычисление. что может помочь уменьшить перерегулирование ПИД.

#### F9-26

Н именов ние: Значение обнаружения потери обратной связи

З водск я уст новк: 0.0%

3 д нный ди п зон:

0.0%: Функция обнаружения отключения

 $0.1\% \sim 100.0\%$ 

# F9-27

Н именов ние: Время обнаружения потери значения обратной связи

3 водск я уст новк: 0.0с

3 д нный ди п зон: 0.0с ~ 20.0с

Когда смешение между обратной связью и настройкой ПИД меньше, чем заданное значение F9-26 и в последний раз достигает установленного времени F9-27, ПЧ выдает аварийное сообщение "Err31". Если F9-26 установлен в 0.0, обнаружение потери обратной связи заблокировано.

# F9-28

Н именов ние: Прекращение вычисления ПИД-регулятором

3 водск я уст новк: 0

3 д нный ди п зон:

0: Прекрашение вычисления после останова

1: Продолжение вычисления после останова

Этот параметр используется для выбора, продолжить ли работу ПИД в состоянии останова. Обычно работа ПИД останавливается, когда привод переменного тока останавливается.

# 8.11 Групп FA: Неиспр вности и систем з щиты

#### EA 00

- Н именов ние: Защита двигателя от перегрузки
- 3 водск я уст новк: 1
- 3 д нный ди п зон:
- 0: Не применяется
- 1: Применяется

# **FA-01**

Н именов ние: Коэффициент защиты двигателя от перегрузки

3 водск я уст новк: 1.00

З д нный ди п зон: 0.20 ~ 10.00

**FA-00=0:** функция защиты двигателя от перегрузки не действует, что может привести к поломке из-за перегрева. Рекомендуется установить термореле между ПЧ и двигателем

**FA-00=1:** ПЧ определяет, перегружается ли двигатель согласно кривой с зависимой выдержкой времени.

Кривая с зависимой выдержкой времени защиты от перегрузки двигателя: 220% х (FA-01) х номин льный ток двиг теля, если продолжается в течение 1 минуты, то поступает сигнал предупреждения о перегрузке двигателя; 150% х (FA-01) х номин льный ток двиг теля, если продолжается в течение 60 минут, то сигнализация о перегрузке двигателя активируется.

Пожалуйста установите FA-01 согласно перегрузочной способности лвигателя Слишком высокое значение ланного параметра приводит к перегреву без сигнализации ПЧ.

#### $FA-02$

Н именов ние: Коэффициент предварительной сигнализации при перегрузке двигателя

3 водск я уст новк: 80%

З д нный ди п зон: 50% ~ 100%

Для безопасности, сигнал предварительного предупреждения поступает в систему через терминал МО до перегрузки двигателя. Коэффициент предварительного предупреждения предназначен для определения остатка предупреждения до активации защиты от перегрузки двигателя. Чем больше это значение, тем меньше остаток предварительного предупреждения.

Когда суммарный выходной ток больше произведения (FA-02) и кривой с зависимой выдержкой времени, терминал МО выдаёт ОN сигнал "предварительное предупреждение о перегрузке двигателя".

### $FA-03$

Н именов ние: Коэффициент снижения числа оборотов при избыточном напряжении

- 3 водск я уст новк: 20
- 3 л нный ди п зон: 0 ~ 100

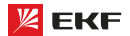

### **EA.04**

Н именов ние: Напряжение защиты от снижения числа оборотов при избыточном напряжении

3 водск я уст новк: 135%

З д нный ди п зон: 120% ~ 150%

Во время торможения ПЧ, когда напряжение шины постоянного тока превышает напряжение защиты от снижения скорости при избыточном напряжении, то ПЧ прекращает тормозить и работает при текущей частоте. Торможение восстанавливается после снижения напряжения шины по-CTORHHOLD TOKA

Коэффициент снижения скорости при перенапряжении предназначен для регулировки способности подавления перенапряжения в процессе торможения. Чем больше данное значение, тем сильнее подавление. Необходимо установить коэффициент как можно меньше при условии что нет перенапряжения.

Для нагрузки с малой инерцией, данное значение должно быть малым. Иначе динамический отклик будет медленным. Для нагрузки с большой инерцией, значение должно быть установлено побольше. Иначе эффект подавления будет отрицательным.

Когда значение равно нулю. функция защиты от снижения скорости при избыточном напряжении не действует.

### **FA-05**

Н именов ние: Коэффициент снижения числа оборотов при избыточном токе

3 водск я уст новк: 30

З д нный ди п зон: 0 ~ 100

### FA-06

Н именов ние: Ток защиты от снижения числа оборотов при избыточном токе

3 водск я уст новк: 170%

3 д нный ди п зон: 100% ~ 200%

Во время ускорения/торможения, когда выходной ток превышает ток защиты от снижения скорости при избыточном токе, ПЧ прекращает ускорение/торможение и работает при текущей частоте. Ускорение/торможение восстанавливается после снижения выходного тока.

Коэффициент снижения числа оборотов при избыточном токе предназначен для регулирования способности подавления перегрузки по току в процессе ускорения/торможения. Чем больше это значение, тем сильнее подавление. Установить данное значение как можно меньше при условии что нет перегрузки по току.

Для нагрузки с малой инерцией, данное значение должно быть малым. Иначе динамический отклик системы будет медленным. Для нагрузки с большой инерцией, это значение должно быть большим. Иначе эффект подавления будет отрицательным, и ошибка перегрузки по току возникает.

Когда это значение ровно 0, функция защиты от снижения скорости при избыточном токе не действует.

# $FA-07$

Н именов ние: Включение зашиты от замыкания на землю при включенном питании

- 3 водск я уст новк: 1
- 3 д нный ди п зон:
- 0: Не применяется
- 1: Применяется

Данный параметр предназначен для проверки наличия однофазного замыкания на землю или нет при подаче питания ПЧ.

※ Если данная функция действует, то терминалы U, V и W преобразователя выдают выходное напряжение по истечении некоторого времени.

### **FA-08**

Н именов ние: Функция огранечения перегрузки по току

- 3 волск я уст новк : 0
- 3 д нный ди п зон:
- 0: Не применяется
- 1: Применяется

### **FA.09**

Н именов ние: Число автоматического сброса ошибок

3 водск я уст новк: 0

З д нный ди п зон: 0 ~ 20

Когда ошибка возникает при эксплуатации. ПЧ прекрашает и исполняет автоматический сброс ошибки, затем продолжает работать по истечении паузы FA-11.

Параметр FA-09 предназначен для установки числа автоматического сброса ошибок. Когда число ошибок превышает данное значение, то преобразователь частоты находится в состоянии ошибки. Когда число сброса ошибко устанавливается на 0. то функция автоматического сброса ошибок не действует, и сброс ошибки производится только вручную.

# **EA.10**

Н именов ние: Действие выхода DO при автоматическом сбросе ошибки

- 3 водск я уст новк: 1
- 3 д нный ди п зон:
- 0: Нет лействия
- 1: Действие

Если функция автоматического сброса ошибки действует, то в течение автоматического сброса, параметр FA-10 определяет действие выхода DO или нет.

### **FA-11**

Н именов ние: Время ожидания перезапуска после сброса пшибки

3 водск я уст новк: 0.1с

З д нный ди п зон: 0.1с ~ 100.0с

Время ожидания от сигнализации до автоматического сброся ошибки
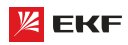

# $FA-12$

Н именов ние: Зашита от обрыва фазы на входе

- 3 водск я уст новк: 1
- 3 д нный ди п зон:
- 0: Не применяется
- 1: Применяется

# **FA-13**

Н именов ние: Включение защиты при обрыве фазы на выходе

- 3 водск я уст новк: 1
- 3 д нный ди п зон:
- 0: Не применяется
- 1: Применяется

## **FA-14**

Н именов ние: Тип первой неисправности 3 водск я уст новк :-

# **FA-15**

Н именов ние: тип второй неисправности 3 водск я уст новк : -

## FA-16

Н именов ние: Тип третьей (последней) неисправности

3 водск я уст новк : -

З д нный ди п зон: 0 ~ 99

Эти параметры предназначены для записи типов последних трёх ошибок: 0 обозначает нет ошибки, подробнее с.м. Глава 7 «Ошибки и способы их устранения».

# $FA-17$

- Н именов ние: Частота третьей (последней) неисправности
- 3 водск я уст новк : -
- 3 д нный ди п зон:

## **FA-18**

Н именов ние: Ток третьей (последней) неисправности

- 3 водск я уст новк :-
- 3 д нный ди п зон:

## **FA-19**

Н именов ние: Напряжение на шине при третьей (последней) неисправности

- 3 водск я уст новк : -
- 3 д нный ди п зон:

## $FA-20$

Н именов ние: Состояние дискретных входов при третьей (последней) неисправности

3 водск я уст новк : -

```
3 л нный ди п зон:
```
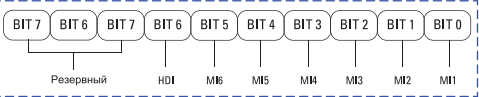

Статус входных терминалов во время последней ошибки; Когда входной терминал замкнут, соответствующий двоичный разряд равен 1; когда входной терминал разомкнут, соответствующий двоичный разряд равен 0. Все статусы MI отображаются в виде десятичных чисел.

## $FA-21$

Н именов ние: Состояние выходного терминала при третьей

(последней) неисправности 3 водск я уст новк : -

3 д нный ди п зон:

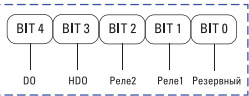

Статус дискретных выходов во время последней ошибки; Когла выхолной терминал замкнут, соответствующий лвоичный разряд равен 1: когда выходной терминал разомкнут. соответствующий двоичный разряд равен 0. Все статусы MI отображаются в виде десятичных чисел.

# **FA-22**

Н именов ние: Состояние преобразователя при третьей (последней) неисправности

- 3 водск я уст новк : -
- 3 д нный ди п зон: -

# **FA-23**

Н именов ние: Время подачи питания при третьей (последней) неисправности

- 3 водск я уст новк : -
- 3 д нный ди п зон: -

# **FA-24**

Н именов ние: Время работы при третьей (последней) неисправности

- 3 водск я уст новк : -
- 3 д нный ди п зон: -

# **FA-27**

- Н именов ние: Частота второй неисправности
- 3 волск я уст новк : -
- 3 д нный ди п зон: -

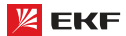

## **FA-28**

**Н именов ние:** Ток второй неисправности

**Заводская установка:** -

3 д нный ди п зон: -**\_\_\_\_\_\_\_\_\_\_\_\_\_\_\_\_\_\_\_\_\_\_\_\_\_\_\_\_\_\_\_\_\_\_\_\_\_\_\_\_\_\_\_\_\_\_\_\_\_\_\_\_\_\_**

## **FA-29**

**Н именов ние:** Напряжение на шине при второй неисправности

# **Заводская установка:** -

**Заданный диапазон:** -

## **FA-30**

**Н именов ние:** Состояние дискретных входов второй неисправности

**\_\_\_\_\_\_\_\_\_\_\_\_\_\_\_\_\_\_\_\_\_\_\_\_\_\_\_\_\_\_\_\_\_\_\_\_\_\_\_\_\_\_\_\_\_\_\_\_\_\_\_\_\_\_**

**\_\_\_\_\_\_\_\_\_\_\_\_\_\_\_\_\_\_\_\_\_\_\_\_\_\_\_\_\_\_\_\_\_\_\_\_\_\_\_\_\_\_\_\_\_\_\_\_\_\_\_\_\_\_**

**Заводская установка:** -

**Заданный диапазон:** -

## **FA-31**

**Наименование:** Состояние дискретных выходов второй неисправности

**Заводская установка:** -

**Заданный диапазон:** 

## **FA-32**

**Наименование:** Состояние преобразователя при второй неисправности

**Заводская установка:** -

3 д нный ди п зон: -**\_\_\_\_\_\_\_\_\_\_\_\_\_\_\_\_\_\_\_\_\_\_\_\_\_\_\_\_\_\_\_\_\_\_\_\_\_\_\_\_\_\_\_\_\_\_\_\_\_\_\_\_\_\_**

# **FA-33**

**Наименование:** Время подачи питания при второй неисправности

**Заводская установка:** -

**Заданный диапазон:** -

## **FA-34**

**Наименование:** Время работы при второй неисправности

**\_\_\_\_\_\_\_\_\_\_\_\_\_\_\_\_\_\_\_\_\_\_\_\_\_\_\_\_\_\_\_\_\_\_\_\_\_\_\_\_\_\_\_\_\_\_\_\_\_\_\_\_\_\_**

**\_\_\_\_\_\_\_\_\_\_\_\_\_\_\_\_\_\_\_\_\_\_\_\_\_\_\_\_\_\_\_\_\_\_\_\_\_\_\_\_\_\_\_\_\_\_\_\_\_\_\_\_\_\_**

**\_\_\_\_\_\_\_\_\_\_\_\_\_\_\_\_\_\_\_\_\_\_\_\_\_\_\_\_\_\_\_\_\_\_\_\_\_\_\_\_\_\_\_\_\_\_\_\_\_\_\_\_\_\_**

- **З водск я уст новк:**
- **Заданный диапазон:** -

Так же как FA-17 ~ FA-24.

# **FA-37**

**Н именов ние:** Частота первой неисправности

**З водск я уст новк:** -

**Заданный диапазон:** -

# **FA-38**

**Н** именов ние: Ток первой неисправности **Заводская установка:** -

**Заданный диапазон:** -

# **FA-39**

**Наименование:** Напряжение на шине при первой неисправности

**\_\_\_\_\_\_\_\_\_\_\_\_\_\_\_\_\_\_\_\_\_\_\_\_\_\_\_\_\_\_\_\_\_\_\_\_\_\_\_\_\_\_\_\_\_\_\_\_\_\_\_\_\_\_**

**\_\_\_\_\_\_\_\_\_\_\_\_\_\_\_\_\_\_\_\_\_\_\_\_\_\_\_\_\_\_\_\_\_\_\_\_\_\_\_\_\_\_\_\_\_\_\_\_\_\_\_\_\_\_**

**\_\_\_\_\_\_\_\_\_\_\_\_\_\_\_\_\_\_\_\_\_\_\_\_\_\_\_\_\_\_\_\_\_\_\_\_\_\_\_\_\_\_\_\_\_\_\_\_\_\_\_\_\_\_**

**Заводская установка:** -

**Заданный диапазон:** -

## **FA-40**

**Наименование:** Состояние дискретных входов при первой неисправности

- **Заводская установка:** -
- **Заданный диапазон:** -

# **FA-41**

**Наименование:** Состояние дискретных выходов при первой неисправности

**З водск я уст новк:** -

3 д нный ди п зон: -

# **FA-42**

**Н именов ние:** Состояние преобразователя при первой неисправности

**Заводская установка:** -

**Заданный диапазон:** -

#### **FA-43**

**Н именов ние:** Время подачи питания при первой неисправности

- **Заводская установка:** -
- **Заданный диапазон:** -

## **FA-44**

**Наименование:** Время работы при первой неисправности

**\_\_\_\_\_\_\_\_\_\_\_\_\_\_\_\_\_\_\_\_\_\_\_\_\_\_\_\_\_\_\_\_\_\_\_\_\_\_\_\_\_\_\_\_\_\_\_\_\_\_\_\_\_\_**

**\_\_\_\_\_\_\_\_\_\_\_\_\_\_\_\_\_\_\_\_\_\_\_\_\_\_\_\_\_\_\_\_\_\_\_\_\_\_\_\_\_\_\_\_\_\_\_\_\_\_\_\_\_\_**

- **Заводская установка:** -
- **Заданный диапазон:** -

Так же как FA-17 ~ FA-24.

#### **FA-59**

- **Наименование:** Мгновенное отключение питания
- **З водск я уст новк: 0**
- **З д нный ди п зон:**
- 0: Не применяется
- 1: Уменьшение скорости
- 2: Торможение до полной остановки

# **FA-61**

**Н именов ние:** Время определения напряжения восстановления при мгновенном отключении питания

**\_\_\_\_\_\_\_\_\_\_\_\_\_\_\_\_\_\_\_\_\_\_\_\_\_\_\_\_\_\_\_\_\_\_\_\_\_\_\_\_\_\_\_\_\_\_\_\_\_\_\_\_\_\_**

- **З водск я уст новк: 0.50с**
- **Заданный диапазон:** 0.00с ~ 100.00с

# **FA-62**

**Наименование:** Определение напряжения мгновенного отключения питания

**З водск я уст новк: 80.0%** 

**Заданный диапазон:** 60.0% ~ 100.0% (стандартное напряжение на шине)

В случае мгновенного отключения питания или внезапного снижения напряжения, преобразователь частоты замедляет снижение напряжения на шине с помощью уменьшения выходной скорости, чтобы продолжить работать.

FA-59=1: когда возникает мгновенное отключения питания или внезапное снижение напряжения, ПЧ уменьшивает скорость, затем ускоряет до заданной частоты и продолжает работать после восстановления нормального напряжения шины. Восстановление и продолжение дольше чем заданное время FA-61 обозначает, что напряжение шины точно становится нормальным.

FA-59=2: во время мгновенного отключения питания или внезапного снижения напряжения, ПЧ уменьшивает скорость до полной остановки.

Подробнее см. нижеследующую схему:

## **FA-63**

- **Наименование:** Включение защиты без нагрузки
- **З водск я уст новк: 0**
- **З д нный ди п зон:**
- 0: Не применяется
- 1: Применяется **\_\_\_\_\_\_\_\_\_\_\_\_\_\_\_\_\_\_\_\_\_\_\_\_\_\_\_\_\_\_\_\_\_\_\_\_\_\_\_\_\_\_\_\_\_\_\_\_\_\_\_\_\_\_**

# **FA-64**

**Наименование:** Уровень обнаружения работы без нагрузки Заводская установка: 10.0%

**\_\_\_\_\_\_\_\_\_\_\_\_\_\_\_\_\_\_\_\_\_\_\_\_\_\_\_\_\_\_\_\_\_\_\_\_\_\_\_\_\_\_\_\_\_\_\_\_\_\_\_\_\_\_**

Заданный диапазон: 0.0% ~ 100.0%

# **FA-65**

**Наименование:** Время обнаружения работы без нагрузки

- **З водск я уст новк: 1.0с**
- **З д нный ди п зон: 0.0 ~ 60.0с**

Если функция включения защиты без нагрузки действует, когда выходной ток ПЧ меньше FA-64, и длительность дольше FA-65, то выходная частота ПЧ автоматически снижается до 7% номинальной частоты. В процессе защиты без нагрузки, если нагрузка восстанавливается, то ПЧ автоматически повышает рабочую частоту до заданной частоты.

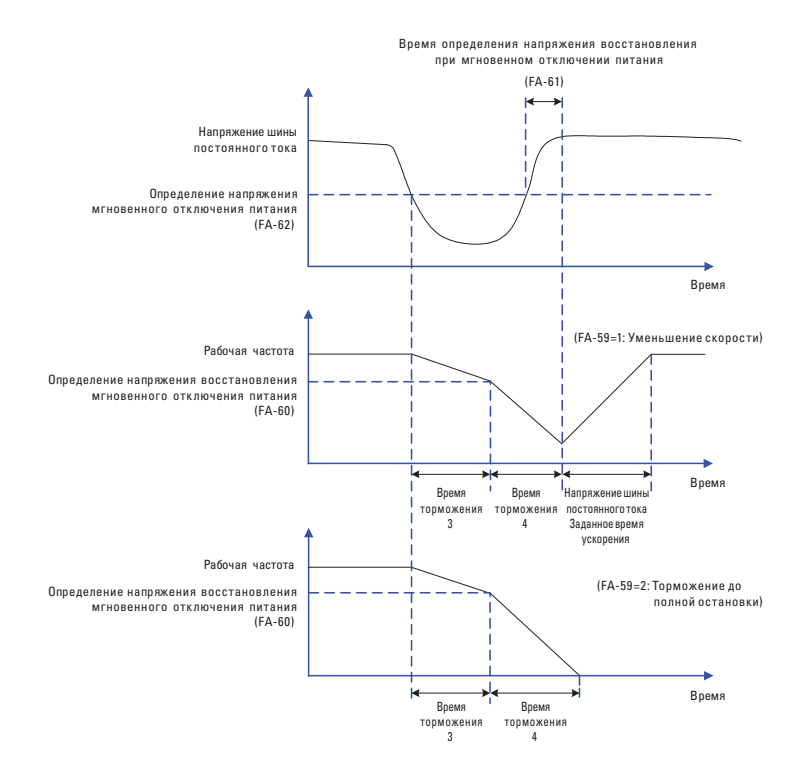

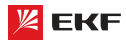

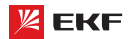

# 8.12 Tovnn FB:

## Ч стот к ч ния. фиксиров нн я длин . отсчет

Функция частоты качания применяется для текстильного применения, индустрии химических волокон и другого применения, которому нужна функция намотки.

Данная функция обозначает, что выходная частота ПЧ качается вверх и вниз относительно заланной частоты. След рабочей частоты в оси времени показан ниже, в том числе амплитуда частоты качания определяется FB-00 и PB-01. Когда FB-01=0, амплитуда будет 0, и функция частоты качания не действует.

## **FB-00**

Н именов ние: Режим настройки амплитуды частоты Kausuwa

3 водск я уст новк: 0

## 3 д нный ди п зон:

0: Относительно средней частоты

1: Относительно максимальной частоты

Этот параметр используется для выбора базового значения амплитуды колебания.

0: Относительно средней ч стоты (Относительно настройки параметра F0-07)

Это - система с переменной амплитудой колебания. Амплитуда колебания изменяется относительно центральной частоты (установленная частота).

#### 1: Относительно м ксим льной ч стоты (F0-10)

Это система с фиксированной амплитулой колебания. Амплитуда колебания фиксирована.

## **FR-01**

Н именов ние: Амплитула частоты качания

3 водск я уст новк: 0.0%

3 л нный ди п зон: 0.0% ~ 100.0%

## **FR-02**

- Н именов ние: Амплитула частоты резкого скачка
- З водск я уст новк: 0.0%
- 3 л нный ди п зон: 0.0% ~ 50.0%

Этот параметр используется для задания амплитуды колебания и амплитулы частоты скачка.

Если относительно центральной частоты (FB-00=0) фактическая амплитула колебания WA - это результат расчета группы F0-07 (Выбор источника частоты), умноженный наFВ-01.

Если относительно максимальной частоты (FB-00=1), фактическая амплитула колебания WA - это результат расчета F0-10 (Максимальная частота), умноженный на FB-01.

Частота скачка = амплитуда колебаний WA x FB-02 (Амплитуда частоты резкого скачка). Если относительно центральной частоты (FB-00=0), частота скачка имеет переменное значение. Если относительно максимальной частоты (FB-00 = 1), то частота скачка имеет фиксированное значение

Частота колебания ограничена верхним пределом частоты и нижним пределом частоты.

#### FB-03

- Н именов ние: Цикл частоты качания
- 3 водск я уст новк: 10.0с
- З д нный ди п зон: 0.1с ~ 3000.0с

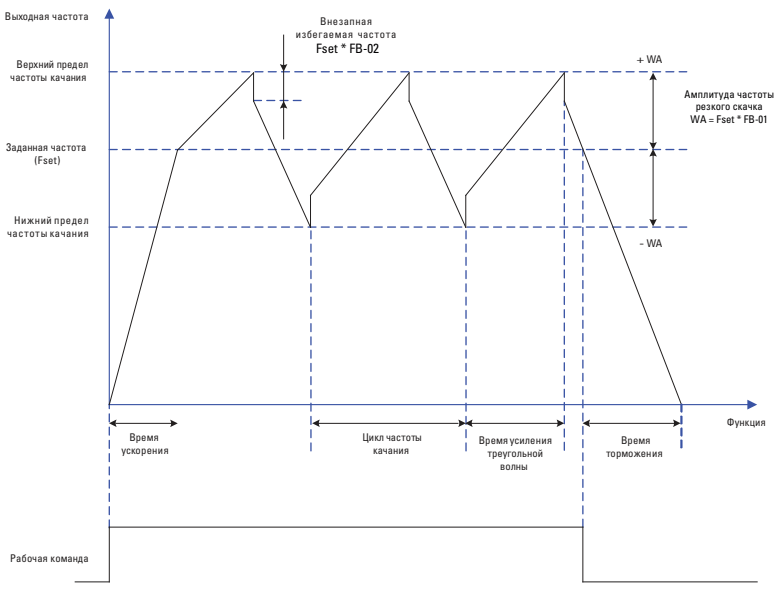

# **FB-04**

- **Н именов ние:** Время усиления импульсов частоты качания **Заводская установка:** 50.0%
- **З д нный ди п зон:** 0.1% ~ 100.0%

Цикл частоты качания: время полного цикла частоты качания. FB-04 представляет собой процент FB-03.

Время усиления треугольной кривой = FB-03 x FB-04, единица (с)

Время снижения треугольной кривой = FB-03 x (1- FB-04), единица (с) **\_\_\_\_\_\_\_\_\_\_\_\_\_\_\_\_\_\_\_\_\_\_\_\_\_\_\_\_\_\_\_\_\_\_\_\_\_\_\_\_\_\_\_\_\_\_\_\_\_\_\_\_\_\_**

**\_\_\_\_\_\_\_\_\_\_\_\_\_\_\_\_\_\_\_\_\_\_\_\_\_\_\_\_\_\_\_\_\_\_\_\_\_\_\_\_\_\_\_\_\_\_\_\_\_\_\_\_\_\_**

#### **FB-05**

- **Н именов ние:** Установочная длина
- **Заводская установка:** 1000м
- **З д нный ди п зон:** 0м ~ 65535м

## **FB-06**

- **Н именов ние: Фактическая ллина**
- **З водск я уст новк: 0м**
- **Заданный диапазон:** 0м ~ 65535м

# **FB-07**

Наименование: Число импульсов на каждый метр

- **З водск я уст новк: 100.0**
- **З д нный ди п зон:** 0.1 ~ 65535

Предыдущие параметры используются для управления фиксированной длиной.

Информация о длине собирается выводами MI. U0-13 (Значение длины) вычисляется путём деления числа импульсов, собранных выводом MI на FB-07 (Число импульсов на каждый метр). Когда фактическая длина U0-13 превышает установленную длину в FB-06, вывод МО или реле, назначенный на функцию (10: Достижение длины) устанавливается в состояние ON. Во время управления фиксированной длиной может быть выполнена операция сброса длины через вывод MI, распределенный на функцию 28 (Сброс значения длины). Для получения более детальной информации, см. описание F5-00 – F5-04.

Назначьте соответствующий вывод MI на функцию 27 (Ввод отсчета длины) в определенных применениях. **\_\_\_\_\_\_\_\_\_\_\_\_\_\_\_\_\_\_\_\_\_\_\_\_\_\_\_\_\_\_\_\_\_\_\_\_\_\_\_\_\_\_\_\_\_\_\_\_\_\_\_\_\_\_**

## **FB-08**

- **Наименование:** Установочное значение отсчета
- **З водск я уст новк: 1000**
- **З д нный ди п зон:** 1 ~ 65535

#### **FB-09**

- **Наименование:** Заданное значение отсчета
- **З водск я уст новк: 1000**
- **З д нный ди п зон:** 1 ~ 65535

Значение подсчета необходимо для сбора выводом MI. Назначьте соответствующий вывод MI на функцию 25 (Ввод счетчика) в вашем применении.

**\_\_\_\_\_\_\_\_\_\_\_\_\_\_\_\_\_\_\_\_\_\_\_\_\_\_\_\_\_\_\_\_\_\_\_\_\_\_\_\_\_\_\_\_\_\_\_\_\_\_\_\_\_\_**

Когда значение счетчика достигает установленной величины (FB-08), вывод DО или реле, распределенный на функцию 17 (Определяемое значение подсчета достигнуто), устанавливается в состояние ON. Тогда счетчик прекращает счет.

Когда значение счетчика достигает установленной величины (FB-09), вывод DО или реле, распределенный на функцию 9

(Достижение заданного значения отсчета), устанавливается в состояние ON. Тогда счетчик продолжает считать, пока не будет достигнуто установленного значения подсчета.

FB-09 должен быть равным или меньшим, чем FB-08.

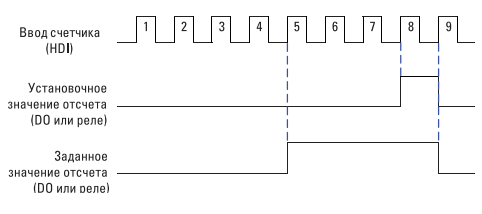

Схема функции отсчёта

**\_\_\_\_\_\_\_\_\_\_\_\_\_\_\_\_\_\_\_\_\_\_\_\_\_\_\_\_\_\_\_\_\_\_\_\_\_\_\_\_\_\_\_\_\_\_\_\_\_\_\_\_\_\_**

# **8.13 Групп • FC: П р метры связи**

#### **FC-00**

- **Н именов ние:** Скорость передачи данных
- **З водск я уст новк: 6005**
- **З д нный ди п зон:**
- $\geq$  Разряд единиц: MODBUS
- 0: 300бит/сек
- 1: 600бит/сек
- 2: 1200бит/сек
- 3: 2400бит/сек
- $4:48006$ ит/сек
- 5: 9600бит/сек
- 6: 19200бит/сек
- 7: 38400бит/сек
- 8: 57600бит/сек
- 9: 115200бит/сек

Скорость передачи данных между главным компьютером и ПЧ должна быть одинаковой. Иначе коммуникация не действительна. Чем больше скорость передачи данных, тем быстрее передаются данные.

**\_\_\_\_\_\_\_\_\_\_\_\_\_\_\_\_\_\_\_\_\_\_\_\_\_\_\_\_\_\_\_\_\_\_\_\_\_\_\_\_\_\_\_\_\_\_\_\_\_\_\_\_\_\_**

# **FC-01**

- **Н именов ние: Формат данных**
- **Заводская установка:** 0
- **З д нный ди п зон:**
- 0: Без проверки (8-N-2)
- 1: Проверка четности (8-E-1)
- 2: Проверка нечетности (8-O-1)
- 3: Без проверки (8-N-1)

**0:** RTU, 1 начальный бит, 8 битов данных, нет проверки, 2 стоповых бита.

**1:** RTU, 1 начальный бит, 8 битов данных, контроль на чётность, 1 стоповый бит.

**2:** RTU, 1 начальный бит, 8 битов данных, контроль на нечётность, 1 стоповый бит.

**3:** RTU, 1 начальный бит, 8 битов данных, нет проверки, 1 стоповый бит.

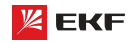

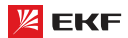

## **EC.02**

Н именов ние: Алрес преобразователя

3 водск я уст новк: 1

З д нный ди п зон: 0 ~ 249

Установите этот алрес привола: 0 - широковешательный адрес, в то время как доступные адреса - 1 ~ 249.

# FC-03

Н именов ние: Задержка ответа

3 водск я уст новк: 2мс

## З д нный ди п зон: 0мс ~ 20мс

Устанавливает задержку времени ответа этого привода для ведущего устройства.

## FC-04

Н именов ние: Тайм-аут связи

3 водск я уст новк: 0.0

3 л нный ли п зон:

0.0 (не применяется)

 $0.1c \approx 60$ 

Этот параметр устанавливает время обнаружения ошибок коммуникации. Когда он установлен в 0.0. ошибки канала связи не фиксируются.

# **EC-05**

- Н именов ние: Выбор коммуникационного протокола
- 3 водск я уст новк: 31
- 3 д нный ди п зон:
- > Разряд единиц: MODBUS
- 0: Нестандартный протокол MODBUS
- 1: Стандартный протокол MODBUS
- > Разряд десятков: Резервный

Подробнее см. Главу 9.

## EC-06

Н именов ние: Разрешение тока в режиме MODBUS

- 3 водск я уст новк: 0
- 3 д нный ди п зон:
- $0.01A$
- $1:0.1A$

Данный параметр предназначен для определения разрешения выходного тока в режиме MODBUS.

# 8.14 Групп FD: Режим многоступенч той скорости и простой ПЛК

Функция простого ПЛК позволяет ПЧ автоматически изменить выходную частоту и направление согласно програмированным значениям. Она может обеспечить простую комбинацию рабочей частоты и времени.

В многоступенчатом режиме, выходная частота может быть изменена только с помошю многоступенчатых терминалов.

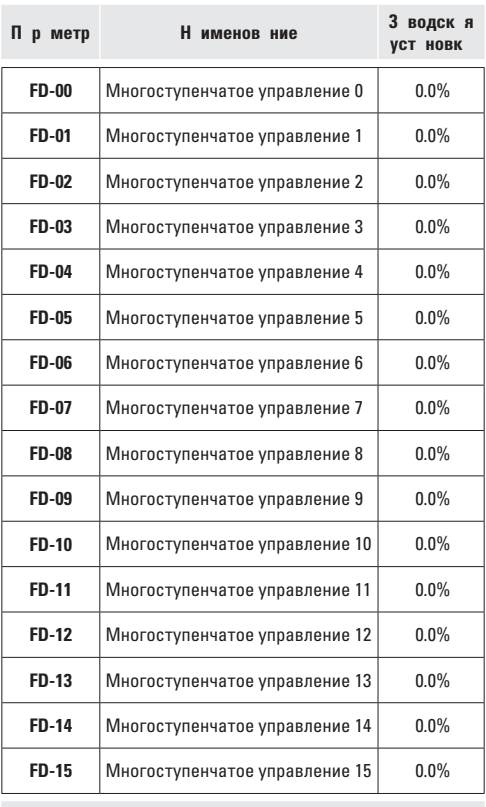

З д нный ди п зон: -100.0% ~ 100.0%

Различными комбинациями состояния цифрового входа "Сигнал 1~4 многоступенчатой скорости" могут быть установлены ло 16 скоростей.

Многоступенчатая функция может быть источником настройки частоты, раздельного напряжения V/F, процесса ПИД. Многоступенчатая функция - относительное значение и варьируется в диапазоне от -100.0 % до 100.0 %.

Как источник частоты, это - процент относительно максимальной частоты.

Как источник раздельного напряжения V/F, это - процент относительно номинального напряжения двигателя.

Как источник процесса ПИД, он не требует преобразования.

Многоступенчатая функция может быть переключена на основе на различных режимов выводов DI. Для получения детальной информации, см. описание группы F5.

# **FD-16**

Н именов ние: Режим работы ПЛК

- 3 водск я уст новк: 0
- 3 д нный ди п зон:
- 0: Выключение после завершения одного цикла
- 1: Поддержание частоты после завершения одного цикла
- 2: Работа в повторяющемся режиме

Когда источник частоты устанавливается простым ПЛК, положительные и отрицательные значения FD-00 ~ FD-15 определяют рабочее направление. ПЧ работает в обратном направлении в случае отрицательных значений.

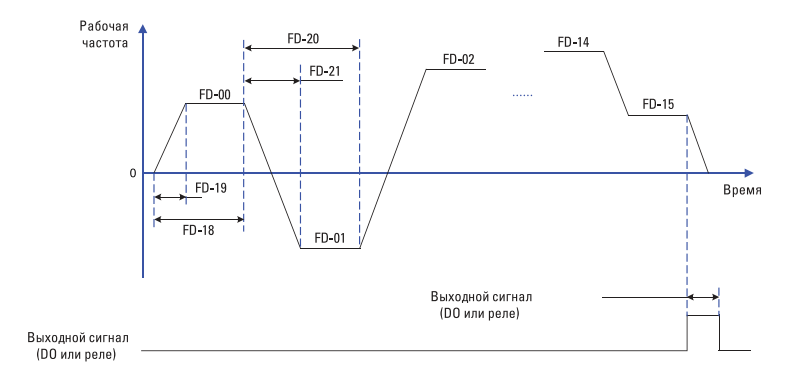

## Схема работы простого ПЛК

#### 0: Выключение после з вершения одного цикл:

ПЛК останавливается после завершения одного цикла, и он не будет запускаться, пока другая команда запуска не будет вылана.

# 1: Поддерж ние ч стоты после з вершения одного цикл:

После завершения одного цикла ПЛК сохраняет несущую частоту и направление последнего цикла.

#### 2: Р бот в повторяющемся режиме:

ПЛК автоматически начинает другой цикл после окончания одного, пока не будет дана команда останова.

## **FD-17**

Н именов ние: Выбор отключения источника питания памяти ПЛК

3 водск я уст новк: 00

#### 3 л нный ди п зон:

> Разряд единиц: выбор памяти при отключении источника питания

- $0.$  Hot 2200  $\mu$
- 1: Запоминание
- > Разряд дисятков: выбор памяти при отключении преобразователя 0: Нет запоминания
- 1: Запоминание

Память ПЛК при отключении: последняя рабочая ступень и рабочая частота ПЛК сохраняются при отключении, затем продолжаются с запомненнего статуса после восстановле-

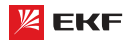

ния питания. Если выбирается «нет памяти», то каждый раз прогресс ПЛК с начала начинается после восстановления питания.

Память ПЛК при остановке: последняя рабочая ступень и рабочая частота запоминаются при остановке, затем начинаются с запомненного статуса в следующий раз. Если выбирается «нет памяти», то каждый раз прогресс запуска ПЛК начинается с начала.

**\_\_\_\_\_\_\_\_\_\_\_\_\_\_\_\_\_\_\_\_\_\_\_\_\_\_\_\_\_\_\_\_\_\_\_\_\_\_\_\_\_\_\_\_\_\_\_\_\_\_\_\_\_\_**

| П р метр     | Н именов ние                 | 3 водскя<br><b>VCT НОВК</b> |
|--------------|------------------------------|-----------------------------|
| <b>FD-18</b> | Время работы нулевой ступени | 0.0 c (4)                   |
| <b>FD-20</b> | Время работы 1-ой ступени    | 0.0 c (4)                   |
| <b>FD-22</b> | Время работы 2-ой ступени    | 0.0 c (4)                   |
| <b>FD-24</b> | Время работы 3-ей ступени    | 0.0 c (4)                   |
| <b>FD-26</b> | Время работы 4-ой ступени    | 0.0 c (4)                   |
| <b>FD-28</b> | Время работы 5-ой ступени    | 0.0 c (4)                   |
| <b>FD-30</b> | Время работы 6-ой ступени    | 0.0 c (4)                   |
| FD-32        | Время работы 7-ой ступени    | 0.0 c (4)                   |
| FD-34        | Время работы 8-ой ступени    | 0.0 c (4)                   |
| <b>FD-36</b> | Время работы 9-ой ступени    | 0.0 c (4)                   |
| <b>FD-38</b> | Время работы 10-ой ступени   | 0.0 c (4)                   |
| <b>FD-40</b> | Время работы 11-ой ступени   | 0.0 c (4)                   |
| <b>FD-42</b> | Время работы 12-ой ступени   | 0.0 c (4)                   |
| <b>FD-44</b> | Время работы 13-ой ступени   | 0.0 c (4)                   |
| <b>FD-46</b> | Время работы 14-ой ступени   | 0.0 c (4)                   |
| <b>FD-48</b> | Время работы 15-ой ступени   | 0.0 c (4)                   |

**Заданный диапазон:** 0.0 с (ч) ~ 6500.0 с (ч)

Используются для настройки рабочего времени для каждой ступени, единица измерения времени устанавливается параметром FD-50. **\_\_\_\_\_\_\_\_\_\_\_\_\_\_\_\_\_\_\_\_\_\_\_\_\_\_\_\_\_\_\_\_\_\_\_\_\_\_\_\_\_\_\_\_\_\_\_\_\_\_\_\_\_\_**

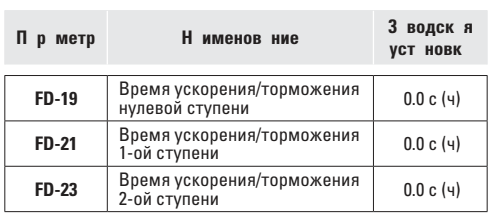

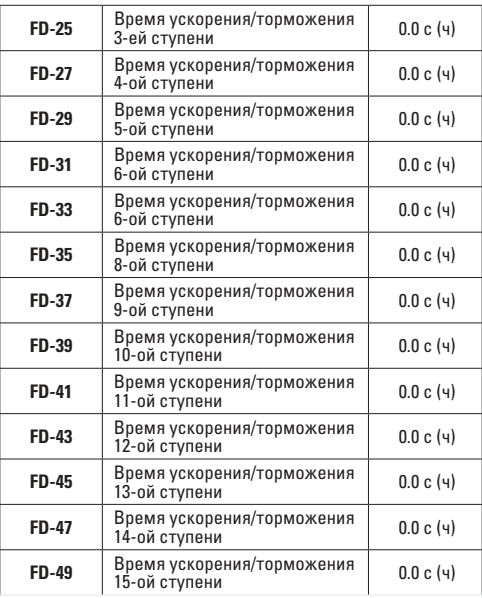

**Заданный диапазон:** 0 ~ 3

Для установки времени ускорения/торможения для каждой ступени, заданное значение 0~3 соответствует времени ускорения/ торможения 1~4, подробнее с.м. F0-17~F0-18 и F8-03~F8-08. **\_\_\_\_\_\_\_\_\_\_\_\_\_\_\_\_\_\_\_\_\_\_\_\_\_\_\_\_\_\_\_\_\_\_\_\_\_\_\_\_\_\_\_\_\_\_\_\_\_\_\_\_\_\_**

## **FD-50**

**Наименование:** Единица измерения времени работы ПЛК

- **З водск я уст новк: 0**
- **З д нный ди п зон:**
- 0: с (секунды)
- 1: ч (час)

Для настройки единицы измерения времени работы ПЛК. **\_\_\_\_\_\_\_\_\_\_\_\_\_\_\_\_\_\_\_\_\_\_\_\_\_\_\_\_\_\_\_\_\_\_\_\_\_\_\_\_\_\_\_\_\_\_\_\_\_\_\_\_\_\_**

# **FD-51**

**Н именов ние:** Источник задания многоступенчатого управления

- **З водск я уст новк: 0**
- **Заданный диапазон:**
- 0: FD-00

1: AI1

- $2.412$
- 3: AI3
- 4: HDI
- 5: ПИД-регулирование

6: Установленная с клавиатуры частота (F0-08), возможность Заданный канал многоступенчатой команды 0 определяется этим параметром.

Многоступенчатая команда 0 имеет много выборов кроме

Преобразователь частоты серии VECTOR

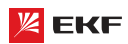

FD-00, что обеспечивает удобное переключение между многоступенчатой командой и другими заданными режимами. Когла источник частоты устанавливается многоступенчатой скоростью или простым ПЛК, переключение между этими лвумя источниками частоты очень легко осуществляется.

# 8.15 Групп FE: П р метры регулиров ния крутящего **MOMANT**

#### FF-00

**H** именов ние: Выбор режима регулирования оборотов/крутяшего момента

3 водск я уст новк: 0

#### 3 д нный ди п зон:

0: Регулировка скорости

1: Регулировка крутящего момента

Предназначен для выбора режима управления: управление скоростью или крутящим моментом.

Значение F0-01 (способ управления) должно быть установлен на 0 (SVC), если вам нужно управление крутящим моментом.

Многофункциональный цифровой терминал MI имеет 2 связанных функции с управлением крутящим моментом: запрешение управления крутяшим моментом (функция 29). переключение между управлением скоростью/крутящим моментом (функция 46). Эти два терминала и параметр FE-00 обеспечивают переключение между регулированием оборотов и крутящего момента.

Когда терминал переключения между управлением оборотами/крутящим моментом не действителен, способ управления определяется параметром FE-00. Когда терминал переключения лействителен, то способ управления определяется обратным значением параметра FE-00.

Когла терминал запрешения регулирования крутящего момента лействителен, способом управления является регулирование оборотов.

## FF-01

Н именов ние: Выбор источника регулировки крутящего момента в режиме регулирования крутящего момента

# 3 водск я уст новк: 0

- 3 д нный ди п зон:
- 0: Клавиатура (FE-03)
- $1.411$
- $2.412$
- $3: A13$
- $4: HDI$

5: Интерфейс RS485

- 6: Мин. (AI1, AI2)
- 7 Make (Al1 Al2)

# FF-03

Н именов ние: Установка крутящего момента с пульта управления в режиме регулирования крутящего момента

3 волск я уст новк : 150%

# З д нный ди п зон: -200.0% ~ 200.0%

**FE-01 используется для установки источника настройки** KNYTSHIRFO MOMENTA

Настройка крутящего момента представляет собой относительное значение. 100.0 % соответствуют номинальному крутящему моменту привода переменного тока. Диапазон vcтановки от -200.0 % до 200.0 % указывает, что максимальный крутяший момент привода переменного тока представляет собой двойной номинальный крутящий момент привода переменного тока.

Если установленный крутящий момент - положительная величина, привод переменного тока вращается в прямом направлении. Если установленный крутяший момент - отрицательная величина, привод переменного тока вращается в обратном направлении

#### FF-04

- **Н именов ние: Режим управления ШИМ (PWM)**
- 3 водск я уст новк: 0
- 3 д нный ди п зон:
- 0: Нелействительный
- 1: Действительный

# FF-05

Н именов ние: Макс. частота прямого вращения при регулировании крутящего момента

- 3 водск я уст новк: 50.00Гц
- 3 линый ли п зон: 0.00 Гц ~ F0-10 (Макс частота)

## EE 06

Н именов ние: Макс. частота реверса при регулировании крутящего момента

3 волск я уст новк: 50.000Гц

3 д нный ди п зон: 0.00Гц ~ F0-10 (Макс. частота)

Для настройки максимальной рабочей частоты прямого вращения/реверса ПЧ в режиме управления крутящим мо-**MOUTOM** 

При управлении крутящим моментом, если момент нагрузки меньше чем выходной крутяший момент двигателя, частота вращения двигателя непрерывно повышается. Чтобы избежать разноса механической системы, максимальная частота вращения двигателя должна быть ограничена при управлении крутящим моментом.

Имеется возможность осуществить непрерывное динамическое изменение максимальной частоты при управлении крутящим моментом, контролируя верхний предел частоты.

## **EE.07**

Н именов ние: Время ускорения при регулировании крутя-**ILIAFO MOMAUTS** 

- З волск я уст новк: 0.00с
- З д нный ди п зон: 0.00с ~ 65000с

# **FE-08**

Н именов ние: Время торможения при регулировании крутяшего момента

- 3 водск я уст новк: 0.00с
- 3 л нный ли п зон: 0.00с  $\approx$  65000с

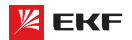

При управлении крутящим моментом разность между выходным крутящим моментом двигателя и моментом нагрузки определяет интенсивность изменения скорости двигателя инагрузки. Частота вращения двигателя может быстро изменяться, и это приведет к генерации шума или слишком большому механическому напряжению. Настройка времени ускорения/ замедления при управлении крутящим моментом делает изменение частоты вращения двигателя более плавным.

Однако в случаях, требующих быстрой реакции крутящего момента, установите время ускорения/замедления при управлении крутящим моментом в 0.00 с.

Например, два привода переменного тока связаны, чтобы привести в движение одну и туже нагрузку. Чтобы сбалансировать распределение нагрузки, установите один привод переменного тока как ведущий при регулировании частоты вращения, а другой как ведомый при управлении крутящим моментом. Ведомый получает выходной крутящий момент ведущего как команду крутящего момента и должен быстро следовать за ведущим. В этом случае время ускорения / замедления ведомого при управлении крутящим моментом устанавливается в 0.0 с.

**\_\_\_\_\_\_\_\_\_\_\_\_\_\_\_\_\_\_\_\_\_\_\_\_\_\_\_\_\_\_\_\_\_\_\_\_\_\_\_\_\_\_\_\_\_\_\_\_\_\_\_\_\_\_**

## **FE-09**

**Наименование:** Компенсация статического трения

**З водск я уст новк: 0,0%** 

**З д нный ди п зон:** 0,0% ~ 200,0%

Это значение используется для компенсации статического трения при запуске. Если натяжение материала меньше, увеличение этого значения может компенсировать статическое трение. **\_\_\_\_\_\_\_\_\_\_\_\_\_\_\_\_\_\_\_\_\_\_\_\_\_\_\_\_\_\_\_\_\_\_\_\_\_\_\_\_\_\_\_\_\_\_\_\_\_\_\_\_\_\_**

# **FE-10**

**Наименование:** Компенсация статического скольжения на частоте среза

**З водск я уст новк: 10.00 Гц** 

**Заданный диапазон:** 0,00 Гц ~ F0-10 (максимальная частота) Когда рабочая частота достигает заданного значения, статическое трение компенсация будет удалена. **\_\_\_\_\_\_\_\_\_\_\_\_\_\_\_\_\_\_\_\_\_\_\_\_\_\_\_\_\_\_\_\_\_\_\_\_\_\_\_\_\_\_\_\_\_\_\_\_\_\_\_\_\_\_**

# **FE-11**

**Н именов ние:** Компенсация трения скольжения

- **З водск я уст новк**: 0,0%
- **Заданный диапазон:** 0,0% ~ 200,0%

Он используется для компенсации силы трения скольжения во время ходовой обработки, если натяжение материала меньше, увеличение этого параметра может увеличить натяжение. **\_\_\_\_\_\_\_\_\_\_\_\_\_\_\_\_\_\_\_\_\_\_\_\_\_\_\_\_\_\_\_\_\_\_\_\_\_\_\_\_\_\_\_\_\_\_\_\_\_\_\_\_\_\_**

## **FE-12**

- **Н именов ние:** Компенсация инерции ротора
- **З водск я уст новк: 0.0%**
- **Заданный диапазон:** 0,0% ~ 200,0%

В процессе ускорения это значение используется для компенсации инерции вращения ротора, например

двигателя, привода, ролика и т. д. Во время процесса замедления он компенсирует противодействующий момент, чтобы обеспечить баланс натяжения. В процессе намотки, во время ускорения, если натяжение материала меньше, то увеличьте это значение, в противном случае, уменьшите это значение.

# **FE-13**

**Наименование:** Время ускорения при компенсации инерции ротора

**З водск я уст новк: 0 с** 

**З д нный ди п зон:** 0.00s ~ 65000s

Он используется для установки времени ускорения компенсации вращательной инерции ротора от 0,0% до 200% **\_\_\_\_\_\_\_\_\_\_\_\_\_\_\_\_\_\_\_\_\_\_\_\_\_\_\_\_\_\_\_\_\_\_\_\_\_\_\_\_\_\_\_\_\_\_\_\_\_\_\_\_\_\_**

# **FE-14**

**Наименование:** Время замедления при компенсации инерции ротора

**З водск я уст новк: 0 с** 

**Заданный диапазон:** 0.00s ~ 65000s

Он используется для установки времени торможения компенсации вращательной инерции ротора от 200,0% до 0,0% **\_\_\_\_\_\_\_\_\_\_\_\_\_\_\_\_\_\_\_\_\_\_\_\_\_\_\_\_\_\_\_\_\_\_\_\_\_\_\_\_\_\_\_\_\_\_\_\_\_\_\_\_\_\_**

#### **FE-15**

**Н именов ние:** Верхняя граничная частота при переключении DPWM

**З водск я уст новк: 12.00Гц** 

**Заданный диапазон:** 0.000Гц~ 15.000Гц

Данный параметр только действителен в режиме управления V/f. Как правило, это значение не нужно редактировать. **\_\_\_\_\_\_\_\_\_\_\_\_\_\_\_\_\_\_\_\_\_\_\_\_\_\_\_\_\_\_\_\_\_\_\_\_\_\_\_\_\_\_\_\_\_\_\_\_\_\_\_\_\_\_**

#### **FE-16**

- **Наименование:** Режим регулирования ШИМ
- **З водск я уст новк: 0**
- **Заданный диапазон:**
- 0: Асинхронный режим
- 1: Синхронный режим

Данный параметр только действителен в режиме управления V/f.

0: Асинхронный режим

Режимом регулирования ШИМ является по умолчанию асинхронный режим в случае выходной частоты ниже 85Гц.

1: Синхронный режим

Линейное изменение несущей частоты осуществляется в соответствии с изменением выходной частоты для обеспечения одинакового отношения этих двух значений. Данный режим часто применяется в применении высокой выходной частоты для повышения качества выходного напряжения.

Синхронный режим только действителен когда выходная частота превышает 85Гц. Потому что в случае выходной частоты ниже 85Гц, отношение несущей частоты и выходной частоты будет выше, и асинхронный режим более подходит. **\_\_\_\_\_\_\_\_\_\_\_\_\_\_\_\_\_\_\_\_\_\_\_\_\_\_\_\_\_\_\_\_\_\_\_\_\_\_\_\_\_\_\_\_\_\_\_\_\_\_\_\_\_\_**

## **FE-17**

**Н именов ние:** Выбор режима компенсации влияния мертвого времени

- **Заводская установка:** 1
- **Заданный диапазон:**
- 0: нет компенсации
- 1: режим компенсации 1

2: режим компенсации 2

В большинстве случаев, настроить данный параметр не нужно. Его необходимо редактировать для обеспечения лучшего эффекта например когда появляется колебание двигателя или в случае, где есть требование к форме волны выходного напряжения.

Для высокомощных систем посоветуется выбрать режим 2.

## **FF-18**

- Н именов ние: Глубина рандомной ШИМ
- 3 волск я уст новк : 0
- 3 д нный ди п зон:
- 0: Нелействительна ранломная ШИМ
- 1~10: глубина рандомной ШИМ

Настройка глубины рандомной ШИМ поможет смягчить шум от двигателя и уменьшить электромагнитные помехи ПЧ. Когда FE-12=0, функция настройки глубины рандомной ШИМ не действует.

# **FE-19**

- Н именов ние: Быстрое ограничение тока
- 3 волск я уст новк : 1
- 3 д нный ди п зон:
- $0.$  Het

1: Да

Активация быстрого ограничения тока способствует максимальному уменьшению возможности перегрузки по току, что обеспечивает нормальную работу ПЧ.

Но если ПЧ долго работает в состоянии быстрого ограничения тока, то это может привести к перегреву. Поэтому когла возникает сигнализация Err40 после долгой работы в режиме быстрого ограничения тока, необходимо остановить преобразователь.

# **FF-20**

- Н именов ние: Компенсация измерения тока
- 3 водск я уст новк: 5
- З д нный ди п зон: 0 ~ 100

Для установки значения компенсации измерения тока. Слишком больше значение приводит к неэффективному управлению. Как правило, редактировать данный параметр не нужно.

## FF<sub>-21</sub>

**Н** именов ние: Выбор оптимизированного режима SVC

- 3 водск я уст новк: 1
- 3 д нный ди п зон:
- 0: нет оптимизации
- 1: оптимизированный режим 1
- 2: оптимизированный режим 2

1: оптимизированный режим 1

Для применений, где требуется более высокая линейность **DECVIRADO BAHAS KOVTSUIECO MOMENTA** 

2: оптимизированный режим 2

Для применений, где требуется более высокая стабильность регулирования скорости.

\* Для большинства случаев рекомендуется выбрать режим 1.

# **EF.22**

Н именов ние: Установка значения пониженного

напряжения

- 3 водск я уст новк: 80%
- З д нный ди п зон: 60% ~ 140%

Для настройки значения пониженного напряжения. Классы напряжения разные - настройки тоже разные:

Однофазное 220В: 200В.

- Трёхфазное 220В: 200В.
- Трёхфазное 380B: 350B

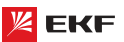

# 9. Протоколы связи MODBUS

Преобразователи частоты серии VECTOR имеют порт RS-485 с поддержкой протокола MODBUS. Интерфейс позволяет выполнять централизованное управление одним или несколькими преобразователями через ПЛК, ПК и др. устройств. Протокол дает возможность: задать команду управления, редактировать функциональные коды, контролировать работу, отображать информацию о состоянии и ошибках преобразователя и т.д.

# 9.1 О протоколе

Modbus — промышленный протокол передачи данных. По этому протоколу ПЛК/ПК может общаться с другими устройствами через сеть (например, RS-485). Протокол является промышленным, стандартом и устройства нескольких производителей могут быть подключены к сети для удобного мониторинга.

Существует два режима передачи данных протокола Modbus: режимы ASCII и RTU. Все устройства должны работать в одном режиме передачи данных. Также следует выбрать одинаковые параметры: скорость передачи данных, бит четности, количество бит ланных, стоповый бит.

# 9.2 Применение

Контроллер (ПЛК) или компьютер (ПК) является ведущим (MASTER), а преобразователи - веломыми (SLAVE), ПЛК/ПК посылает команды, а преобразователь реагируют на его команды. До начала работы преобразователи должны быть запрограммированы для работы по протоколу MODBUS.

## 9.3 Соединение системы

 $(1)$   $\Pi$ <sub>ODT</sub>

**RS-485** 

## (2) Режим перед чи

Тип перелачи - послеловательный асинхронный и полулуплексный. Между ведущим и ведомым устройством, только одно из них передает данные, а одновременно другое принимает данные. В процессе асинхронной и последовательной коммуникации, данные передаются кадр за кадром в формате сообщения.

## (3) Топологическ я структур

В системе «Один ведущий - несколько ведомых», диапазон задачи адресов ведомых: от 1 до 249.

0 обозначает широкоформатный коммуникационный адрес. Адрес ведомого устройства должен быть уникальным в сети.

## а. Подключение к ПК

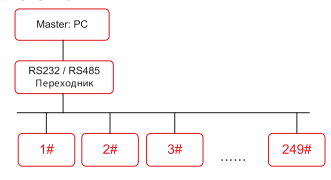

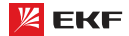

## б) Подключение к ПЛК

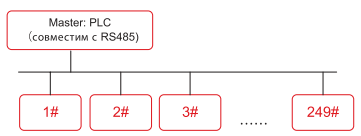

# 9.4 Схемы подключения

Преобразователи частоты серии VECTOR имеют клеммы S+ и S- для связи по протоколу Modbus.

Существует 2 вида подключения.

#### 1) Подключение «Последов тельное»

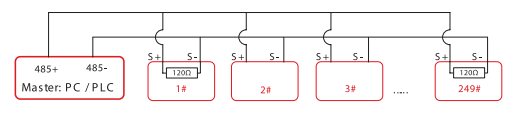

#### Вним ние!

к первому 1# и последнему 249# преобразователям должны быть подключены терминальные резисторы (1200м).

#### 2) Полключение «Звезл»

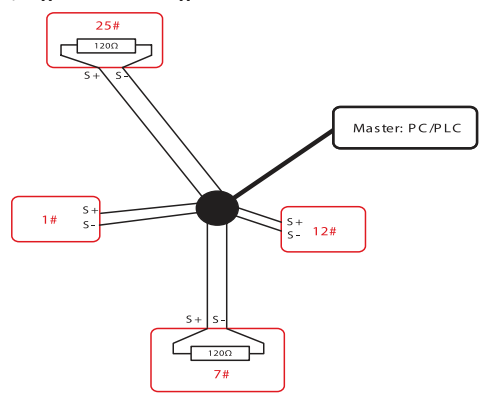

#### Вним ние!

Терминальный резистор полключается к лвум преобразователям, которые имеют максимальную длину проводки (25# и 7#).

#### 9.5 Опис ние протокол

Преобразователи частоты серии VECTOR оснашены асинхронным последовательным интерфейсом RS-485. Только одно устройство (ведущее устройство) в сети может быть ведущим (формировать запрос/команду). Другое устройство (ведомое) отвечает на «запрос/команду» ведущего устройства или выполняет соответствующую команду ведущего устройства. Ведущими устройствами (master) являются персональный компьютер (ПК), промышленный логический контроллер (ПЛК) или любое другое промышленное микропроцессорное оборудование.

Преобразователь частоты серии VECTOR

Ведомыми устройствами (slave) являются преобразователь или другое оборудование с таким же протоколом. Ведущее **УПРАВЛЯТЬ НЕ ТОЛЬКО ОДНИМ, НО И ВСЕ-УСТВОЙСТВО МОЖЕТ** ми ведомыми устройствами одновременно. Все ведомые устройства отвечают на «запрос/команда» от ведущего устройства, если адрес в сообщении установлен в 0 (широковешательное сообщение)

# 9.6 Структур коммуник ционных д нных

Формат коммуникационных данных протокола MODBUS преобразователя VFCTOR показан ниже:

В режиме RTU протокола Modbus минимальное время паузы

#### Вним ние!

Широковешательное сообщение не требует ответа.

(«интервал тишины») между фреймами должно быть не менее времени передачи 3,5 байт.

Проверка контрольной суммы CRC-16. Считаются все данные, кроме самой контрольной суммы. Подробнее см. проверку CRC. Учтите, что минимальное время передачи 3,5 байт для «интервала тишины» по протоколу Modbus должно выдерживаться перед началом каждого фрейма и суммируясь в конце.

Поток байт в режиме RTU передается непрерывно. Если временной интервал превышает 3.5 байта перед выполнением передачи целого кадра, то приемное устройство очистит неполное сообщение и допустит, что следующий байт представляет собой адресное поле нового сообщения. Соответственно, если интервал времени между началом нового кадра и предыдущим кадром меньше 3.5 байта, то приемное оборудование принимает как продолжение предыдущего кадра. Ошибка значения CRC из-за беспорядка кадров приводит к неисправности связи. Формат кадра RTU:

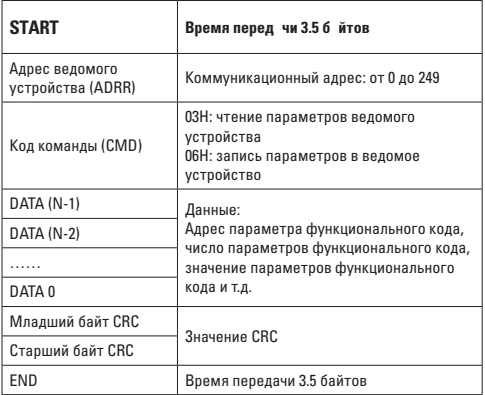

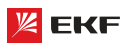

#### 9.7 Код ком нды и опис ние коммуник ционных д нных

Код ком нды: 03H, чтение N слов. (М ксим льное чтение **12 слов)**

Например, стартовый адрес F002 преобразователя читает 2 контейнера данных.

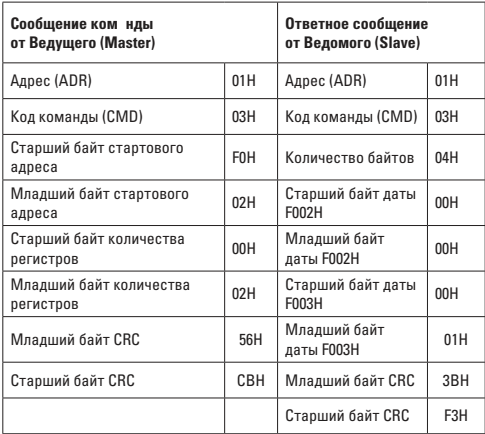

## **Код команды: 06H, запись одного слова**

Например, запись 5000(1388H) в адрес F00AH преобразователя с адресом - 02H.

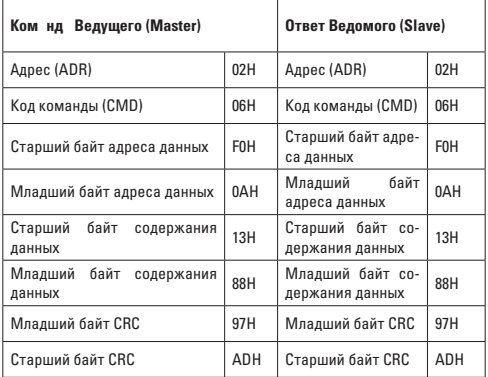

#### **Контроль целостности данных CRC**

Контроль осуществляется путем проверки кадра контрольной суммы CRC. Поле CRC состоит из 2-х байт (16 бит). Поле CRC добавляется в каждый кадр, передающего устройства. Принимающее устройство после получения кадра, повторно вычисляет CRC и сравнивает его со значением в полученном поле CRC. Если два значения CRC не совпадают, то считается, что во время передачи произошла ошибка.

Для расчета CRC берутся только биты данных, в то время как стоп бит и бит четности в расчет не берутся.

Здесь для справки представлена простая функция вычисления CRC (язык С):

unsigned int crc\_cal\_value(unsigned char \*data\_value,unsigned char data\_length) {

int i;

}

```
 unsigned int crc_value = 0xffff;
  while(data_length--)
\{crc_value ^= *data_value++;
     for(i=0; i<8; i++){
   if(crc_value&0x0001)
     crc<sub>value</sub> = (crc<sub>value</sub>>>1<sup>1</sup>0xa001;
else
  crc_value = crc_value>>1;
}
}
return(crc_value);
```
#### **Определение дрес п р метр для связи**

Ниже приведено определение адреса параметра для связи. Параметр позволят контролировать преобразователь по протоколу Modbus.

- **Р счет дрес п р метров кодов:**
- (1) Адрес группы параметров F0~FF:
	- Старший байт: F0 ~ FF ( группа F), Младший байт: 00 ~ FF
- (2) Адрес группы параметров U0:
	- Старший байт: 70H,

Младший байт: 00 ~ FF

Например:

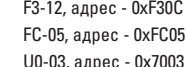

**Вним ние:** 

- Группа FF: параметр в этой группе не может быть считан или изменен.
- Группа U0: параметр в этой группе может быть только считан, изменение параметров невозможно.
- Некоторые параметры не могут быть изменены при работе преобразователя; а некоторые параметры не могут быть изменены ни в каком состоянии. При изменении параметров функциональных кодов следует обратить внимание на диапазон, единицы изменения и другие инструкции.

Кроме того, частая запись/изменение параметров может сократить срок службы EEPROM, в которой хранятся параметры. Поэтому некоторые параметры в EEPROM лучше не сохранять, а редактировать непосредственно в RAM.

Чтобы воспользоваться этой функцией относительно параметров группы F, пользователям нужно изменить значение Старшего бита с F в 0.

Адресы соответственных функциональных кодов приведены ниже:

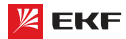

## **Адрес группы параметров F0~FF:**

 Старший байт: 00 - FF, Младший байт: 00 - FF

## **Адрес группы п р метров U0:**

Старший байт: 70H,

Младший байт: 00 - FF

# Например:

F3-12, адрес - 030C

FC-05, адрес - 0C05

Этот адрес может использоваться только для записи в RAM. Чтение по этому адресу запрещено и будет восприниматься преобразователем как несуществующий адрес.

## **Адрес п р метр СТОП/ПУСК**

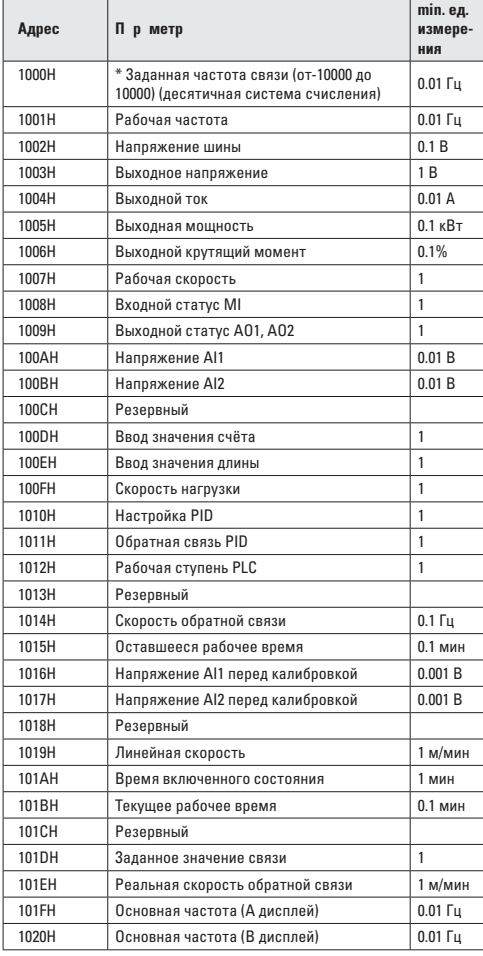

#### **Внимание:**

Заданное значение связи представляет собой процент относительного значения, «10000» значит «100.00%», «-10000» значит «– 100.00%».

Процент частоты является процентом относительно максимальной частоты (F0-10).

Процент данных момента является процентом относительно верхнего момент (F2-10).

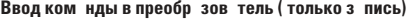

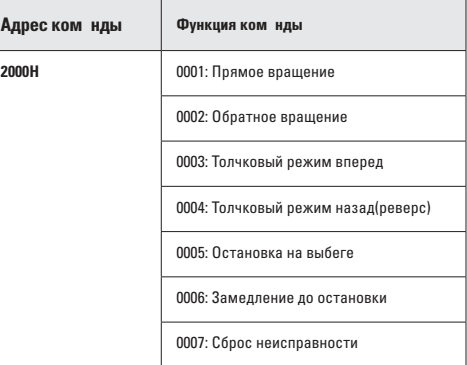

## **Статус преобразователя: (только чтение)**

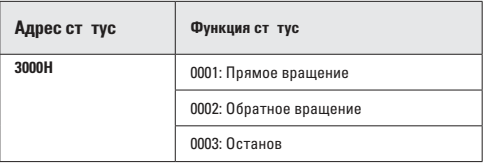

Проверк проля блокировки приметров: (если возвр т -8888Н, то проверк п роля прошл успешно)

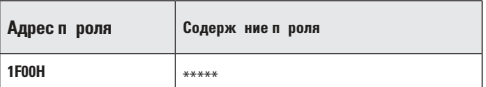

**Контроль цифровых выходных клемм: (только запись)**

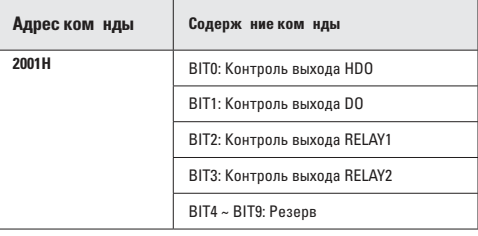

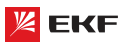

# Контроль н логового выход АО1: (только з пись)

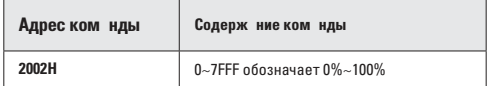

## Контроль н логового выход АО2: (только з пись)

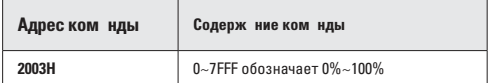

# Контроль импульсного выход: (только з пись)

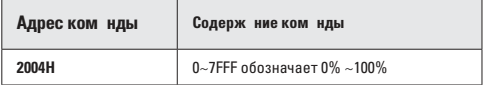

#### **Описание ошибок (адрес команды 8000H):**

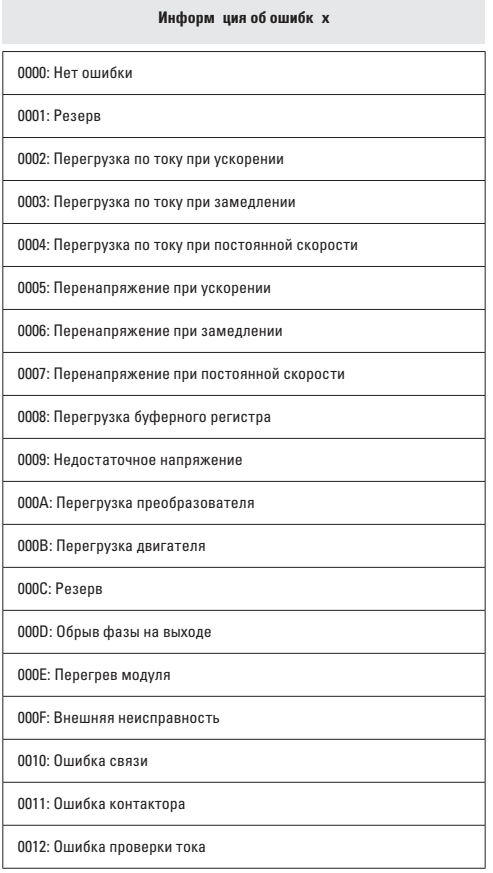

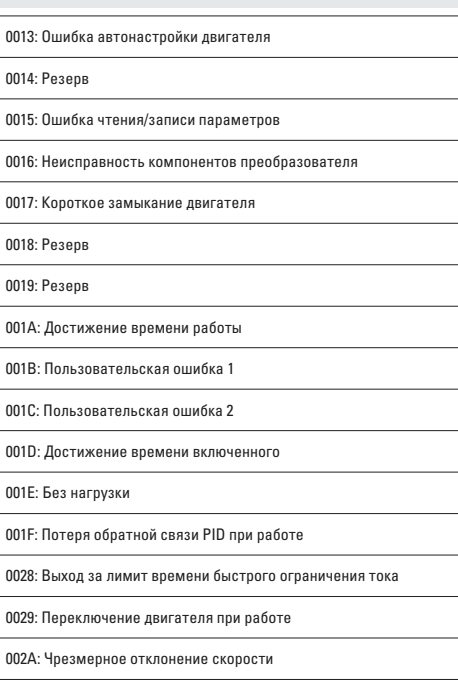

Информ ция об ошибк х

002B: Завышенная скорость двигателя

#### 9.8 Опис ние п р метров связи (групп FC)

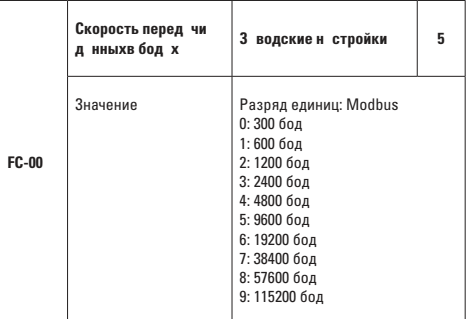

Данный параметр применяется для настройки скорости передачи данных между Ведущим и преобразователем. Обратите внимание на то, что скорость передачи данных Ведущего и преобразователя должна быть одинаковой. Иначе коммуникация невозможна. Чем больше скорость передачи данных, тем выше скорость связи.

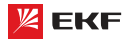

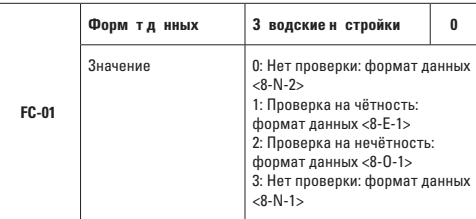

Формат настройки Ведушего и преобразователя должны быть одинаковыми. Иначе коммуникация невозможна.

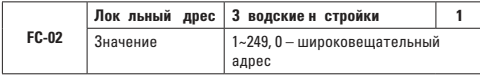

Когда локальный адрес задается на 0 (широковещательный адрес), функция широковещания Ведущего исполняется.

Локальный адрес должен быть уникальным (кроме широковещательного адреса). Это основное условие связи между Ведущим и преобразователем.

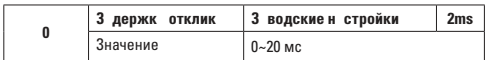

Задержка отклика обозначает промежуточное время от выполнения получения данных преобразователя до передачи данных Ведущему. Если задержка отклика меньше времени обработки системы, то задержкой отклика является время обработки системы. Если задержка отклика больше времени обработки системы, то преобразователь не ответит Ведущему до тех пор пока не выйдет время задержки.

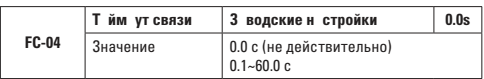

Когда значение равно 0.0 с, таймаут связи не действителен. Когда значение не равно Ос: если промежуточное время между первой и следующей посылками превышает время таймаут связи, то появится ошибка (Err16). Как правило, данный параметр должен быть задан 0 с. В системах реального времени, состояние связи может наблюдаться с помощью настройки данного параметра.

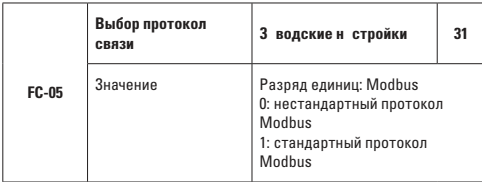

FC-05=01: выбрать стандартный протокол MODBUS

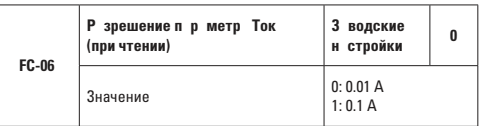

Данный код предназначен для определения единицы выходного тока в режиме Modbus.

# 10. Поиск и устр нение неиспр вностей

# 10.1 Неиспр вности и методы их устр нения

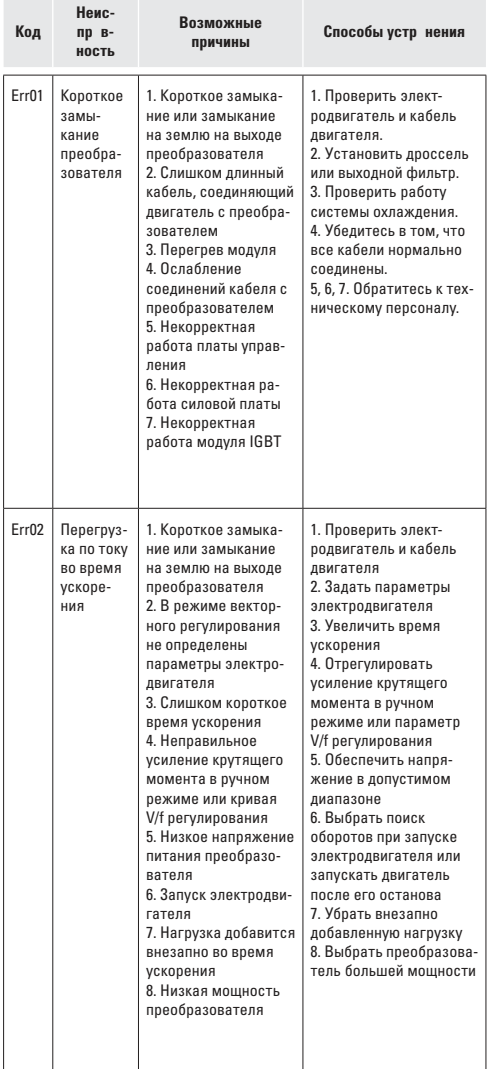

# Преобразователь частоты серии VECTOR

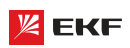

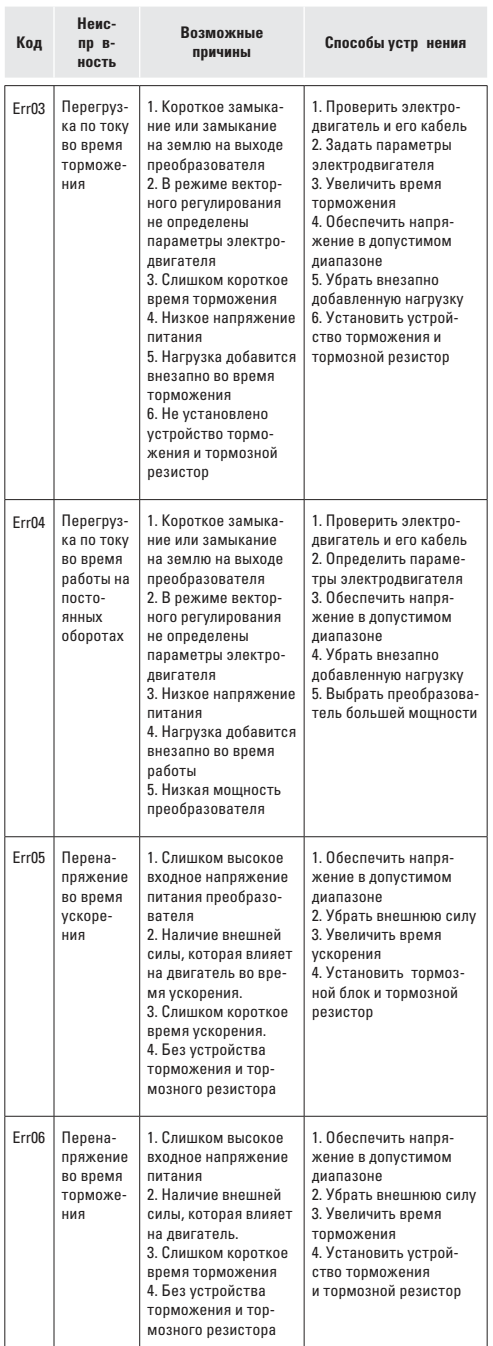

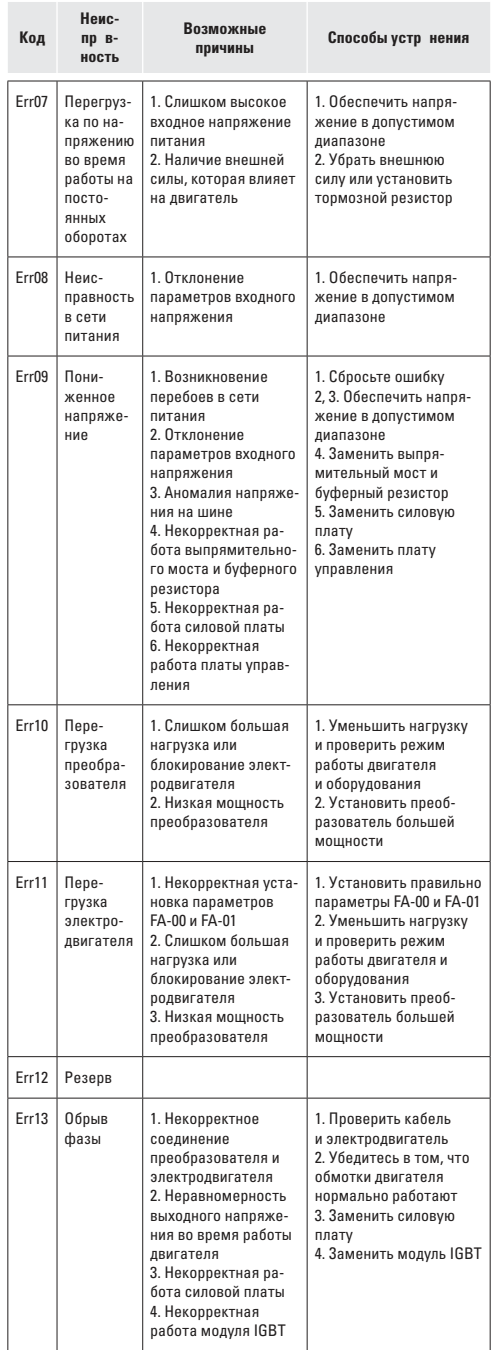

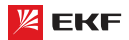

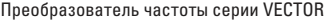

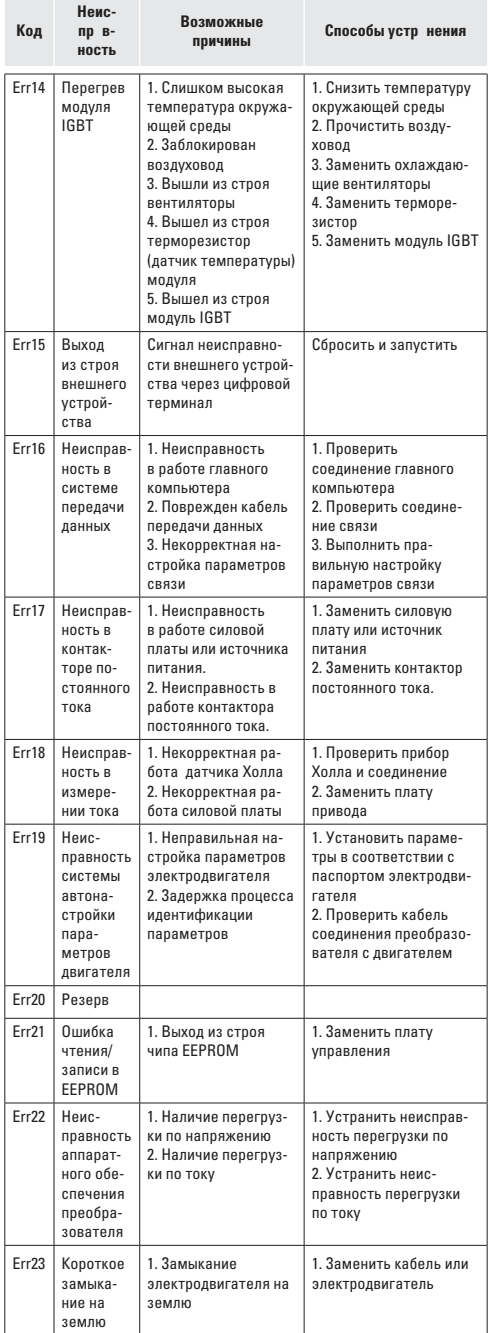

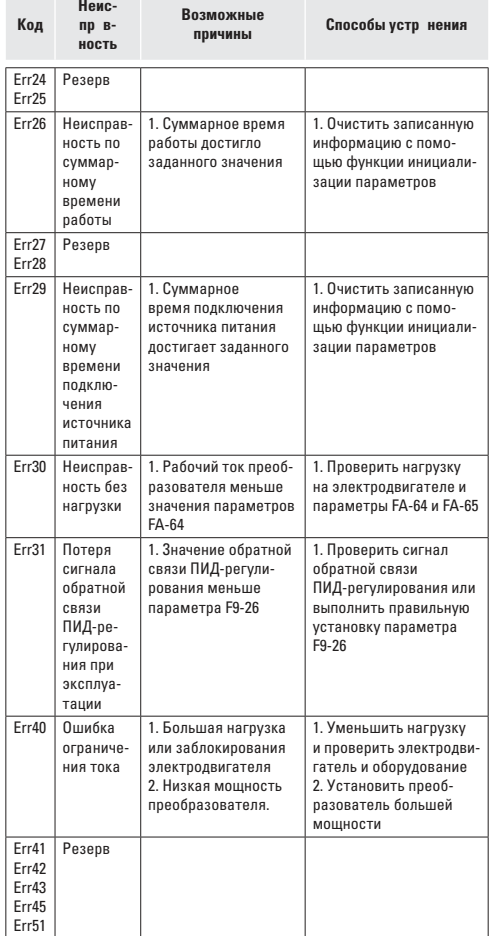

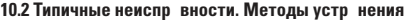

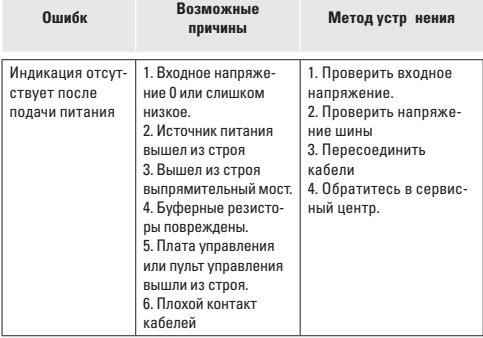

## Преобразователь частоты серии VECTOR

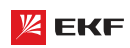

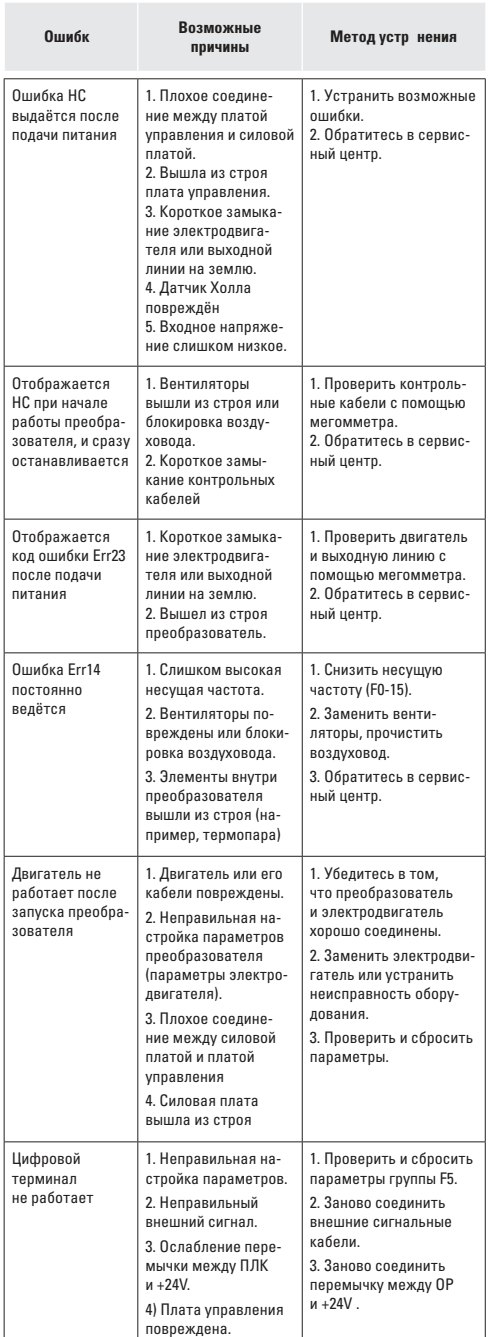

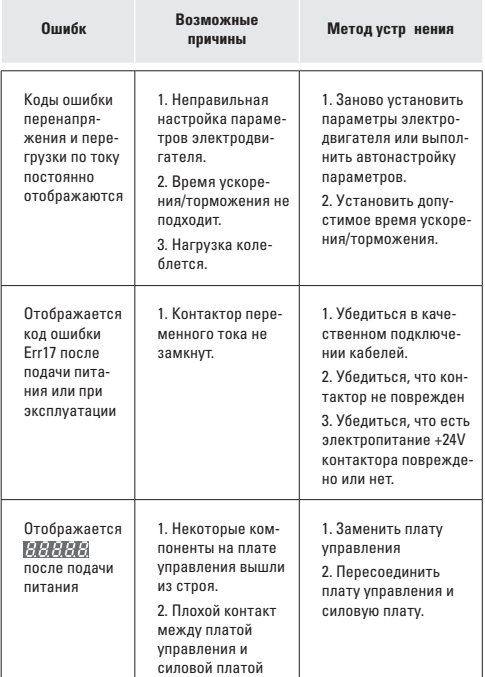

# 11. Периодическое техническое обслужив ние 11.1 Пл новое обслужив ние

Для предотвращения старения внутренних элементов преобразователя и возникновения потенциальных неисправностей, вызванных температурой окружающей среды, влажностью, пылью и вибрацией, необходимо проводить плановое техническое обслуживание и периодическую проверку.

Предметы плановой проверки включают:

- Наличие ненормального изменения звука при рабочем преобразователе
- Наличие вибрации при эксплуатации электродвигателя
- Наличие изменений окружающей среды установки преобразователя
- Нормально работает вентилятор преобразователя
- Наличие перегрева преобразователя

Плановое обслуживание:

- Необходимо поддерживать чистоту преобразователя все время.
- Необходимо очистить преобразователь от пыли, чтобы она не попала внутрь, особенно металлическая пыль.
- Следует удалять масляные пятна с вентилятора.

# **11.2 Периодическая проверка**

Периодические проверки проводятся в труднодоступных местах.

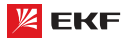

Периодическая проверка включает:

- Проверить и очистить вентиляционные каналы периодически.
- Проверить на раскручивание винтов
- Проверить корректировку преобразователя
- Проверить наличие следа от дуги у соединительной клеммы
- Проводить испытание изоляции питающей цепи

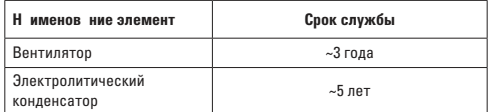

**Вним ние:** при использовании мегомметра (рекомендуется мегомметр 500В постоянного тока) для измерения сопротивления изоляции, питающая цепь должна быть отсоединена от преобразователя. Запрещается использовать омметр для измерения изоляции цепи управления. Нет необходимости проводить испытание высоким напряжением (испытание проведено уже перед отправкой).

# 11.3 3 мен изн шив емых дет лей

Изнашиваемые детали преобразователя в основном включают вентилятор охлаждения и электролитический конденсатор, срок службы которых зависит от рабочей среды и технического обслуживания.

Как определить срок службы:

Пользователь может определить время замены по времени эксплуатации.

- Вентилятор охлаждения. Возможная причина повреждения: износ подшипника и старение лопасти. Критерии определения: Наличие трещины на поверхности лопасти , наличие ненормальной вибрации при закуске
- Электролитический конденсатор фильтра. Возможная причина повреждения: некачественное входное электропитание, высокая температура окружающей среды, старение электролита. Критерии определения: наличие утечки жидкости, предохранительный клапан выдавлен, измерение статической емкости, измерение сопротивления изоляции.

## 11.4 Хр нение преобр зов теля

При кратковременном и долговременном хранении преобразователей необходимо обратить внимание на следующие пункты:

- При хранении необходимо оставлять преобразователь в оригинальной упаковке от производителя.
- Долговременное хранение приводит к ухудшению технического состояния электролитического конденсатора. В связи с этим, необходимо включать наш продукт в сеть не реже, чем раз в 2 года. Преобразователь должен быть включен в течение 5 часов. При подаче питания на преобразователь с помощью регулятора напряжения медленно увеличивайте входное напряжение до номинального.

# 12. Рекоменд ции по использов нию дополнительного оборудов ния

**12.1 Выбор модели периферийных электрических элементов** Выбор периферийных электрических элементов преобразователя производится на основании данных таблицы 3-1.

#### **12.2 Подключение периферийных устройств**

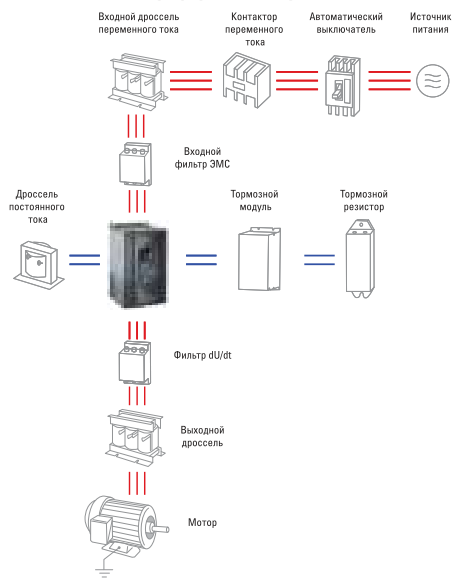

Рис. 11-1 Схема подключения периферийных устройств

Не устанавливайте конденсатор или ограничитель перенапряжения на выходе преобразователя, это приводит к отказу преобразователя или повреждению конденсатора и ограничителя перенапряжения.

Подробную информацию о периферийных устройствах и выбор аксессуаров Вы найдете в руководстве по выбору периферийных устройств.

#### **12.3 Инструкция по применению периферийных электрических элементов**

Инструкция приведена в таблице 3-2.

# 13. Г р нтийные и послег р нтийные обяз **тельства**

Данная гарантия распространяется только на сам преобразователь.

- Компания EKF предоставляет гарантию сроком 36 месяцев (с даты отгрузки товара). По истечении этого срока расходы на техническое обслуживание несет заказчик.
- В течение гарантийного срока расходы на техническое обслуживание будут взиматься при следующих обстоятельствах:
	- Повреждение оборудования, вызванное неправильным воздействием не в соответствии с руководством по эксплуатации.
	- Повреждение оборудования, вызванное пожаром, наводнением, ненормальным напряжением и т.д.
	- Повреждение, возникшее в следствии неправильного использования преобразователя.

Расходы на техническое обслуживание будут взиматься в соответствии со стандартом изготовителя. Если есть соглашение, то в соответствии с соглашением.

٦

T

Ť

٦

Таблица 3-1

 $\overline{1}$ 

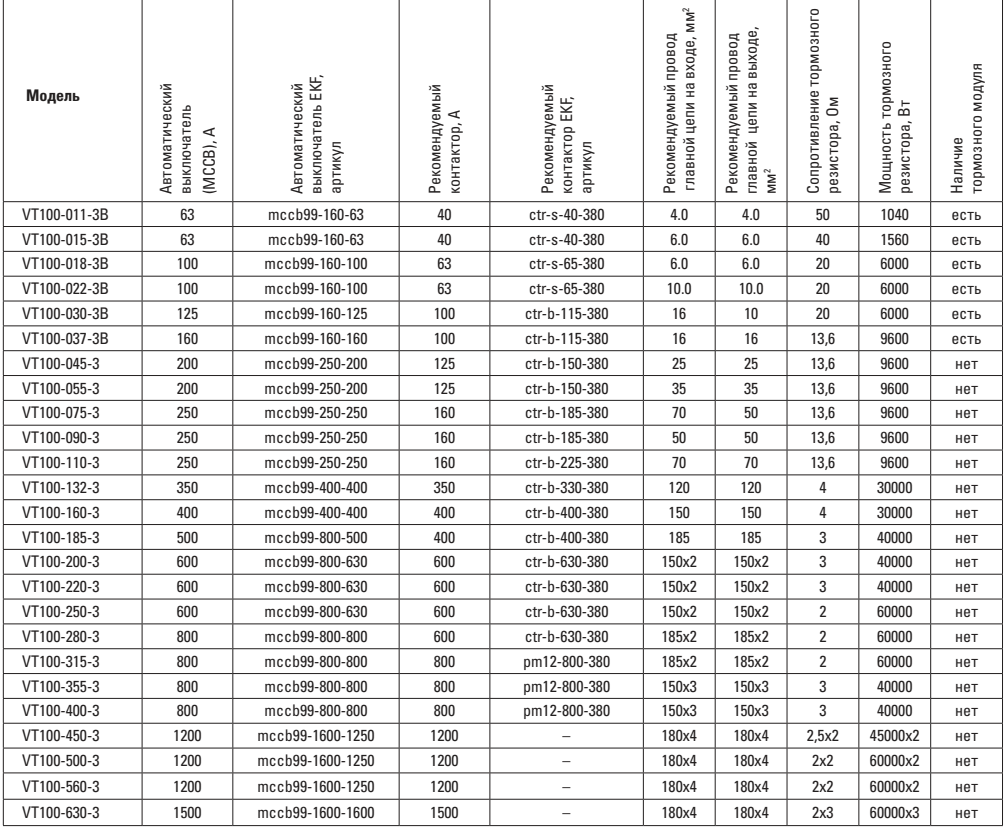

T

# Таблица 3-2

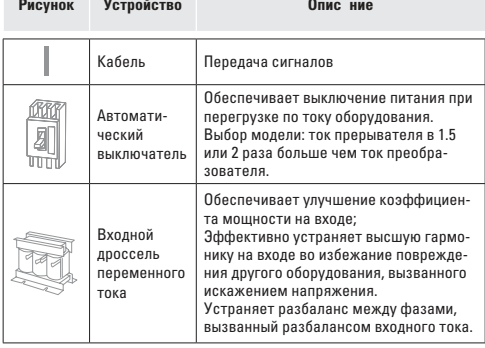

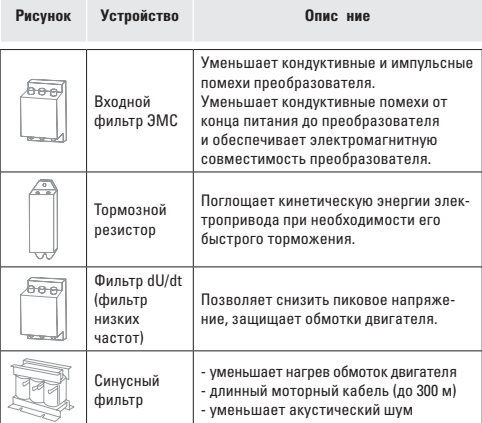

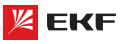

 $\top$ 

 $\overline{\phantom{a}}$ 

 $\top$ 

т

Представитель торговой марки EKF по работе с претензиями: 127273, Россия, Москва, ул. Отрадная, д. 2Б, стр. 9 Тел./факс: +7 (495) 788-88-15 (многоканальный) .<br>Тел.: 8 (800) 333-88-15 (бесплатный) www.ekfgroup.com

# EAC